**Managing Network Datalinks in Oracle® Solaris 11.4**

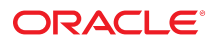

**Part No: E60990** November 2020

### Managing Network Datalinks in Oracle Solaris 11.4

### **Part No: E60990**

Copyright © 2011, 2020, Oracle and/or its affiliates.

#### **License Restrictions Warranty/Consequential Damages Disclaimer**

This software and related documentation are provided under a license agreement containing restrictions on use and disclosure and are protected by intellectual property laws. Except as expressly permitted in your license agreement or allowed by law, you may not use, copy, reproduce, translate, broadcast, modify, license, transmit, distribute, exhibit, perform, publish, or display any part, in any form, or by any means. Reverse engineering, disassembly, or decompilation of this software, unless required by law for interoperability, is prohibited.

#### **Warranty Disclaimer**

The information contained herein is subject to change without notice and is not warranted to be error-free. If you find any errors, please report them to us in writing.

#### **Restricted Rights Notice**

If this is software or related documentation that is delivered to the U.S. Government or anyone licensing it on behalf of the U.S. Government, then the following notice is applicable:

U.S. GOVERNMENT END USERS: Oracle programs (including any operating system, integrated software, any programs embedded, installed or activated on delivered hardware, and modifications of such programs) and Oracle computer documentation or other Oracle data delivered to or accessed by U.S. Government end users are "commercial computer software" or "commercial computer software documentation" pursuant to the applicable Federal Acquisition Regulation and agency-specific supplemental regulations. As such, the use, reproduction, duplication, release, display, disclosure, modification, preparation of derivative works, and/or adaptation of i) Oracle programs (including any operating system, integrated software, any programs embedded, installed or activated on delivered hardware, and modifications of such programs), ii) Oracle computer documentation and/or iii) other Oracle data, is subject to the rights and limitations specified in the license contained in the applicable contract. The terms governing the U.S. Government's use of Oracle cloud services are defined by the applicable contract for such services. No other rights are granted to the U.S. Government.

#### **Hazardous Applications Notice**

This software or hardware is developed for general use in a variety of information management applications. It is not developed or intended for use in any inherently dangerous applications, including applications that may create a risk of personal injury. If you use this software or hardware in dangerous applications, then you shall be responsible to take all appropriate fail-safe, backup, redundancy, and other measures to ensure its safe use. Oracle Corporation and its affiliates disclaim any liability for any damages caused by use of this software or hardware in dangerous applications.

#### **Trademark Notice**

Oracle and Java are registered trademarks of Oracle and/or its affiliates. Other names may be trademarks of their respective owners.

Intel and Intel Inside are trademarks or registered trademarks of Intel Corporation. All SPARC trademarks are used under license and are trademarks or registered trademarks of SPARC International, Inc. AMD, Epyc, and the AMD logo are trademarks or registered trademarks of Advanced Micro Devices. UNIX is a registered trademark of The Open Group.

### **Third-Party Content, Products, and Services Disclaimer**

This software or hardware and documentation may provide access to or information about content, products, and services from third parties. Oracle Corporation and its affiliates are not responsible for and expressly disclaim all warranties of any kind with respect to third-party content, products, and services unless otherwise set forth in an applicable agreement between you and Oracle. Oracle Corporation and its affiliates will not be responsible for any loss, costs, or damages incurred due to your access to or use of third-party content, products, or services, except as set forth in an applicable agreement between you and Oracle.

### **Pre-General Availability Draft Label and Publication Date**

Pre-General Availability: 2020-01-15

#### **Pre-General Availability Draft Documentation Notice**

If this document is in public or private pre-General Availability status:

This documentation is in pre-General Availability status and is intended for demonstration and preliminary use only. It may not be specific to the hardware on which you are using the software. Oracle Corporation and its affiliates are not responsible for and expressly disclaim all warranties of any kind with respect to this documentation and will not be responsible for any loss, costs, or damages incurred due to the use of this documentation.

#### **Oracle Confidential Label**

ORACLE CONFIDENTIAL. For authorized use only. Do not distribute to third parties.

### **Revenue Recognition Notice**

If this document is in private pre-General Availability status:

The information contained in this document is for informational sharing purposes only and should be considered in your capacity as a customer advisory board member or pursuant to your pre-General Availability trial agreement only. It is not a commitment to deliver any material, code, or functionality, and should not be relied upon in making purchasing decisions. The development, release, and timing of any features or functionality described in this document remains at the sole discretion of Oracle.

This document in any form, software or printed matter, contains proprietary information that is the exclusive property of Oracle. Your access to and use of this confidential material is subject to the terms and conditions of your Oracle Master Agreement, Oracle License and Services Agreement, Oracle PartnerNetwork Agreement, Oracle distribution agreement, or other license agreement which has been executed by you and Oracle and with which you agree to comply. This document and information contained herein may not be disclosed, copied, reproduced, or distributed to anyone outside Oracle without prior written consent of Oracle. This document is not part of your license agreement nor can it be incorporated into any contractual agreement with Oracle or its subsidiaries or affiliates.

### **Documentation Accessibility**

For information about Oracle's commitment to accessibility, visit the Oracle Accessibility Program website at <http://www.oracle.com/pls/topic/lookup?ctx=acc&id=docacc>.

### **Access to Oracle Support**

Oracle customers that have purchased support have access to electronic support through My Oracle Support. For information, visit [http://www.oracle.com/pls/topic/lookup?](http://www.oracle.com/pls/topic/lookup?ctx=acc&id=info) [ctx=acc&id=info](http://www.oracle.com/pls/topic/lookup?ctx=acc&id=info) or visit <http://www.oracle.com/pls/topic/lookup?ctx=acc&id=trs> if you are hearing impaired.

### **Référence: E60990**

Copyright © 2011, 2020, Oracle et/ou ses affiliés.

### **Restrictions de licence/Avis d'exclusion de responsabilité en cas de dommage indirect et/ou consécutif**

Ce logiciel et la documentation qui l'accompagne sont protégés par les lois sur la propriété intellectuelle. Ils sont concédés sous licence et soumis à des restrictions d'utilisation et de divulgation. Sauf stipulation expresse de votre contrat de licence ou de la loi, vous ne pouvez pas copier, reproduire, traduire, diffuser, modifier, accorder de licence, transmettre,<br>distribuer, exposer, exécuter, publ ingénierie inverse du logiciel, de le désassembler ou de le décompiler, excepté à des fins d'interopérabilité avec des logiciels tiers ou tel que prescrit par la loi.

#### **Exonération de garantie**

Les informations fournies dans ce document sont susceptibles de modification sans préavis. Par ailleurs, Oracle Corporation ne garantit pas qu'elles soient exemptes d'erreurs et vous invite, le cas échéant, à lui en faire part par écrit.

#### **Avis sur la limitation des droits**

Si ce logiciel, ou la documentation qui l'accompagne, est livré sous licence au Gouvernement des Etats-Unis, ou à quiconque qui aurait souscrit la licence de ce logiciel pour le compte du Gouvernement des Etats-Unis, la notice suivante s'applique :

U.S. GOVERNMENT END USERS: Oracle programs (including any operating system, integrated software, any programs embedded, installed or activated on delivered hardware, and modifications of such programs) and Oracle computer documentation or other Oracle data delivered to or accessed by U.S. Government end users are "commercial computer software" or "commercial computer software documentation" pursuant to the applicable Federal Acquisition Regulation and agency-specific supplemental regulations. As such, the use, reproduction, duplication, release, display, disclosure, modification, preparation of derivative works, and/or adaptation of i) Oracle programs (including any operating system, integrated software, any programs embedded, installed or activated on delivered hardware, and modifications of such programs), ii) Oracle computer documentation and/or iii) other Oracle data, is subject to the rights and limitations specified in the license contained in the applicable contract. The terms governing the U.S. Government's use of Oracle cloud services are defined by the applicable contract for such services. No other rights are granted to the U.S. Government.

### **Avis sur les applications dangereuses**

Ce logiciel ou matériel a été développé pour un usage général dans le cadre d'applications de gestion des informations. Ce logiciel ou matériel n'est pas conçu ni n'est destiné à être utilisé dans des applications à risque, notamment dans des applications pouvant causer un risque de dommages corporels. Si vous utilisez ce logiciel ou matériel dans le cadre d'applications dangereuses, il est de votre responsabilité de prendre toutes les mesures de secours, de sauvegarde, de redondance et autres mesures nécessaires à son utilisation dans des conditions optimales de sécurité. Oracle Corporation et ses affiliés déclinent toute responsabilité quant aux dommages causés par l'utilisation de ce logiciel ou matériel pour des applications dangereuses.

### **Marques**

Oracle et Java sont des marques déposées d'Oracle Corporation et/ou de ses affiliés. Tout autre nom mentionné peut correspondre à des marques appartenant à d'autres propriétaires qu'Oracle.

Intel et Intel Inside sont des marques ou des marques déposées d'Intel Corporation. Toutes les marques SPARC sont utilisées sous licence et sont des marques ou des marques déposées de SPARC International, Inc. AMD, Epyc, et le logo AMD sont des marques ou des marques déposées d'Advanced Micro Devices. UNIX est une marque déposée de The Open Group.

#### **Avis d'exclusion de responsabilité concernant les services, produits et contenu tiers**

Ce logiciel ou matériel et la documentation qui l'accompagne peuvent fournir des informations ou des liens donnant accès à des contenus, des produits et des services émanant de tiers. Oracle Corporation et ses affiliés déclinent toute responsabilité ou garantie expresse quant aux contenus, produits ou services émanant de tiers, sauf mention contraire stipulée dans un contrat entre vous et Oracle. En aucun cas, Oracle Corporation et ses affiliés ne sauraient être tenus pour responsables des pertes subies, des coûts occasionnés ou des dommages causés par l'accès à des contenus, produits ou services tiers, ou à leur utilisation, sauf mention contraire stipulée dans un contrat entre vous et Oracle.

### **Date de publication et mention de la version préliminaire de Disponibilité Générale ("Pre-GA")**

Version préliminaire de Disponibilité Générale ("Pre-GA") : 15.01.2020

### **Avis sur la version préliminaire de Disponibilité Générale ("Pre-GA") de la documentation**

Si ce document est fourni dans la Version préliminaire de Disponibilité Générale ("Pre-GA") à caractère public ou privé :

Cette documentation est fournie dans la Version préliminaire de Disponibilité Générale ("Pre-GA") et uniquement à des fins de démonstration et d'usage à titre préliminaire de la version finale. Celle-ci n'est pas toujours spécifique du matériel informatique sur lequel vous utilisez ce logiciel. Oracle Corporation et ses affiliés déclinent expressément toute responsabilité ou garantie expresse quant au contenu de cette documentation. Oracle Corporation et ses affiliés ne sauraient en aucun cas être tenus pour responsables des pertes subies, des coûts occasionnés ou des dommages causés par l'utilisation de cette documentation.

### **Mention sur les informations confidentielles Oracle**

INFORMATIONS CONFIDENTIELLES ORACLE. Destinées uniquement à un usage autorisé. Ne pas distribuer à des tiers.

#### **Avis sur la reconnaissance du revenu**

Si ce document est fourni dans la Version préliminaire de Disponibilité Générale ("Pre-GA") à caractère privé :

Les informations contenues dans ce document sont fournies à titre informatif uniquement et doivent être prises en compte en votre qualité de membre du customer advisory board ou conformément à votre contrat d'essai de Version préliminaire de Disponibilité Générale ("Pre-GA") uniquement. Ce document ne constitue en aucun cas un engagement à fournir des composants, du code ou des fonctionnalités et ne doit pas être retenu comme base d'une quelconque décision d'achat. Le développement, la commercialisation et la mise à disposition des fonctions ou fonctionnalités décrites restent à la seule discrétion d'Oracle.

Ce document contient des informations qui sont la propriété exclusive d'Oracle, qu'il s'agisse de la version électronique ou imprimée. Votre accès à ce contenu confidentiel et son utilisation sont soumis aux termes de vos contrats, Contrat-Cadre Oracle (OMA), Contrat de Licence et de Services Oracle (OLSA), Contrat Réseau Partenaires Oracle (OPN), contrat de distribution Oracle ou de tout autre contrat de licence en vigueur que vous avez signé et que vous vous engagez à respecter. Ce document et son contenu ne peuvent en aucun cas être communiqués, copiés, reproduits ou distribués à une personne extérieure à Oracle sans le consentement écrit d'Oracle. Ce document ne fait pas partie de votre contrat<br>de licence. Par ailleurs, il ne peut être

### **Accessibilité de la documentation**

Pour plus d'informations sur l'engagement d'Oracle pour l'accessibilité de la documentation, visitez le site Web Oracle Accessibility Program, à l'adresse : [http://www.oracle.com/](http://www.oracle.com/pls/topic/lookup?ctx=acc&id=docacc) [pls/topic/lookup?ctx=acc&id=docacc](http://www.oracle.com/pls/topic/lookup?ctx=acc&id=docacc).

### **Accès aux services de support Oracle**

Les clients Oracle qui ont souscrit un contrat de support ont accès au support électronique via My Oracle Support. Pour plus d'informations, visitez le site [http://www.oracle.com/](http://www.oracle.com/pls/topic/lookup?ctx=acc&id=info) [pls/topic/lookup?ctx=acc&id=info](http://www.oracle.com/pls/topic/lookup?ctx=acc&id=info) ou le site <http://www.oracle.com/pls/topic/lookup?ctx=acc&id=trs> si vous êtes malentendant.

# **Contents**

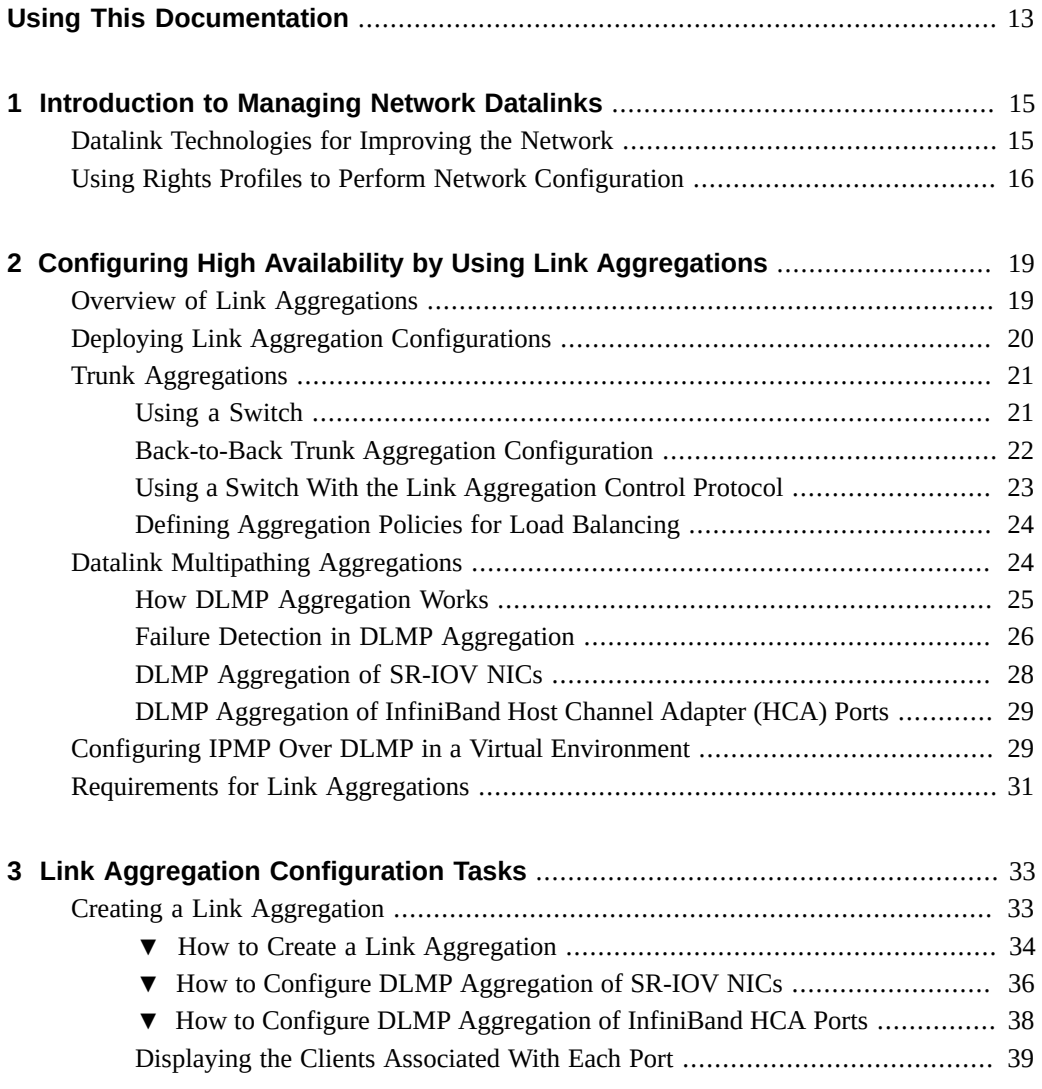

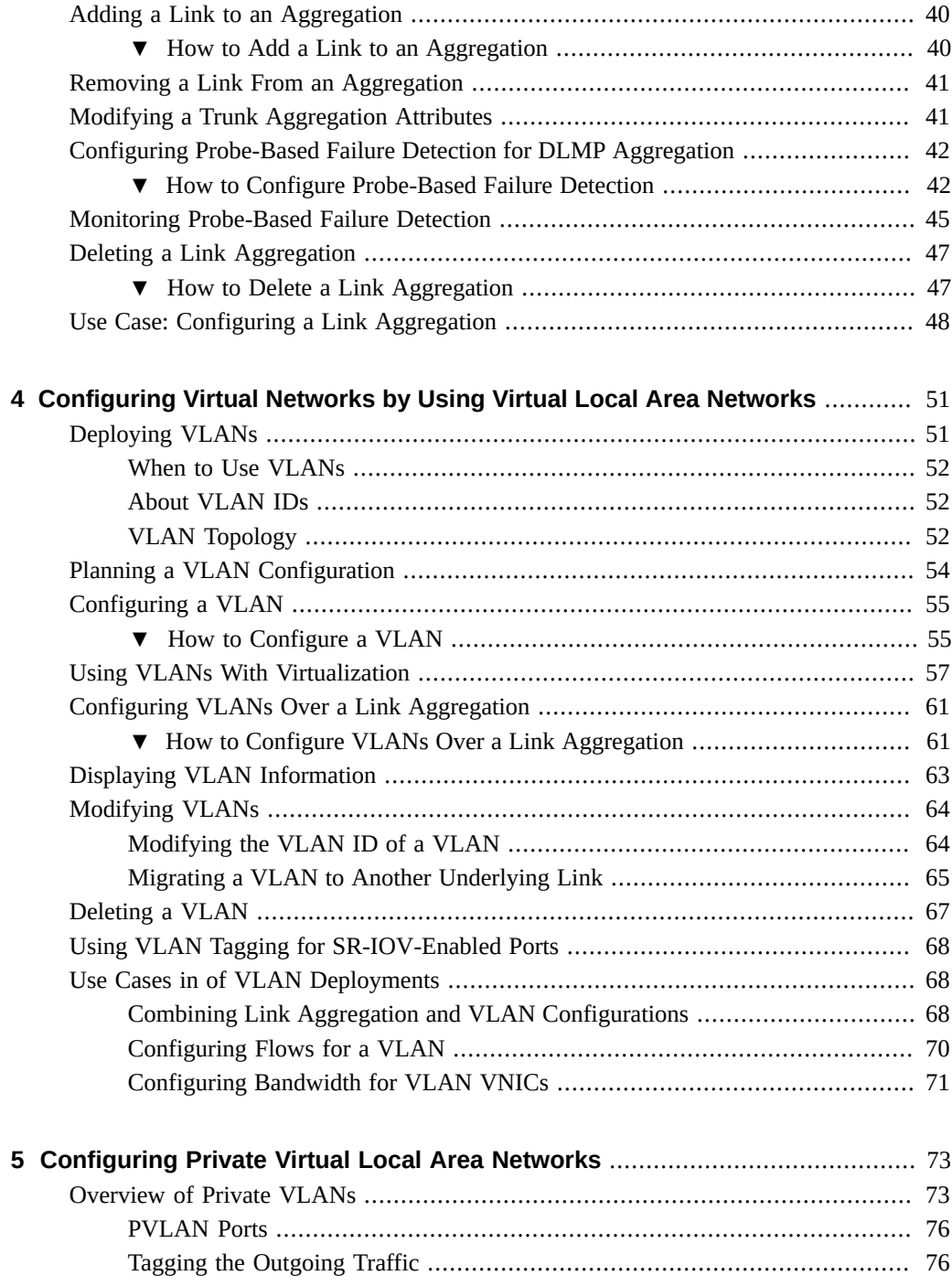

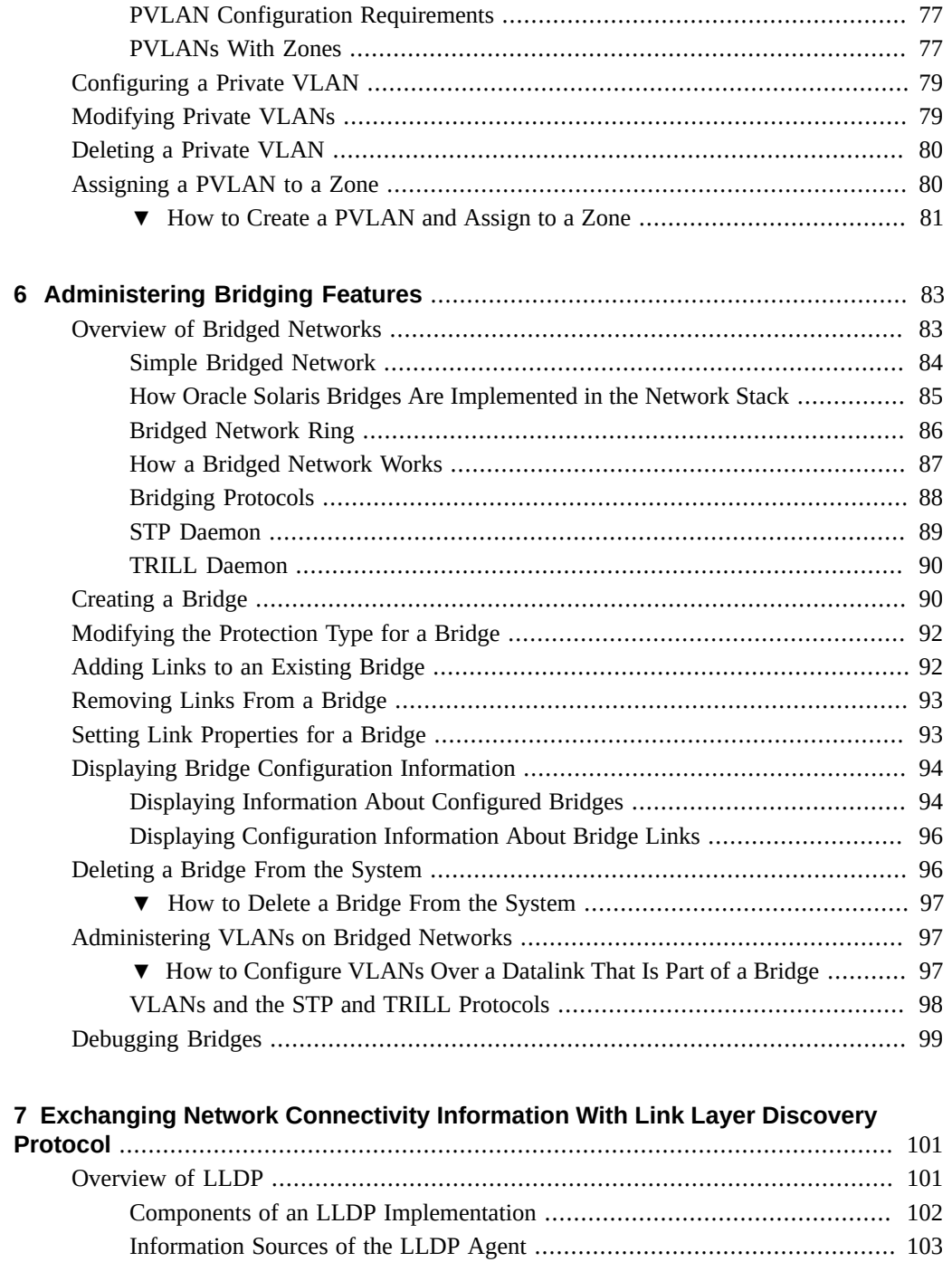

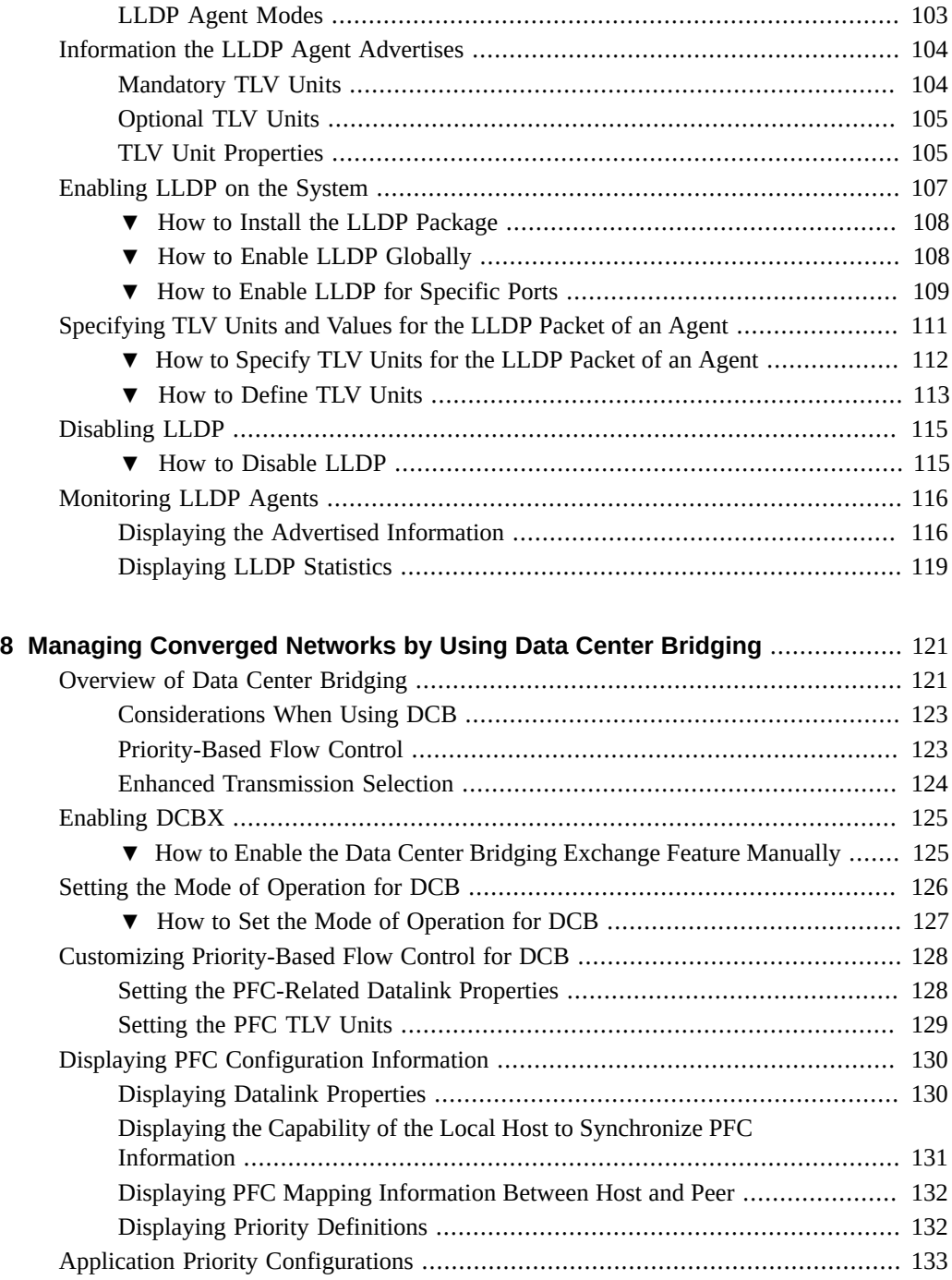

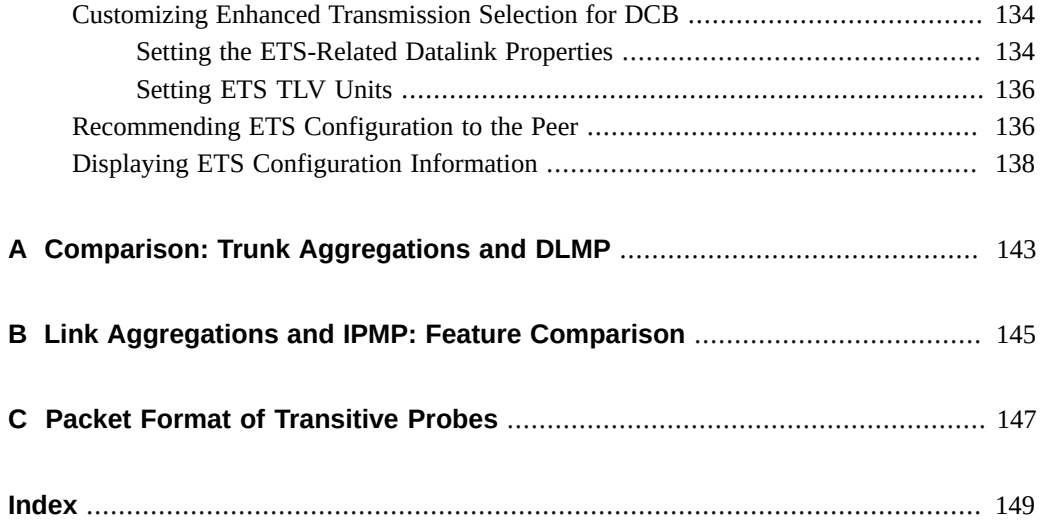

# <span id="page-12-0"></span>Using This Documentation

- **Overview** Describes how to manage network datalinks to improve network performance. Specifically, describes how to combine links into aggregations by using trunk or DLMP aggregation, divide your network into subnetworks by using virtual local area networks, connect separate network segments by using bridges, exchange network connectivity information by using Link Layer Discovery Protocol, and manage converged networks by using data center bridging.
- **Audience** System administrators.
- **Required knowledge** Basic and some advanced network administration skills.

# **Product Documentation Library**

Documentation and resources for this product and related products are available at [http://www.](http://www.oracle.com/pls/topic/lookup?ctx=E37838-01) [oracle.com/pls/topic/lookup?ctx=E37838-01](http://www.oracle.com/pls/topic/lookup?ctx=E37838-01).

## **Feedback**

Provide feedback about this documentation at <http://www.oracle.com/goto/docfeedback>.

# <span id="page-14-0"></span>Introduction to Managing Network Datalinks

This chapter introduces the advanced features in datalink management. The application of these features depends on specific circumstances as well as hardware configuration requirements. Therefore, not all the configuration procedures in this chapter have to be completed. Instead, select and deploy the technologies that address your site network setup.

Make sure you are familiar with basic network configuration as well as datalink fundamentals as described in *[Configuring and Managing Network Components in Oracle Solaris 11.4](http://www.oracle.com/pls/topic/lookup?ctx=E37838-01&id=NWCFG)*.

This chapter contains the following topics:

- ["Datalink Technologies for Improving the Network"](#page-14-1)
- ["Using Rights Profiles to Perform Network Configuration"](#page-15-0)

## <span id="page-14-1"></span>**Datalink Technologies for Improving the Network**

Different networking technologies can increase efficiency of your network setup. These technologies address different areas of network operations. However, all of them provide common benefits such as network availability, improved network performance, and ease of network administration. These layer 2 technologies are discussed in detail in subsequent chapters of this guide:

- Link aggregations
- Virtual Local Area Networks (VLANs)
- Private VLANs or PVLANs
- Bridged networks
- Link Layer Discovery Protocol (LLDP)
- Data Center Bridging (DCB)

To implement network security, see *[Securing the Network in Oracle Solaris 11.4](http://www.oracle.com/pls/topic/lookup?ctx=E37838-01&id=NWSEC)*.

**Note -** IP addresses that are used in Oracle Solaris 11 documentation conform to [RFC 5737,](https://tools.ietf.org/html/rfc5737) [IPv4 Address Blocks Reserved for Documentation \(](https://tools.ietf.org/html/rfc5737)https://tools.ietf.org/html/rfc5737) and [RFC 3849, IPv6 Address Prefix Reserved for Documentation \(](https://tools.ietf.org/html/rfc3849)https://tools.ietf. [org/html/rfc3849](https://tools.ietf.org/html/rfc3849)). IPv4 addresses used in this documentation are blocks 192.0.2.0/24, 198.51.100.0/24, and 203.0.113.0/24. IPv6 addresses have prefix 2001:DB8::/32.

To show a subnet, the block is divided into multiple subnets by borrowing enough bits from the host to create the required subnet. For example, host address 192.0.2.0 might have subnets 192.0.2.32/27 and 192.0.2.64/27.

## <span id="page-15-0"></span>**Using Rights Profiles to Perform Network Configuration**

Oracle Solaris implements role-based access control (RBAC) to control system access. To perform tasks associated with network configuration, you must be assigned at least the Network Management profile. This profile is a superset that consists of other network-related profiles such as in the following partial list:

- Name Service Management for configuring name services.
- Network Wifi Management for configuring WiFi.
- Elastic Virtual Switch Administration for configuring the elastic virtual switch.
- Network Observability for accessing observability devices.

To obtain a complete list of the profiles in the Network Management profile, type:

```
$ profiles -p "Network Management" info
```
An administrator that has the solaris.delegate.\* authorization can assign the Network Management profile to users to enable them to administer the network.

For example, an administrator assigns the Network Management rights profile to user jdoe. Before jdoe executes a privileged network configuration command, jdoe must be in a profile shell. The shell can be created by issuing the pfbash command. Or, jdoe can combine pfexec with every privileged command that is issued, such as pfexec dladm.

As an alternative, instead of assigning the Network Management profile directly to individual users, a system administrator can create a role that would contain a combination of required profiles to perform a range of tasks.

Suppose that a role netadmin is created with the profiles for network configuration as well as zone creation and configuration. User jdoe can issue the su command to assume that role. All roles automatically get pfbash as the default shell.

For more information about rights profiles, see ["Using Your Assigned Administrative Rights"](http://www.oracle.com/pls/topic/lookup?ctx=E37838-01&id=OSSUPrbactask-28) in *[Securing Users and Processes in Oracle Solaris 11.4](http://www.oracle.com/pls/topic/lookup?ctx=E37838-01&id=OSSUPrbactask-28)*.

<span id="page-18-0"></span> **♦ ♦ ♦ C H A P T E R 2** 2

# Configuring High Availability by Using Link Aggregations

This chapter provides an overview of link aggregations and covers the following topics:

- ["Overview of Link Aggregations"](#page-18-1)
- ["Deploying Link Aggregation Configurations"](#page-19-0)
- ["Trunk Aggregations"](#page-20-0)
- ["Datalink Multipathing Aggregations"](#page-23-1)
- ["Configuring IPMP Over DLMP in a Virtual Environment"](#page-28-1)
- ["Requirements for Link Aggregations"](#page-30-0)

## <span id="page-18-1"></span>**Overview of Link Aggregations**

Link aggregations enable you to pool multiple datalink resources to administer them as a single unit. The combined resources improve bandwidth, provide high network availability, and eases management.

When used with network virtualization, link aggregation has advantages over other high availability technology such as IPMP. For example, while IPMP needs to be configured in every non-global zone, link aggregation is configured in the global zone. The aggregation becomes the underlying link for the non-global zone. When the zone boots, it is assigned a virtual network interface card (VNIC) on the aggregation. Thus the one-time configuration automatically provides highly availability to non-global zones as well.

Because link aggregation groups multiple links into a single logical datalink, the aggregation also benefits from other datalink features, such as link protection and resource management. See [Chapter 1, "Using Link Protection in Virtualized Environments" in](http://www.oracle.com/pls/topic/lookup?ctx=E37838-01&id=NWSEClinkp-1) *Securing the Network [in Oracle Solaris 11.4](http://www.oracle.com/pls/topic/lookup?ctx=E37838-01&id=NWSEClinkp-1)* and [Chapter 7, "Managing Network Resources" in](http://www.oracle.com/pls/topic/lookup?ctx=E37838-01&id=NWVIRgfkbr) *Managing Network [Virtualization and Network Resources in Oracle Solaris 11.4](http://www.oracle.com/pls/topic/lookup?ctx=E37838-01&id=NWVIRgfkbr)*.

In Oracle VM server for SPARC, you can configure a virtual switch to use a link aggregation as a network device to connect to the physical network. This configuration enables the

virtual switch to avail of aggregation features set by the IEEE 802.3ad Link Aggregation standard. See ["Using Link Aggregation With a Virtual Switch" in](http://www.oracle.com/pls/topic/lookup?ctx=E93612-01&id=LDSAGlinkaggregation) *Oracle VM Server for [SPARC 3.6 Administration Guide](http://www.oracle.com/pls/topic/lookup?ctx=E93612-01&id=LDSAGlinkaggregation)*. The Oracle Enterprise Manager Ops Center can be the interface to manage the aggregations. See [http://www.oracle.com/pls/topic/lookup?](http://www.oracle.com/pls/topic/lookup?ctx=oc122&id=OPCCM) [ctx=oc122&id=OPCCM](http://www.oracle.com/pls/topic/lookup?ctx=oc122&id=OPCCM).

# <span id="page-19-0"></span>**Deploying Link Aggregation Configurations**

The following figure shows an example of a simple link aggregation.

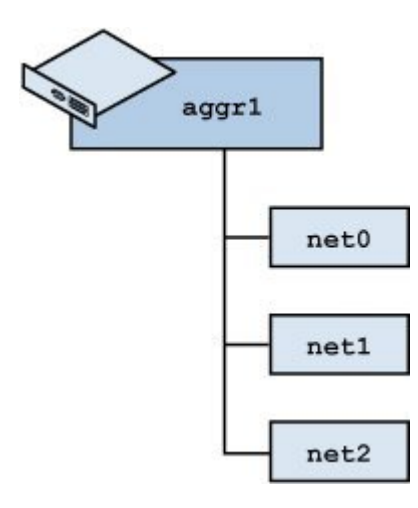

**FIGURE 1** Link Aggregation Configuration

The aggregation aggr1 consists of three underlying datalinks to serve network traffic. The underlying links are hidden from external applications. Instead, only the logical datalink aggr1 is accessible.

Oracle Solaris supports the following types of link aggregations:

- Trunk aggregations
- Datalink multipathing (DLMP) aggregations

For a comparison, see [Appendix A, "Comparison: Trunk Aggregations and DLMP".](#page-142-0)

## <span id="page-20-0"></span>**Trunk Aggregations**

Based on the IEEE 802.3ad standard, trunk aggregations work by enabling multiple flows of traffic to be spread across a set of aggregated ports. The clients configured over the aggregations acquire a consolidated bandwidth of the underlying links. Each network port is associated with every underlying datalink.

You might use this type in the following situations:

- For systems in the network that run applications with distributed heavy traffic, you can dedicate a trunk aggregation to that application's traffic to take advantage of the increased bandwidth.
- For sites with limited IP address space that require large amounts of bandwidth, you need only one IP address for the trunk aggregation of datalinks.
- For sites that need to hide any internal datalinks, the IP address of the trunk aggregation hides these datalinks from external applications.
- For applications that need reliable network connection, trunk aggregation protects network connections against link failure.

Unless you specify otherwise, an aggregation is automatically created as a trunk aggregation.

## <span id="page-20-1"></span>**Using a Switch**

Systems with trunk aggregations might use an external switch to connect to other systems. See the following figure.

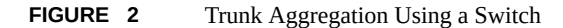

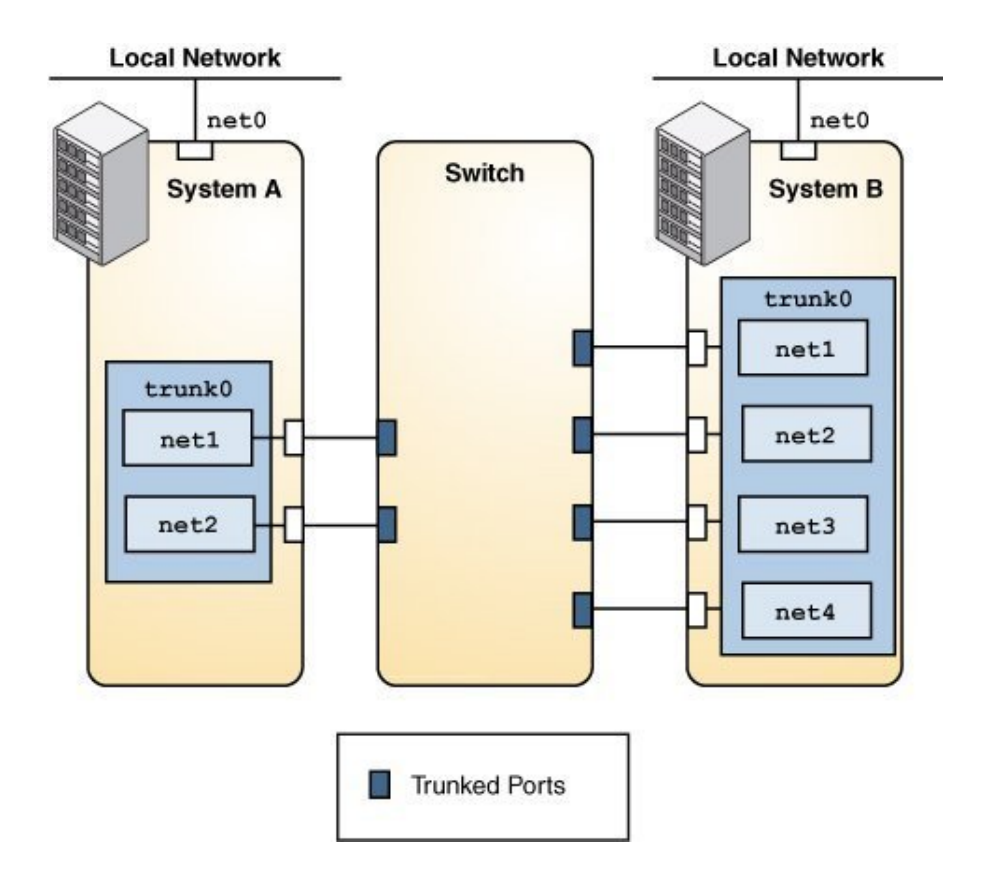

System A's aggregation consists of two datalinks, while System B's aggregation consists of four. All the links of both aggregations are connected to the aggregated ports on the switch.

If aggregations and switches are used together, the switch must support the IEEE 802.3ad standard and the switch ports must be configured for aggregation.

# <span id="page-21-0"></span>**Back-to-Back Trunk Aggregation Configuration**

Trunk aggregations can be set up as a back-to-back configuration. Two systems are directly connected to run parallel aggregations, as shown in the following figure.

### **FIGURE 3** Back-to-Back Trunk Aggregation Configuration

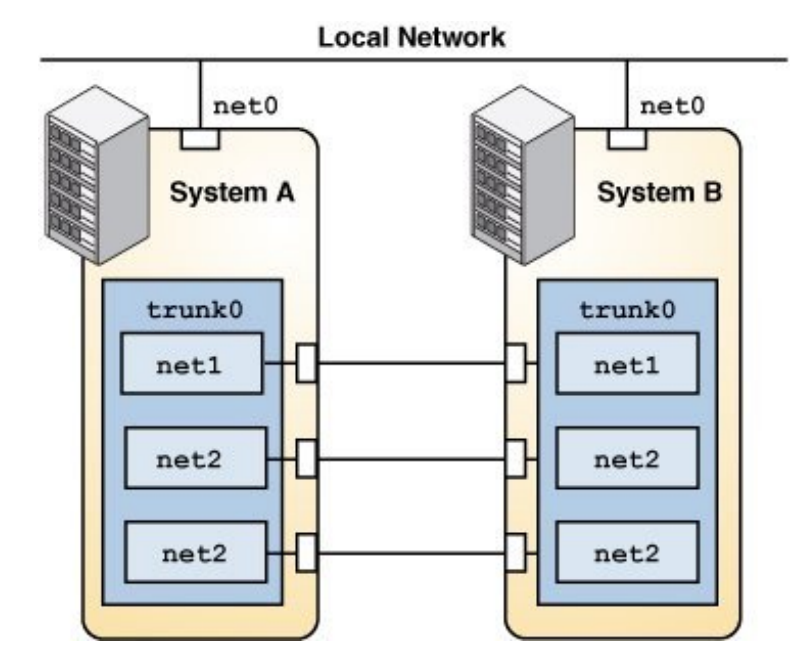

The back-to-back setup enables both systems to provide redundancy, high availability, and highspeed communication between both systems.

Back-to-back aggregations are commonly used in mirrored database server setups in large deployments such as data centers. Both servers must be updated together and therefore require significant bandwidth, high-speed traffic flow, and reliability.

# <span id="page-22-0"></span>**Using a Switch With the Link Aggregation Control Protocol**

If the switch supports Link Aggregation Control Protocol (LACP), such as Oracle Switch ES1- 24 (see ["Sun Ethernet Fabric Operating System" in](http://docs.oracle.com/cd/E39109_01/html/E21709/index.html) *LA Administration Guide*), you can enable LACP for both the switch and the system.

LACP is more reliable in detecting datalink failures. Without LACP, to detect failures, an aggregation relies only on the link state reported by the device driver. With LACP, LACP data units (LACPDUs) are exchanged at regular intervals to ensure that the aggregated datalinks can send and receive traffic. LACP also detects some misconfiguration cases, for example, when the grouping of datalinks does not match between the two peers.

LACP can be set to one of three modes:

- off Default mode for aggregations. The system does not generate LACPDUs.
- active System generates LACPDUs at specified intervals.
- passive System generates an LACPDU only when it receives an LACPDU from the switch. When both the aggregation and the switch are configured in passive mode, they do not exchange LACPDUs.

# <span id="page-23-0"></span>**Defining Aggregation Policies for Load Balancing**

To distribute load across the available aggregation links and establish load balancing, select from the following load specifiers:

- L2 Determines the outgoing link by using the MAC (L2) header of each packet
- L3 Determines the outgoing link by using the IP (L3) header of each packet
- L4 Determines the outgoing link by using the TCP, User Datagram Protocol (UDP), or other Upper Layer Protocol (ULP) (L4) header of each packet

Any combination of these policies is also valid. The default policy is L4.

## <span id="page-23-1"></span>**Datalink Multipathing Aggregations**

Datalink multipathing (DLMP) aggregation is a type of link aggregation that does not require switch configuration. It also supports link-based failure detection and probe-based failure detection to ensure continuous availability of the network to send and receive traffic. DLMP aggregations can be created from the following components:

- Physical NICs
- VNICs
- Single root I/O virtualization (SR-IOV) VNICs on the aggregation of SR-IOV NICs
- IP over InfiniBand (IPoIB) VNICs on the aggregation of IPoIB partition datalinks

DLMP aggregations span multiple switches. As a Layer 2 technology, aggregations integrate well with other Oracle Solaris virtualization technologies.

# <span id="page-24-0"></span>**How DLMP Aggregation Works**

In a trunk aggregation, each port is associated with every configured datalink over the aggregation. In a DLMP aggregation, a port is associated with any of the aggregation's configured datalinks.

The following figure shows how a DLMP aggregation works.

**FIGURE 4** DLMP Aggregation

<span id="page-24-1"></span>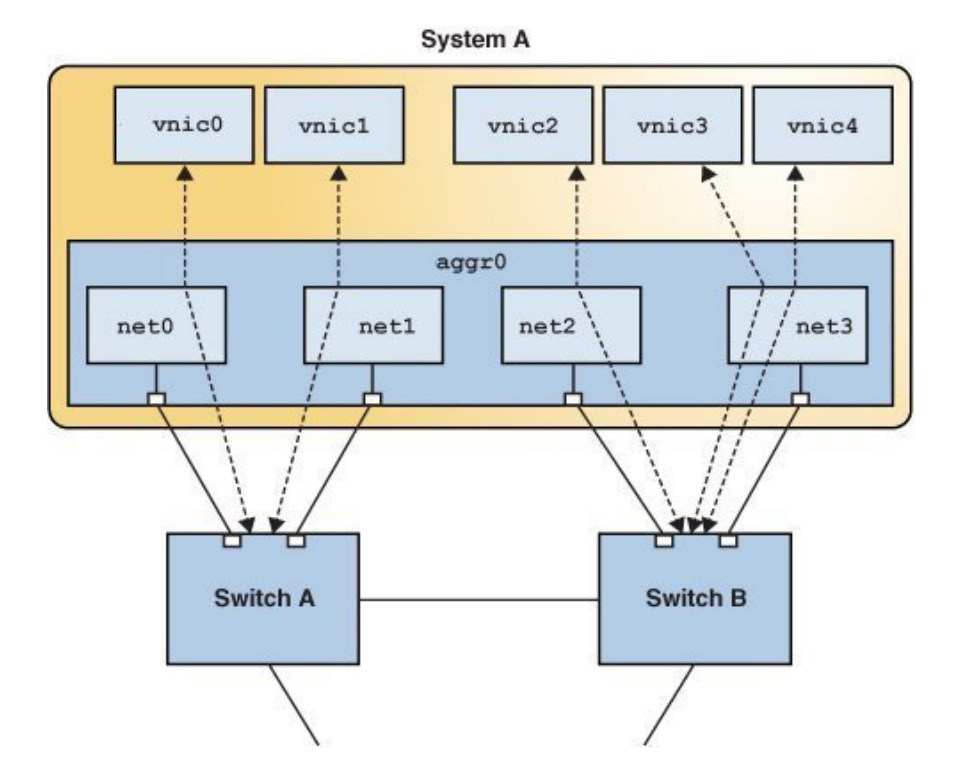

System A's link aggregation aggr0 consists of four underlying links. The aggregation is connected to both Switch A and Switch B through which the system accesses the wider network.

VNICs are associated with aggregated ports through the underlying links. Thus, vnic0 through vnic3 are associated with the aggregated ports through the underlying links net0 through net3. If an equal number of VNICs and underlying links exists, then each port has a corresponding underlying link. If more VNICs exist than underlying links, then one port is associated with multiple datalinks. Thus, in the figure, vnic4 shares a port with vnic3.

## <span id="page-25-0"></span>**Failure Detection in DLMP Aggregation**

Failure detection in DLMP aggregation detects failure in aggregated ports.

When a port fails, the clients associated with that port are failed over to an active port to maintain network connectivity. Failed aggregated ports remain unusable until they are repaired. The remaining active ports continue to function while any existing ports are deployed as needed. After the failed port recovers from the failure, clients from other active ports can be associated with it.

To understand the failover mechanism, compare the following figure with [Figure 4, "DLMP](#page-24-1) [Aggregation," on page 25](#page-24-1).

### **FIGURE 5** DLMP Aggregation When a Port Fails

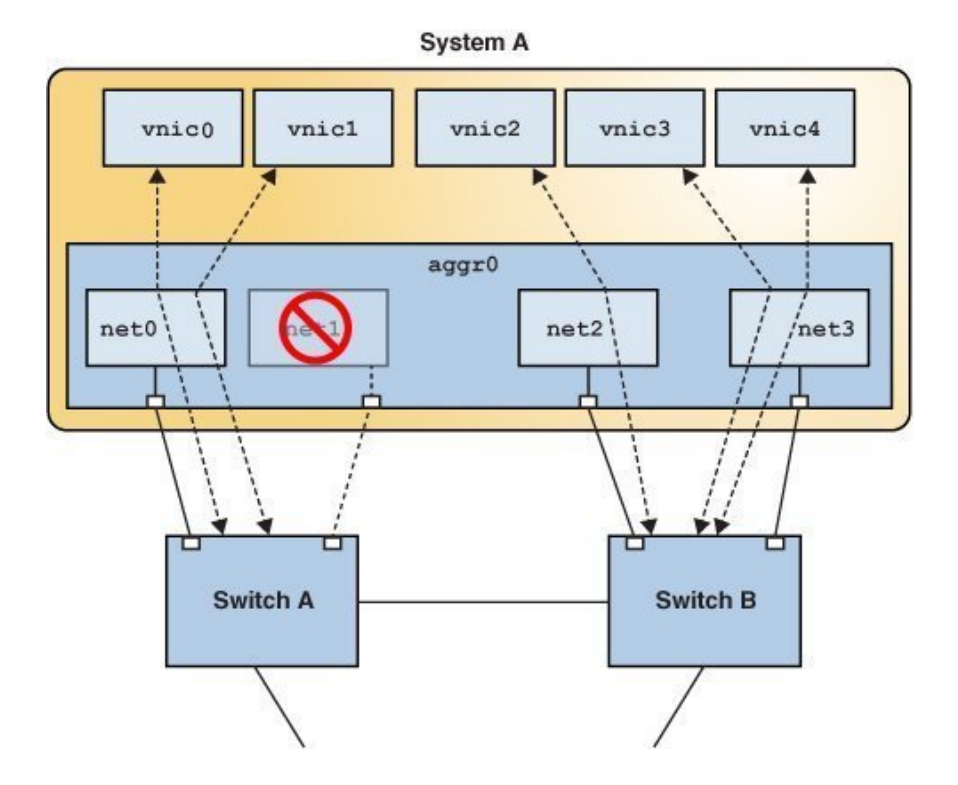

The link net1 has failed and its connection with the switch is down. Thus, net0 becomes a shared port between vnic0 and vnic1.

DLMP aggregation supports both link-based and probe-based failure detection.

### **Link-Based Failure Detection**

Link-based failure detection detects failure arising from loss of direct connection between the datalink and the first-hop switch. Link-based failure detection is enabled by default when a DLMP aggregation is created.

## **Probe-Based Failure Detection**

Probe-based failure detection detects failures between an end system and the configured targets. This method is useful when a default router is down or when the network becomes unreachable.

Probe-based failure detection works by sending and receiving probe packets. It uses two types of probes together to determine the health of the aggregated physical datalinks: Internet Control Message Protocol (ICMP (L3)) probes and transitive (L2) probes.

### ■ **ICMP Probing**

ICMP packets are sent from a source address to a target address. You can specify the source and target IP addresses manually or let the system choose them. If a source address is not specified, it is chosen from the IP addresses that are configured on the aggregation or on a VNIC on the aggregation. If a target address is not specified, it is chosen from one of the next hop routers on the same subnet as a selected source IP addresses.

### ■ **Transitive Probing**

L2 packets are sent from ports with no configured source addresses to targets with configured source addresses. Therefore, the source cannot receive ICMP probe replies. If the source receives an L2 reply from the target, then the ICMP target is reachable.

Transitive probing is performed when the health state of all network ports cannot be determined by using only ICMP probing.

Oracle Solaris includes proprietary protocol packets for transitive probes that are transmitted over the network. For more information, see [Appendix C, "Packet Format of](#page-146-0) [Transitive Probes"](#page-146-0).

## <span id="page-27-0"></span>**DLMP Aggregation of SR-IOV NICs**

By grouping several SR-IOV-enabled NICs, you can create a SR-IOV-enabled DLMP aggregation on top of which you configure SR-IOV VNICs. The VNICs can be associated with the virtual functions (VFs) of the ports. Ports can be dynamically added or removed ports without disrupting the network connections or removing the existing configurations. See ["How](#page-35-0) [to Configure DLMP Aggregation of SR-IOV NICs" on page 36](#page-35-0).

For information about SR-IOV VNICs, see ["Using Single Root I/O Virtualization With VNICs"](http://www.oracle.com/pls/topic/lookup?ctx=E37838-01&id=NWVIRgnkoo) in *[Managing Network Virtualization and Network Resources in Oracle Solaris 11.4](http://www.oracle.com/pls/topic/lookup?ctx=E37838-01&id=NWVIRgnkoo)*.

# <span id="page-28-0"></span>**DLMP Aggregation of InfiniBand Host Channel Adapter (HCA) Ports**

By grouping multiple InfiniBand host channel adapter (HCA) ports, you can create a DLMP aggregation over which you configure IPoIB VNICs over this DLMP aggregation.

**Note -** Only the IPoIB ULP through IPoIB VNIC configured over DLMP aggregation of InfiniBand HCA ports can be highly available and not the other InfiniBand ULPs.

You cannot directly configure an IP address on the DLMP aggregation of InfiniBand HCA ports. Instead, you configure IP addresses on the IPoIB VNICs configured over the DLMP aggregation.

When a link status of an IPoIB datalink is changed to being up or down, individual HCA ports are automatically failed over and network high availability of IPoIB partition datalinks is achieved.

**Note -** For DLMP aggregations of InfiniBand HCA ports, only link-based failover is supported and probe-based failover is not supported.

See ["How to Configure DLMP Aggregation of InfiniBand HCA Ports" on page 38.](#page-37-0)

## <span id="page-28-1"></span>**Configuring IPMP Over DLMP in a Virtual Environment**

An IPMP group over a DLMP aggregation enhances network performance and availability. The underlying interfaces of the IPMP group must not be part of the same DLMP aggregation. Otherwise, both DLMP and IPMP provide high availability and load spreading over the same interfaces, which becomes redundant and error prone. Thus, IPMP groups can be created only from interfaces that are coming from different DLMP aggregations. See the examples in [Figure](#page-30-1) [7, "Configuration of IPMP Over DLMP in Oracle VM Server for SPARC," on page 31](#page-30-1) and [Figure 6, "Configuration of IPMP Over DLMP in Zones," on page 30.](#page-29-0)

In virtual environments, creating an IPMP group over interfaces coming from non overlapping DLMP aggregations can offer better network performance. High availability is provided by the DLMP aggregation at the L2 layer and the load spreading is managed by the IPMP group at the L3 layer across multiple switches. The next two figures show examples of a combined IPMP and DLMP configuration. The following figure illustrates a configuration on a system with both the global and a non-global zone.

<span id="page-29-0"></span>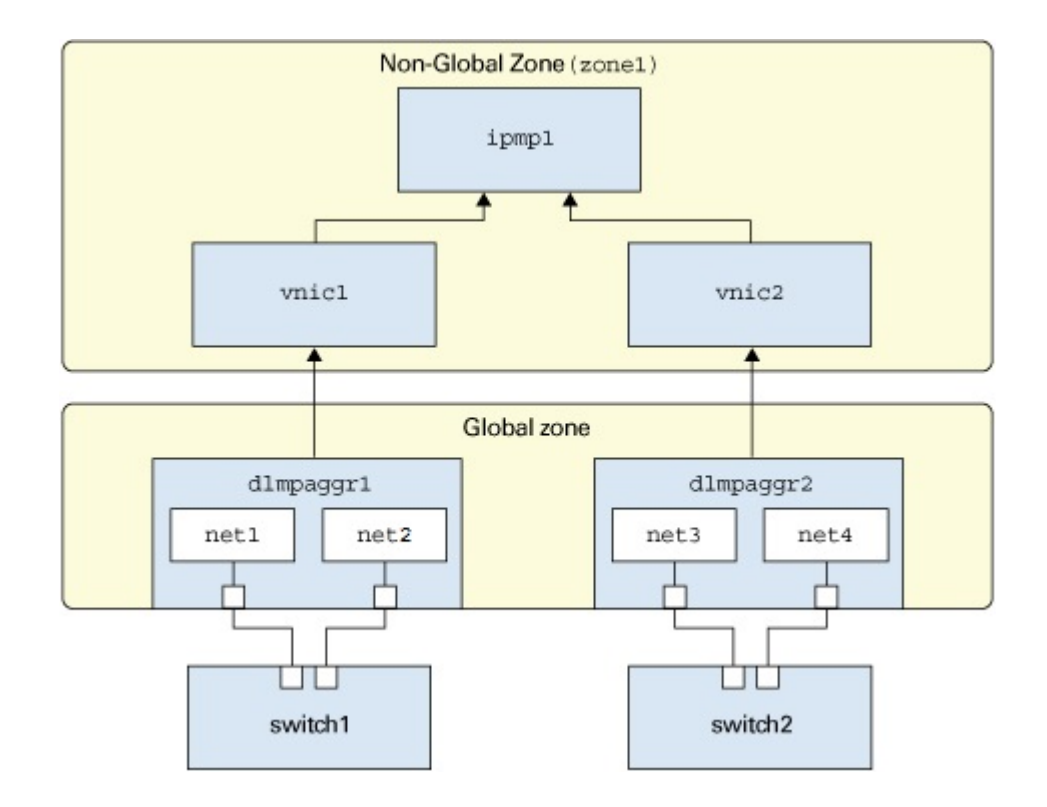

### **FIGURE 6** Configuration of IPMP Over DLMP in Zones

This next figure shows the same combined configuration of IPMP and DLMP but deployed on an Oracle VM Server for SPARC.

### **FIGURE 7** Configuration of IPMP Over DLMP in Oracle VM Server for SPARC

<span id="page-30-1"></span>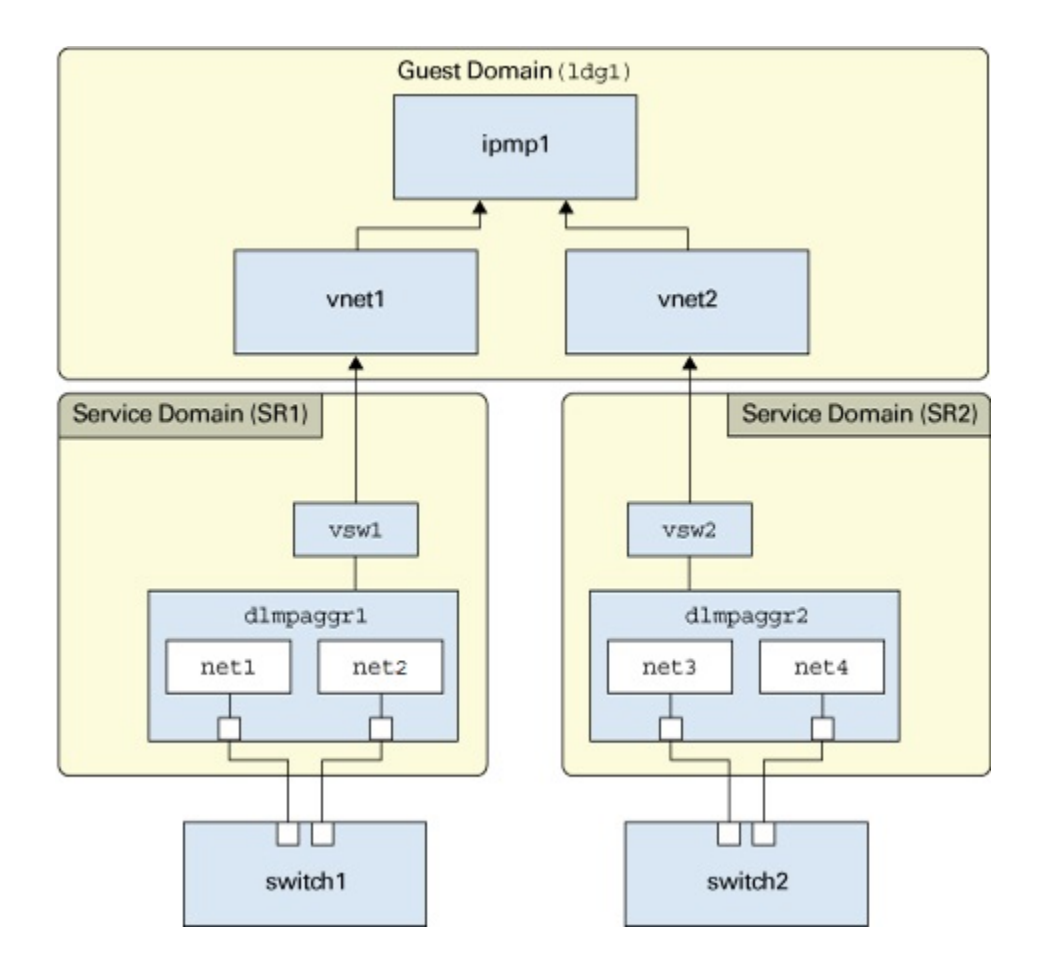

# <span id="page-30-0"></span>**Requirements for Link Aggregations**

Link aggregations must meet the following requirements:

■ The datalinks to be configured into an aggregation should not have any IP interface configured over them.

- You can create link aggregations only from the global zone where the underlying links are physical NICs. By contrast, interfaces in non-global zones are virtual. Therefore, you cannot create a link aggregation from the non-global zone.
- All the datalinks in the aggregation must run at the same speed and in full-duplex mode.
- For DLMP aggregations, you must have at least one switch to connect the aggregation to the ports in the other systems. You cannot use a back-to-back setup when configuring DLMP aggregations.
- On SPARC based systems, each datalink must have its own unique MAC address. For information, see ["How to Ensure That the MAC Address of Each Interface Is Unique" in](http://www.oracle.com/pls/topic/lookup?ctx=E37838-01&id=NWCFGeyprp) *[Configuring and Managing Network Components in Oracle Solaris 11.4](http://www.oracle.com/pls/topic/lookup?ctx=E37838-01&id=NWCFGeyprp)*.
- (Trunk aggregation only) Aggregating devices must support link state notification as defined in the IEEE 802.3ad Link Aggregation Standard in order for a port to attach to a trunk aggregation or to detach from a trunk aggregation. Devices that do not support link state notification can be aggregated only by using the -f option of the dladm create-aggr command. For such devices, the link state is always reported as UP. For information about the use of the -f option, see ["How to Create a Link Aggregation" on page 34.](#page-33-0)

<span id="page-32-0"></span>**\*\*\*** CHAPTER 3

# Link Aggregation Configuration Tasks

This chapter describes different procedures to configure and administer link aggregations. It contains the following topics.

- ["Creating a Link Aggregation"](#page-32-1)
- ["Adding a Link to an Aggregation"](#page-39-0)
- ["Removing a Link From an Aggregation"](#page-40-0)
- ["Modifying a Trunk Aggregation Attributes"](#page-40-1)
- ["Configuring Probe-Based Failure Detection for DLMP Aggregation"](#page-41-0)
- ["Monitoring Probe-Based Failure Detection"](#page-44-0)
- ["Deleting a Link Aggregation"](#page-46-0)
- ["Use Case: Configuring a Link Aggregation"](#page-47-0)

**Note -** To administer link aggregations and issue commands described in this chapter, you must have the appropriate rights profile. See ["Using Rights Profiles to Perform Network](#page-15-0) [Configuration" on page 16.](#page-15-0)

## <span id="page-32-1"></span>**Creating a Link Aggregation**

In a link aggregation, the underlying ports become a single logical group for the aggregation's exclusive use. Thus, the ports cannot be used for anything else. However, you can configure VNICs on top of the aggregation itself.

Before creating the link aggregation, you must remove any existing IP interface on these ports.

**Note -** Link aggregation works only on full-duplex, point-to-point links that operate at identical speeds. Make sure that the datalinks in your aggregation conform to this requirement.

## **How to Create a Link Aggregation**

### <span id="page-33-0"></span>**Before You Begin** If you are using a switch with a trunk aggregation, configure also the switch's ports to be used as an aggregation. If the switch supports LACP, configure LACP to either active or passive mode. See the switch manufacturer's documentation to configure the switch.

Ensure that your role has the appropriate rights profile to perform this procedure. See ["Using](#page-15-0) [Rights Profiles to Perform Network Configuration" on page 16.](#page-15-0)

**1. Display the datalink information to identify the physical datalinks for the aggregation.**

\$ **dladm show-phys**

**2. Ensure that the datalinks that you intend to aggregate are not in use by any application.**

For example, if an IP interface is created over the datalink, remove the IP interface first.

### **a. Determine the link state.**

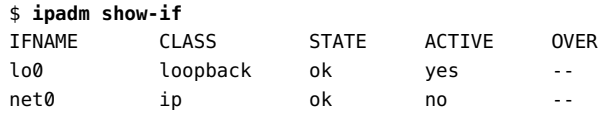

The output indicates that an IP interface net0 currently exists over the net0 datalink.

**Note -** By default, an IP interface shares the same name as the datalink over which it is created.

### **b. Remove the IP interface.**

\$ **ipadm delete-ip** *interface*

### **3. Create the link aggregation.**

\$ **dladm create-aggr [-f] [-m** *mode***] [-P** *policy***] [-L** *LACP-mode***]** \ **[-T** *time***] [-u** *address***] -l** *link1* **-l** *link2* **[...]** *aggr*

-f Forces the creation of the aggregation. Use this option when you are attempting to aggregate devices that do not support link state notification.

-m *mode* Mode must be set to one of the following values.

■ trunk – IEEE 802.3ad compliant link aggregation mode (default)

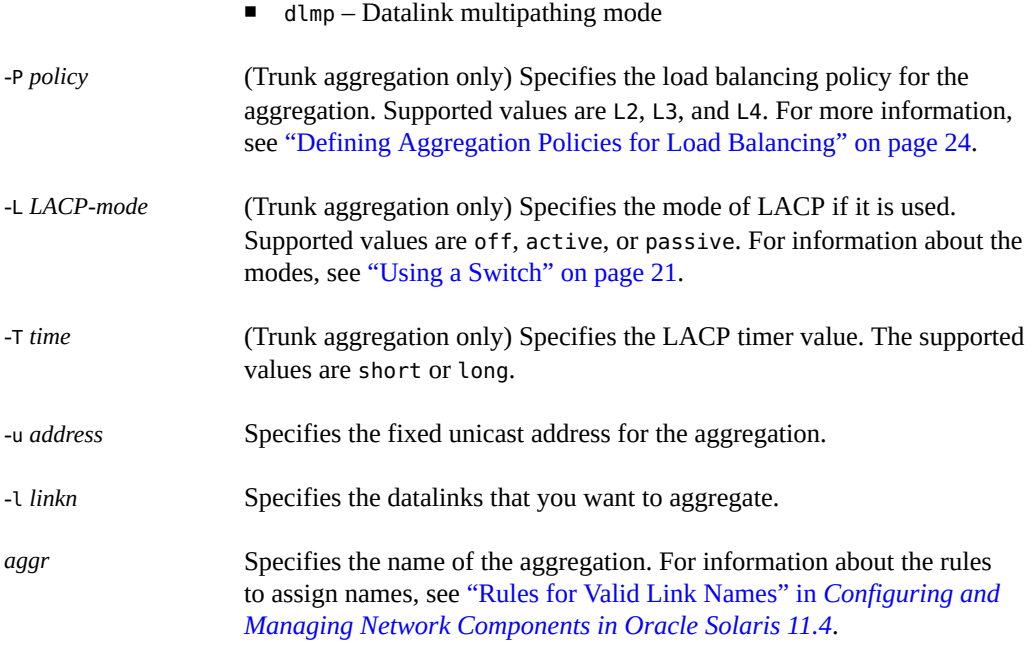

### **4. (Optional) Check the status of the aggregation that you created.**

■ Display the aggregations and links with the status information.

\$ **dladm show-link**

■ Display the aggregations with the status and per port information.

\$ **dladm show-aggr -x**

### **Example 1** Creating a Trunk Aggregation

This example shows how to create an aggregation following the steps in the previous task. The example begins with the removal of existing IP interfaces over the underlying datalinks.

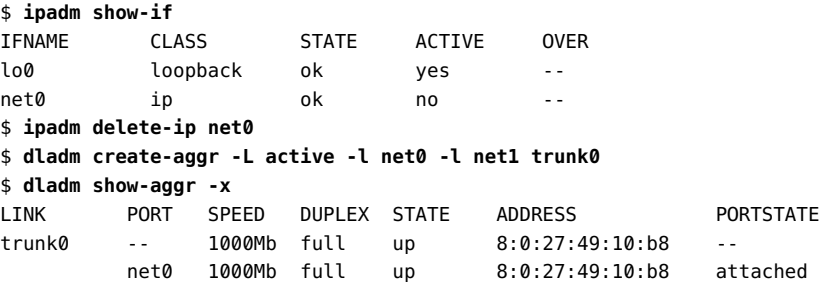

net1 1000Mb full up 8:0:27:e4:d9:46 attached

**Example 2** Creating a DLMP Aggregation and Configuring an IP Interface on Top of the Aggregation

This example shows how to create a DLMP aggregation including configuring VNICs over the aggregation.

```
$ dladm create-aggr -m dlmp -l net0 -l net1 -l net2 aggr0
$ dladm show-link
LINK CLASS MTU STATE OVER
net0 phys 1500 up --
net1 phys 1500 up --
net2 phys 1500 up --
aggr0 aggr 1500 up net0 net1 net2
$ dladm show-aggr -x
LINK PORT SPEED DUPLEX STATE ADDRESS PORTSTATE
aggr0 -- 1000Mb full up 2:8:20:c2:24:45 --
 net0 1000Mb full up 8:0:27:49:10:b8 attached
 net1 1000Mb full up 8:0:27:e4:d9:46 attached
 net2 1000Mb full up 8:0:27:38:7a:97 attached 
$ ipadm create-ip aggr0
$ ipadm create-addr -a local=203.0.113.1 aggr0/v4
$ dladm create-vnic -l aggr0 vnic1
```
**Next Steps** You can perform additional configuration tasks on the aggregation:

- Create IP interfaces and VNICs. See [Chapter 3, "Configuring and Administering IP](http://www.oracle.com/pls/topic/lookup?ctx=E37838-01&id=NWCFGipconfig-123) [Interfaces and Addresses in Oracle Solaris" in](http://www.oracle.com/pls/topic/lookup?ctx=E37838-01&id=NWCFGipconfig-123) *Configuring and Managing Network [Components in Oracle Solaris 11.4](http://www.oracle.com/pls/topic/lookup?ctx=E37838-01&id=NWCFGipconfig-123)* and ["How to Configure VNICs and Etherstubs" in](http://www.oracle.com/pls/topic/lookup?ctx=E37838-01&id=NWVIRgmhdy) *[Managing Network Virtualization and Network Resources in Oracle Solaris 11.4](http://www.oracle.com/pls/topic/lookup?ctx=E37838-01&id=NWVIRgmhdy)*.
- Configure VLANs. See ["Configuring VLANs Over a Link Aggregation" on page 61.](#page-60-0)
- Configure zones. See *[Creating and Using Oracle Solaris Zones](http://www.oracle.com/pls/topic/lookup?ctx=E37838-01&id=VLZSO)*.

## <span id="page-35-0"></span>**How to Configure DLMP Aggregation of SR-IOV NICs**

To configure a DLMP aggregation using SR-IOV NICs, the aggregated datalinks must have their iov property set to on. However, the VNICs that you created on the aggregation must have their iov property set to either off or inherit. If the property is set to on, the VNICs cannot be created.

You can dynamically add or remove ports without deleting the existing configuration or stopping the network connections.
**Before You Begin** Ensure that your role has the appropriate rights profile to perform this procedure. See ["Using](#page-15-0) [Rights Profiles to Perform Network Configuration" on page 16](#page-15-0).

#### **1. Set the datalinks to be aggregated to be SR-IOV-enabled.**

\$ **dladm set-linkprop -p iov=on** *link1* \$ **dladm set-linkprop -p iov=on** *link2*

#### **2. Create an aggregation of SR-IOV-enabled datalinks.**

\$ **dladm create-aggr -l** *link1* **-l** *link2* **-m dlmp** *aggr*

#### **3. Configure a VNIC on top of the aggregation.**

\$ **dladm create-vnic -l** *aggr* **[-p iov=off]** *VNIC*

#### **4. Display the VNIC to verify that the VNIC is associated with a VF.**

\$ **dladm show-vnic -V** *VNIC*

#### **Example 3** Configuring a DLMP Aggregation of SR-IOV NICs

This example shows how to create DLMP aggregation with two underlying links net0 and net1. The iov property of net0 and net1 is set to on.

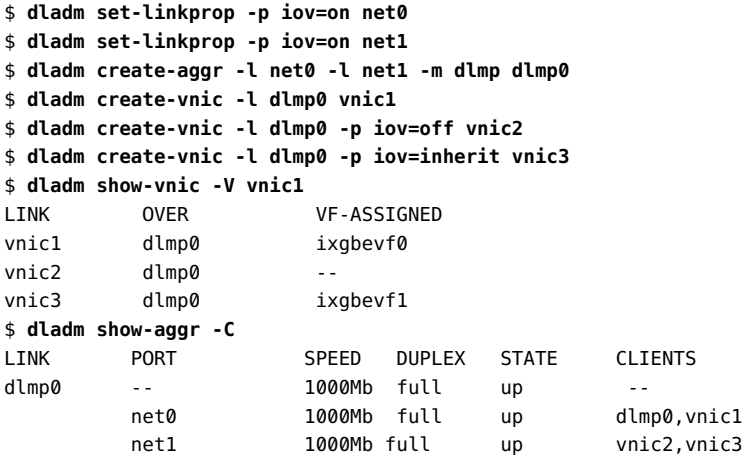

The dladm show-aggr -C commands shows clients associated with each aggregated port. For more information, see ["Displaying the Clients Associated With Each Port" on page 39](#page-38-0).

# **How to Configure DLMP Aggregation of InfiniBand HCA Ports**

You can create a DLMP aggregation of InfiniBand HCA ports. However, you cannot create an aggregation with the combination of Ethernet datalinks and InfiniBand HCA ports together.

In the global zone, you can specify virtual HCA as a member port of DLMP aggregation, even though the virtual HCA port does not share the same physical HCA with the other member ports of DLMP aggregation.

**Note -** A DLMP aggregation cannot have more than one virtual port (including the physical port) that belongs to a physical HCA port.

Likewise, you cannot create an InfiniBand DLMP aggregation inside a kernel zone.

**Before You Begin** Ensure that your role has the appropriate rights profile to perform this procedure. See ["Using](#page-15-0) [Rights Profiles to Perform Network Configuration" on page 16.](#page-15-0)

**1. Display the InfiniBand datalinks to determine the ports to be aggregated.**

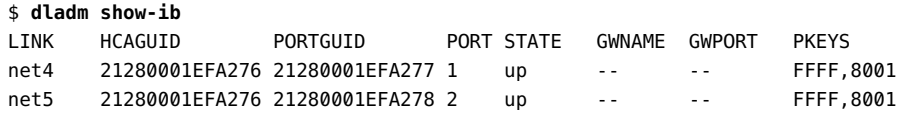

**2. Create a DLMP aggregation of InfiniBand datalinks.**

\$ **dladm create-aggr -l net4 -l net5 -m dlmp dlmp\_ib0**

**3. Display the aggregation.**

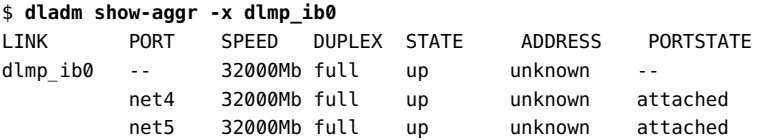

#### **4. Configure an IPoIB VNIC over the aggregation.**

\$ **dladm create-vnic -l dlmp\_ib0 -P ffff ibvnic1**

#### **5. Display the IPoIB VNIC.**

\$ **dladm show-vnic ibvnic1**

LINK OVER SPEED MACADDRESS MACADDRTYPE IDS ibvnic1 dlmp\_ib0 32000 80:0:0:4a:fe:.. fixed PKEY:0xffff

- **6. Display aggregation information.**
	- **To display the IP interface associated with each port, type the following command:**

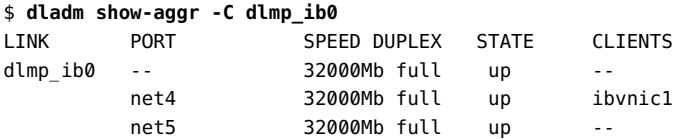

■ **To display the list of PKEYs associated with DLMP aggregation of InfiniBand HCA ports, type the following command:**

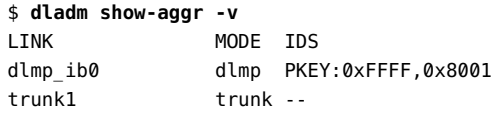

# <span id="page-38-0"></span>**Displaying the Clients Associated With Each Port**

Each client (IP interface) is associated with exactly one DLMP aggregated port. Only the port receives or transmits traffic for that client.

Load spreading is implemented across all the VNICs of a DLMP aggregation. If actions such as port addition, port removal, port failure, or port recovery cause a load imbalance, the load distribution is rebalanced across the VNICs.

The following command displays the list of clients associated with each aggregated port.

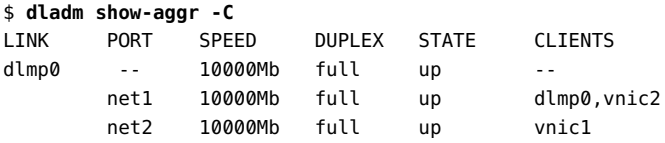

In the example, DLMP aggregation dlmp0 has two ports net1 and net2. The VNICs vnic1 and vnic2 are created over dlmp0. The clients of the DLMP aggregation dlmp0 and vnic2 are associated with the port net1 and the client vnic1 is associated with the port net2.

# **Adding a Link to an Aggregation**

If you are adding datalinks to a trunk aggregation, you might have to reconfigure the switch to accommodate the additional datalinks even though LACP is configured on the switch.

#### **How to Add a Link to an Aggregation**  $\blacktriangledown$

#### **Before You Begin** Ensure that your role has the appropriate rights profile to perform this procedure. See ["Using](#page-15-0) [Rights Profiles to Perform Network Configuration" on page 16.](#page-15-0)

- **1. Delete any IP interfaces configured over the link that you want to add to the aggregation.**
	- \$ **ipadm show-if** \$ **ipadm delete-ip** *interface*

#### **2. Add the link to the aggregation.**

\$ **dladm add-aggr -l** *link* **[-l** *link***] [...]** *aggr*

**3. (Trunk aggregations only) If necessary, reconfigure the switch.**

See the switch manufacturer's documentation to perform any reconfiguration tasks on the switch.

**Example 4** Adding a Link to an Aggregation

This example shows how to add a link to the aggregation aggr0.

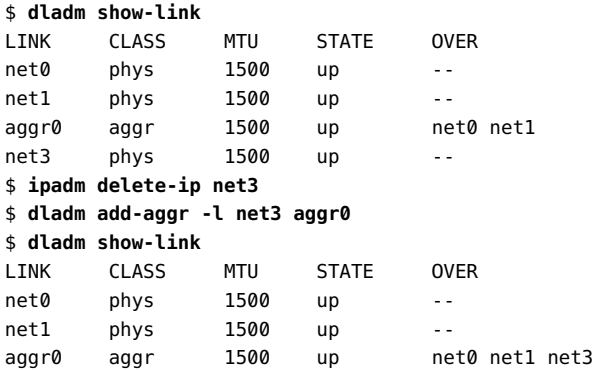

net3 phys 1500 up

# **Removing a Link From an Aggregation**

When you remove links from an aggregation, you might need to reconfigure the switch to conform to the new setting.

To remove links, use the following syntax:

\$ **dladm remove-aggr -l** *link aggr*

**EXAMPLE 5** Removing a Link From an Aggregation

In this example, net3 is removed from aggr0.

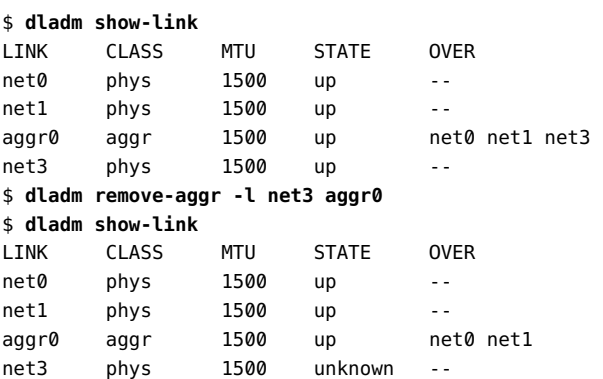

# **Modifying a Trunk Aggregation Attributes**

Modifying policy, lacpmode, and time are applicable only to trunk aggregations. These attributes are not supported on DLMP aggregations.

You can modify these attributes even when the aggregation is active, or even with a configured IP interface or VNIC existing over the aggregation.

- To modify the load balancing policy of the aggregation, type:
	- \$ **dladm modify-aggr -P** *policy aggr*

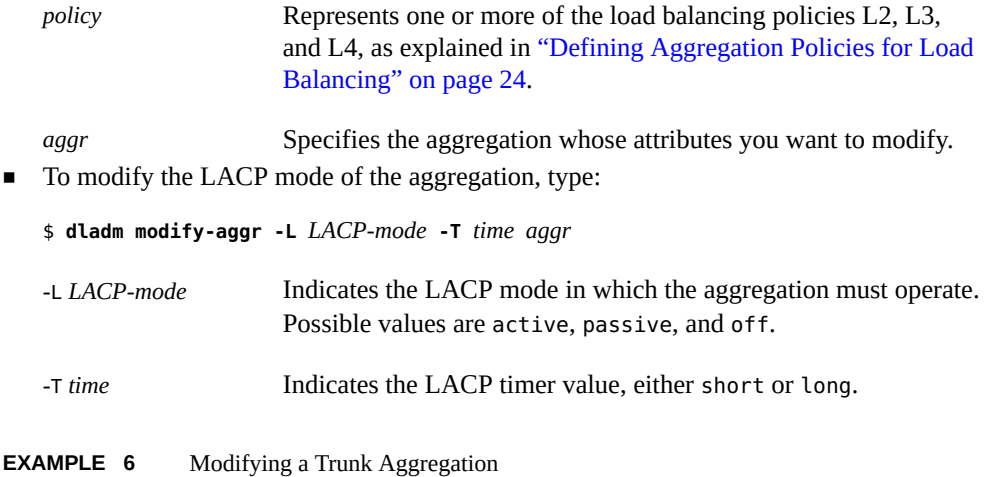

This example shows how to modify the load balancing policy and LACP mode of a link aggregation.

```
$ dladm modify-aggr -P L2 aggr0
$ dladm modify-aggr -L active -T short aggr0
$ dladm show-aggr
LINK MODE POLICY ADDRPOLICY LACPACTIVITY LACPTIMER
aggr0 trunk L2 auto active short
```
# **Configuring Probe-Based Failure Detection for DLMP Aggregation**

In DLMP aggregations, probing is disabled by default and only link-based failure detection is used. To enable probing, you must configure the probe-ip property.

In addition to probe-ip, probe-vlan-id and probe-fdt are also configurable properties related to probe-based failure detection.

### **How to Configure Probe-Based Failure Detection**

This procedure applies only to DLMP aggregations and assumes that one already exists.

**Before You Begin** Ensure that your role has the appropriate rights profile to perform this procedure. See ["Using](#page-15-0) [Rights Profiles to Perform Network Configuration" on page 16](#page-15-0).

> **1. (Optional) Display all the existing aggregations to identify the aggregation for configuring probe-based failure detection.**

\$ **dladm show-aggr**

- **2. Configure probing for the aggregation by either using automatically selected source and target IP address or by manual selection.**
	- To use automatic selection, issue the following command:

If you do not specify target addresses, the DLMP aggregation chooses a target IP automatically from one of the next hop routers that are on the same subnet as the source IP address.

\$ **dladm set-linkprop -p probe-ip=+** *aggr*

With this syntax, you do not specify source or target IP addresses. The process automatically selects both source address and target addresses for the probing. The source address is selected from configured addresses in the global zone. A target address is selected from one of the next hop routers that are on the same subnet as the source address.

**Note -** Probing using automatic selection is a best practice method of setting up probe-based failure detection.

#### To use manual selection, issue the following command:

```
$ dladm set-linkprop -p probe-ip=[source[,...]]+[target[,...]] aggr
```
*source* Specifies the source IP address for probing. Only configured addresses in the global zone can be source addresses. You can format the source IP address in any one of the following ways:

■ probe-ip=*IP-address*[/*prefix-length*]+

IP address and its prefix length. For example, 203.0.113.1/24+.

■ probe-ip=*addr-obj-name*+

Address object name. For example, vnic1/addr1+.

■ probe-ip=*interface-name*+

IP Interface name, which can be the aggregated interface itself or any VNIC over the aggregation. For example, aggr1+. The IP interface must have a configured IP address.

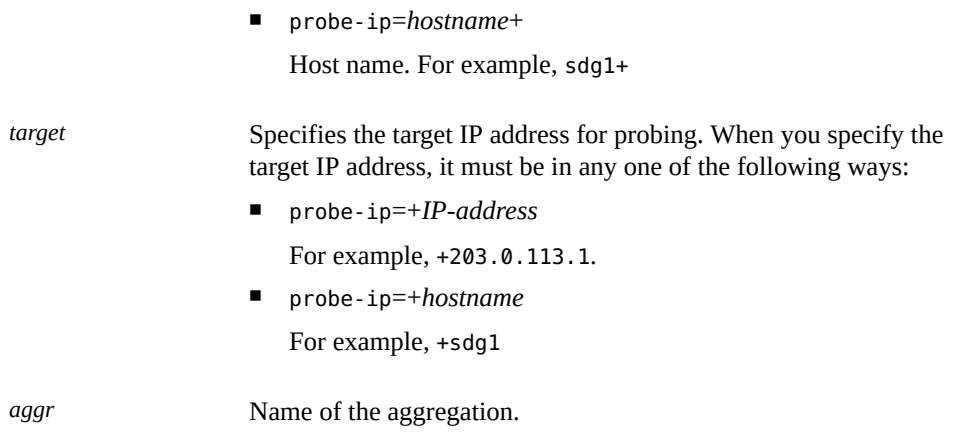

**Note -** Specifying the source and the target IP addresses is optional. If you do not specify the source and the IP target addresses, the source and the probing IP addresses are automatically selected.

#### **3. (Optional) Set the VLAN ID for the probes.**

\$ **dladm set-linkprop -p probe-vlan-id=***probe-VID aggr*

*probe-VID* is the VLAN ID to be used for both ICMP and transitive probes. The valid values of *probe-VID* ranges from 0 to 4094. The *probe-VID* value 0 indicates that the probes are untagged. The default value is 0.

#### **4. (Optional) Set the failure detection time.**

\$ **dladm set-linkprop -p probe-fdt=***fdt aggr*

*fdt* is the failure detection time specified in seconds. The default value is 10 seconds.

#### **5. (Optional) Display the probe statistics.**

\$ **dlstat show-aggr -n -P [[t],[i],[all]]**

The -P specifies the type of the probe to display. You can specify any of the following in a comma-separated list as the probe type:

- $\blacksquare$  t Displays the transitive probes.
- $\blacksquare$  i Displays the ICMP probes.
- all Displays both the transitive and ICMP probes.

#### **Example 7** Configuring Probe-Based Failure Detection

This example shows how you can configure probe-based failure detection by using the default automatic selection of source and probing IP addresses.

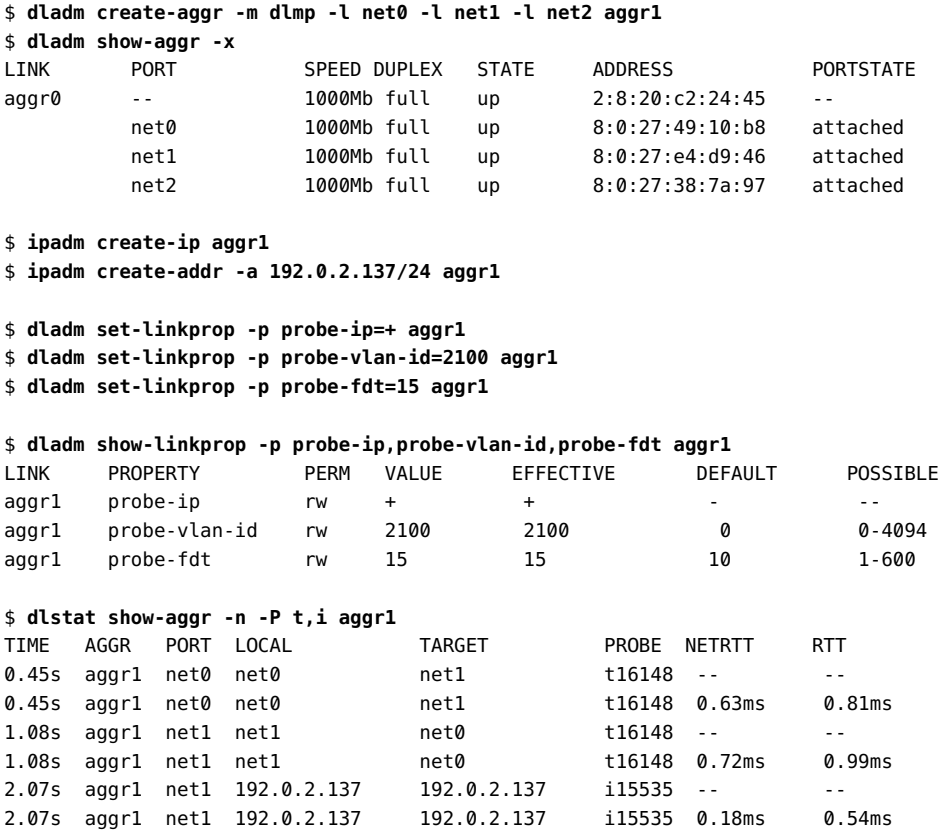

# **Monitoring Probe-Based Failure Detection**

To display probe-related information, use the dlstat show-aggr command.

# dlstat show-aggr -n -P [[t],[i],[all]]

where -P specifies the probe type to display. Specify any of the following in a comma-separated list as the probe type:

- $\blacksquare$  t Displays the transitive probes.
- i Displays ICMP probes.
- all Displays both the transitive and ICMP probes.

The dladm show-aggr and ipadm show-addr can also used to display aggregation information.

**EXAMPLE 8** Displaying Probe-Related Information

The following example displays the statistics of the probes for the DLMP aggregation, aggr1.

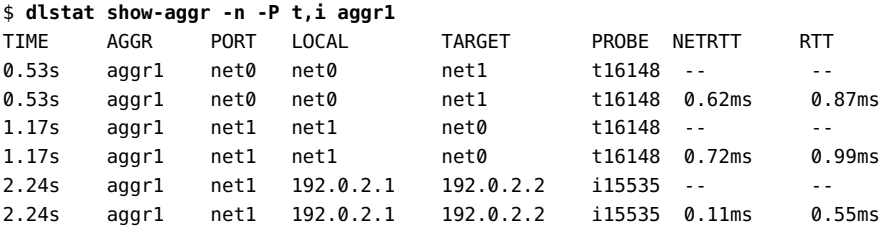

For a description of the output information, see the  $d$ lstat(8) man page.

**EXAMPLE 9** Displaying Detailed Information About the Aggregated Port

The following example displays the detailed aggregation information on each underlying port.

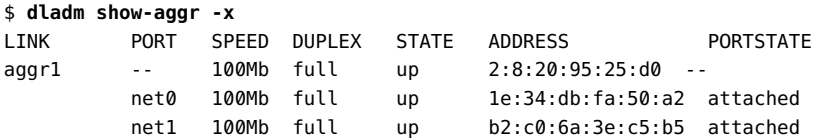

For more information, see the [dladm](http://www.oracle.com/pls/topic/lookup?ctx=E88353-01&id=REFMAN8dladm-8)(8) man page.

**EXAMPLE 10** Displaying the State of the Aggregated Ports

The following example shows the state of the ports of the aggregation and the target IP addresses of the ports.

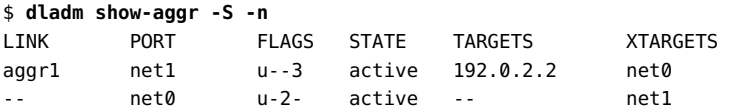

**EXAMPLE 11** Displaying probe-ip Property Values

The following example displays the details about the link property probe-ip for the specified DLMP aggregation.

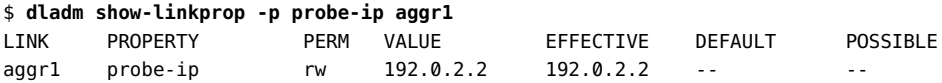

**EXAMPLE 12** Displaying the IP Address and the State of the Aggregation

The following example displays the IP address and the state of the aggregation.

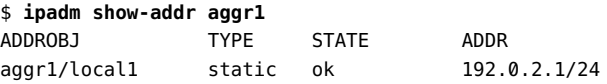

### **Deleting a Link Aggregation**

Before deleting the aggregation, remove its configured IP interface and VNICs first.

**Note -** When you remove a datalink by using the dladm delete-phys command, any aggregation (a layer 2 component) that is configured over the datalink is also deleted. This dladm delete-phys command also deletes the other layer 2 components such as flows, VNICs, and VLANs configured over the datalink. However, you must manually delete the layer 3 components configured over the datalink such as IP interfaces by using the ipadm command.

# **How to Delete a Link Aggregation**

**Before You Begin** Ensure that your role has the appropriate rights profile to perform this procedure. See ["Using](#page-15-0) [Rights Profiles to Perform Network Configuration" on page 16](#page-15-0).

#### **1. Delete the IP interface that is configured over the link aggregation.**

\$ **ipadm delete-ip** *IP-aggr*

where *IP-aggr* is the IP interface over the link aggregation.

#### **2. Delete the link aggregation.**

\$ **dladm delete-aggr** *aggr*

```
Example 13 Deleting a Link Aggregation
```
This example shows how to delete the aggregation aggr0. The deletion is persistent.

```
$ ipadm delete-ip aggr0
$ dladm delete-aggr aggr0
```
# **Use Case: Configuring a Link Aggregation**

The following end-to-end use case shows how to accomplish the following actions:

- Create a DLMP aggregation and add links to it.
- Configure the aggregation's IP interface.
- Configure a VNIC over the aggregation.
- Configure probe-based failure detection with automatic selection of source and target addresses.
- Monitor the ICMP and transitive probes.

This example assumes that the system's routing table is already configured so the target address can be automatically selected.

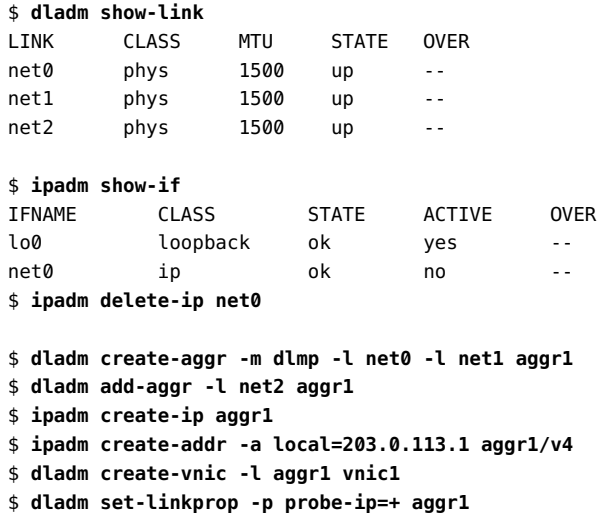

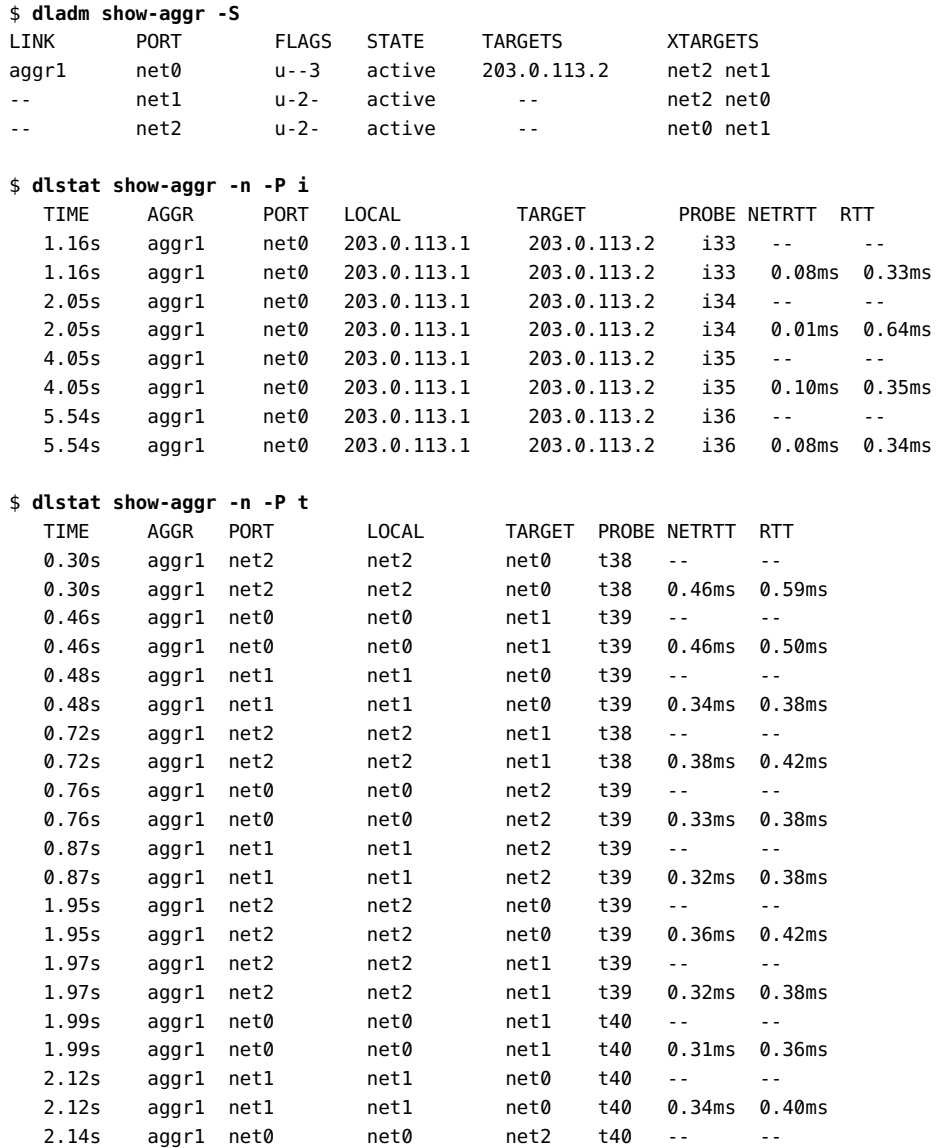

The aggregation aggr0 with an IP interface configured over it is created. The VNIC vnic1 is configured on top of the aggregation aggr0. Probe-based failure detection is configured without specifying either the source IP address or the target IP address of the probes. To enable probing, the target in the routing table is configured with an IP address, 203.0.113.2, on the same subnet as the specified IP address, 203.0.113.1. The ICMP and transitive probe statistics are monitored.

# **♦ ♦ ♦ C H A P T E R 4** 4

# Configuring Virtual Networks by Using Virtual Local Area Networks

This chapter discusses about virtual local area networks (VLANs) and also describes the procedures to configure and modify VLANs.

This chapter contains the following topics:

- ["Deploying VLANs"](#page-50-0)
- ["Using VLANs With Virtualization"](#page-56-0)
- ["Planning a VLAN Configuration"](#page-53-0)
- ["Configuring a VLAN"](#page-54-0)
- ["Configuring VLANs Over a Link Aggregation"](#page-60-0)
- ["Displaying VLAN Information"](#page-62-0)
- ["Modifying VLANs"](#page-63-0)
- ["Deleting a VLAN"](#page-66-0)
- ["Using VLAN Tagging for SR-IOV-Enabled Ports"](#page-67-0)
- ["Use Cases in of VLAN Deployments"](#page-67-1)

**Note -** To administer VLANs and issue commands described in this chapter, you must have the appropriate rights profile. See ["Using Rights Profiles to Perform Network](#page-15-0) [Configuration" on page 16.](#page-15-0)

# <span id="page-50-0"></span>**Deploying VLANs**

A virtual local area network (VLAN) is a subdivision of a local area network at the datalink layer of the protocol stack. VLANs split a single L2 layer network into multiple logical networks such that each logical network is its own broadcast domain. All the devices connected to a VLAN can send broadcast frames to each other regardless of their physical location or their connection to the same physical switch.

In Oracle VM Server for SPARC, the network infrastructure supports 802.1Q VLAN-Tagging. The virtual switch (vsw) and virtual network (vnet) devices support switching of Ethernet packets based on the VLAN ID and handle the necessary tagging or untagging of Ethernet frames. For more information, see "Using VLAN Tagging" in *[Oracle VM Server for SPARC 3.6](http://www.oracle.com/pls/topic/lookup?ctx=E93612-01&id=LDSAGusingvlantaggingwithldoms) [Administration Guide](http://www.oracle.com/pls/topic/lookup?ctx=E93612-01&id=LDSAGusingvlantaggingwithldoms)*.

### **When to Use VLANs**

Deploy VLANs if you need to do the following:

■ Create a logical division of workgroups.

For example, if all systems on a floor of a building are connected on one switch-based local network, you can create a separate VLAN for each workgroup on the floor.

■ Enforce differing security policies for the workgroups.

For example, a finance department and an information technology department have different security requirements. You can create a separate VLAN for each department and enforce the appropriate security policy on a per-VLAN basis.

Reduce the size of broadcast domain and improve network efficiency. With VLANs, you split workgroups into manageable broadcast domains.

For example, in a broadcast domain consisting of 25 users, if the broadcast traffic is intended only for 12 users, then setting up a separate VLAN for those 12 users can reduce traffic and improve network efficiency.

### **About VLAN IDs**

A VLAN is identified through its name and a VLAN ID. You assign the VLAN name and its VLAN ID during configuration. Then, on the switch, you also assign a VLAN ID to each port.

The port VLAN ID must be the same as the VLAN ID assigned to the interface that connects to the port. If port IDs and their corresponding VLANs do not match, packets might go to the wrong destinations. See ["How Datalink VLAN ID Mismatch Errors Are Detected" in](http://www.oracle.com/pls/topic/lookup?ctx=E37838-01&id=NWTRBgnbax) *[Troubleshooting Network Administration Issues in Oracle Solaris 11.4](http://www.oracle.com/pls/topic/lookup?ctx=E37838-01&id=NWTRBgnbax)*.

# **VLAN Topology**

VLANs require switches that support the VLAN technology. Switch ports should be configured according to the VLAN topology you adopt. Each switch manufacturer has different procedures for configuring ports on a switch. For example, to configure the ports of Oracle Switch ES1-24 for VLAN, see ["Sun Ethernet Fabric Operating System" in](http://docs.oracle.com/cd/E39109_01/html/E20769/index.html) *VLAN Administration Guide*, .

The following figure shows a local area network that has been divided into three VLANs. The setup includes the use of two switches.

**FIGURE 8** Local Area Network With Three VLANs

<span id="page-52-0"></span>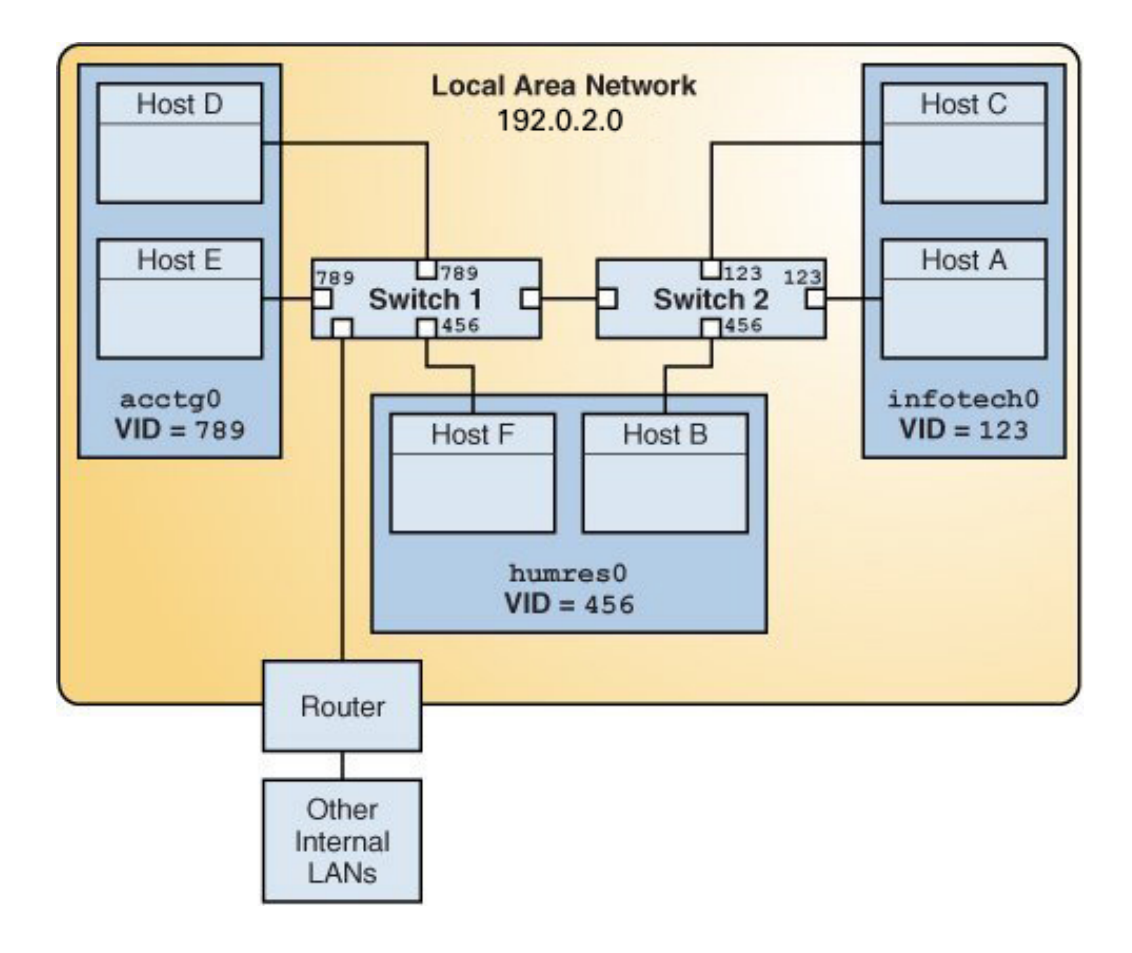

In the figure, the VLANs correspond to three working groups: accounting (acctg0), human resources (humres0), and information technology (infotech0). Different host systems belong to each VLAN. VLAN member hosts connect to each other through the switch ports that are configured with their specific VLAN IDs.

The next figure is a variation of the previous figure, where only one switch is used to support the VLAN infrastructure.

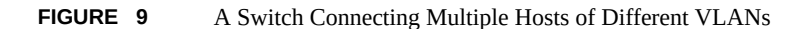

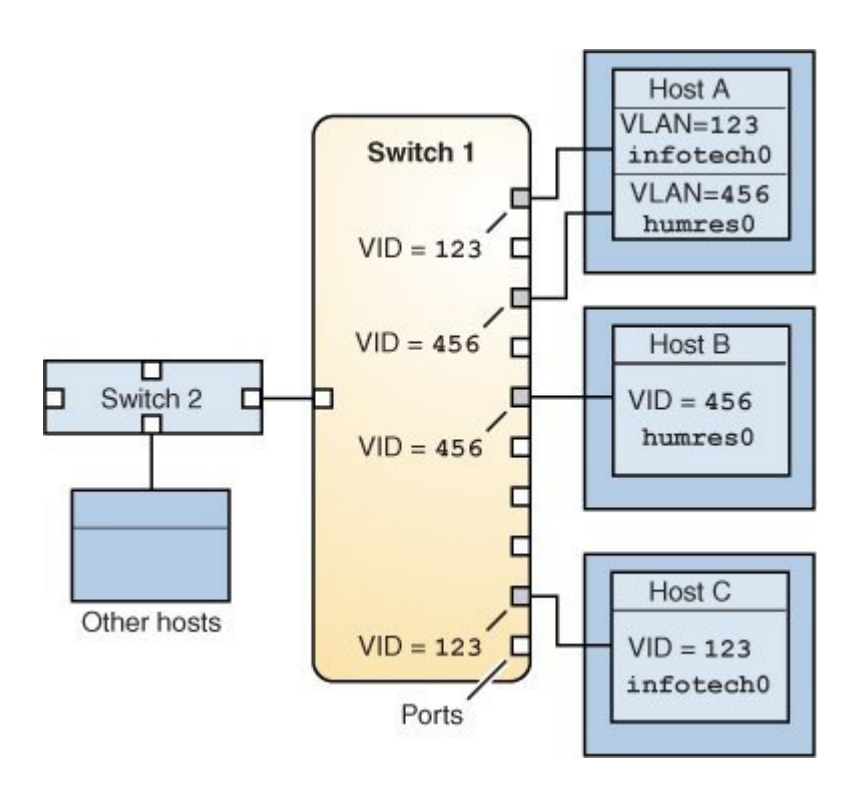

The illustration especially shows that a single host can belong to multiple VLANs. For example, Host A has two configured VLANs, one with ID 123 and the second VLAN with ID 456. Each VLAN is connected to a switch port with a matching ID. Thus, Host A is a member of both the infotech0 and the humres0 VLANs.

# <span id="page-53-0"></span>**Planning a VLAN Configuration**

Planning a VLAN configuration involves the following steps:

1. Examine the LAN topology and determine where subdividing into VLANs is appropriate.

2. Create a numbering scheme for the VLAN IDs, and assign a VLAN ID to each VLAN.

**Note -** If VLAN numbering scheme already exists on the network, you must create VLAN IDs within the existing VLAN numbering scheme.

- 3. On each system, determine which interfaces are the components of a particular VLAN.
	- a. Determine which links are configured on the system by using the dladm show-link command.
	- b. Determine which VLAN ID will be associated with each datalink on the system.
	- c. Create the VLAN.
- 4. Check the connections of the datalinks to the switches of the network.
	- Note the VLAN ID of each datalink and the switch port where each interface is connected.
- 5. Configure each port on the switch with the same VLAN ID as the interface to which it is connected.

Refer to the switch manufacturer's documentation for configuration instructions.

### <span id="page-54-0"></span>**Configuring a VLAN**

The following procedure describes how to create a VLAN over a datalink.

For more technical details about the commands you use to configure VLANs, refer to the [dladm](http://www.oracle.com/pls/topic/lookup?ctx=E88353-01&id=REFMAN8dladm-8)(8) and [ipadm](http://www.oracle.com/pls/topic/lookup?ctx=E88353-01&id=REFMAN8ipadm-8)(8) man pages.

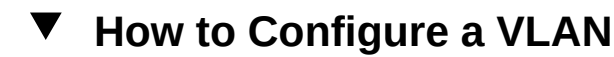

**Before You Begin** Ensure that your role has the appropriate rights profile to perform this procedure. See ["Using](#page-15-0) [Rights Profiles to Perform Network Configuration" on page 16](#page-15-0).

#### **1. Determine the types of links that are in use on the system.**

\$ **dladm show-link**

**2. Create a VLAN link over a datalink.**

\$ **dladm create-vlan -l** *link* **-v** *vid VLAN-link*

*link* Specifies the link on which the VLAN interface is being created.

*vid* Indicates the VLAN ID number.

*VLAN-link* Specifies the name of the VLAN.

#### **3. Verify the VLAN configuration.**

\$ **dladm show-vlan**

#### **4. Create an IP interface over the VLAN.**

\$ **ipadm create-ip** *interface*

*interface* is the interface name, which typically follows the VLAN name.

#### **5. Configure the IP interface with an IP address.**

\$ **ipadm create-addr -a** *address interface*

#### **Example 14** Creating a VLAN

This example shows how to create the VLAN configuration that is illustrated in [Figure 8,](#page-52-0) ["Local Area Network With Three VLANs," on page 53.](#page-52-0)

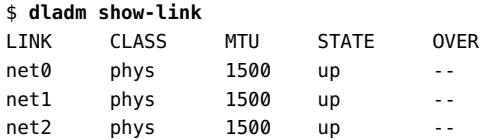

The following steps are performed on specified hosts:

Host A:

```
$ dladm create-vlan -l net0 -v 123 infotech0
$ ipadm create-ip infotech0
$ ipadm create-addr -a IP-addr infotech0
Host C:
$ dladm create-vlan -l net0 -v 123 infotech0
$ ipadm create-ip infotech0
$ ipadm create-addr -a IP-addr infotech0
Host F:
```
\$ **dladm create-vlan -l net0 -v 456 humres0**

```
$ ipadm create-ip humres0
$ ipadm create-addr -a IP-addr humres0
Host B:
$ dladm create-vlan -l net0 -v 456 humres0
$ ipadm create-ip humres0
$ ipadm create-addr -a IP-addr humres0
Host D:
$ dladm create-vlan -l net0 -v 789 acctg0
$ ipadm create-ip acctg0
$ ipadm create-addr -a IP-addr acctg0
Host E:
$ dladm create-vlan -l net0 -v 789 acctg0
$ ipadm create-ip acctg0
$ ipadm create-addr -a IP-addr acctg0
```
**Note -** The IP addresses must be unique for each VLAN.

If you issue the command to list configured VLANs, each host would display a screen similar to the following:

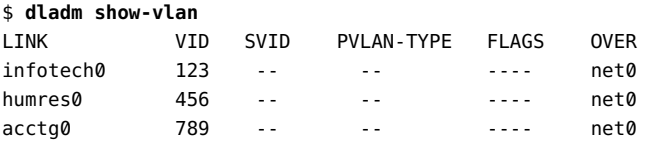

# <span id="page-56-0"></span>**Using VLANs With Virtualization**

VLANs and Oracle Solaris Zones, including Oracle Solaris Kernel Zones, can be combined to set up network virtualization. See the following figure that illustrates this type of configuration.

<span id="page-57-0"></span>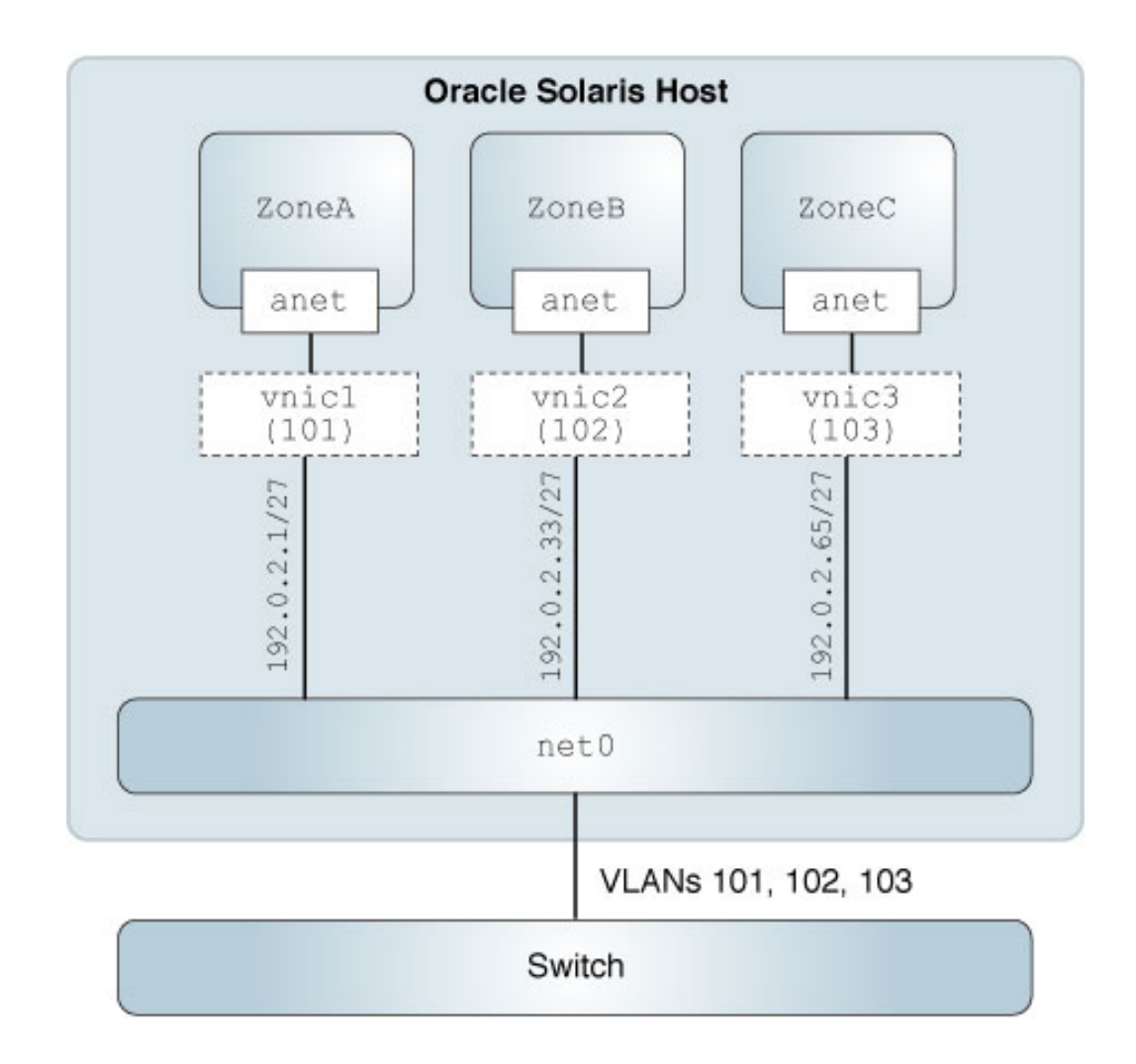

**FIGURE 10** VLANs With Zones

For this setup, you create VNICs as VLANs by assigning them VLAN tags or IDs. These VNICs are part of the same L2 broadcast domain as that of the non-global zone. Thus, in the figure, ZoneA, ZoneB, and ZoneC are configured on the host. Their VNICs have corresponding VLAN IDs.

For more detailed information about deploying VLANs in network virtualization, refer to the following resources:

- "How to Configure VNICs as VLANs" in *[Managing Network Virtualization and Network](http://www.oracle.com/pls/topic/lookup?ctx=E37838-01&id=NWVIRgkded) [Resources in Oracle Solaris 11.4](http://www.oracle.com/pls/topic/lookup?ctx=E37838-01&id=NWVIRgkded)*
- ["Configuring Virtual LANs in Kernel Zones" in](http://www.oracle.com/pls/topic/lookup?ctx=E37838-01&id=VLZKZgqopf) *Creating and Using Oracle Solaris Kernel [Zones](http://www.oracle.com/pls/topic/lookup?ctx=E37838-01&id=VLZKZgqopf)*. See also the section *Using Dynamic MAC Addresses and VLAN IDs in Kernel Zones*.
- *[Creating and Using Oracle Solaris Zones](http://www.oracle.com/pls/topic/lookup?ctx=E37838-01&id=VLZSO)*

The following two examples show how to configure VLANs and Oracle Solaris zones together. The first uses the method of configuring the anet zone property while the second sets up the configuration by directly creating VNICs. Both examples assume that the switch ports are configured for the VLANs and that zones are already created on the system.

**EXAMPLE 15** Configuring VLANs With Zone's anet Resource

```
solaris$ zonecfg -z ZoneA
       zonecfg:ZoneA> add anet
       zonecfg:ZoneA:anet> set linkname=net0
       zonecfg:ZoneA:anet> set lower-link=net0
       zonecfg:ZoneA:anet> set vlan-id=11
       zonecfg:ZoneA:anet> set allowed-address=192.0.2.10/24
       zonecfg:ZoneA:anet> set defrouter=192.0.2.1
       zonecfg:ZoneA:net> end
solaris$ zonecfg -z ZoneB
       zonecfg:ZoneA> add anet
       zonecfg:ZoneA:anet> set linkname=net1
       zonecfg:ZoneA:anet> set lower-link=net1
       zonecfg:ZoneA:anet> set vlan-id=12
       zonecfg:ZoneA:anet> set allowed-address=192.0.2.20/24
       zonecfg:ZoneA:anet> set defrouter=192.0.2.21
       zonecfg:ZoneA:anet> end
solaris:~$ dladm show-vnic
```
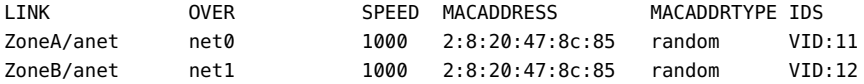

```
EXAMPLE 16 Configuring VNICs as VLANs for Zones
```
The example proceeds in 3 stages:

1. Creation of VNICs

- 2. Assigning of a VNIC to each zone
- 3. Configuring each VNIC's IP interface from inside the specific zone

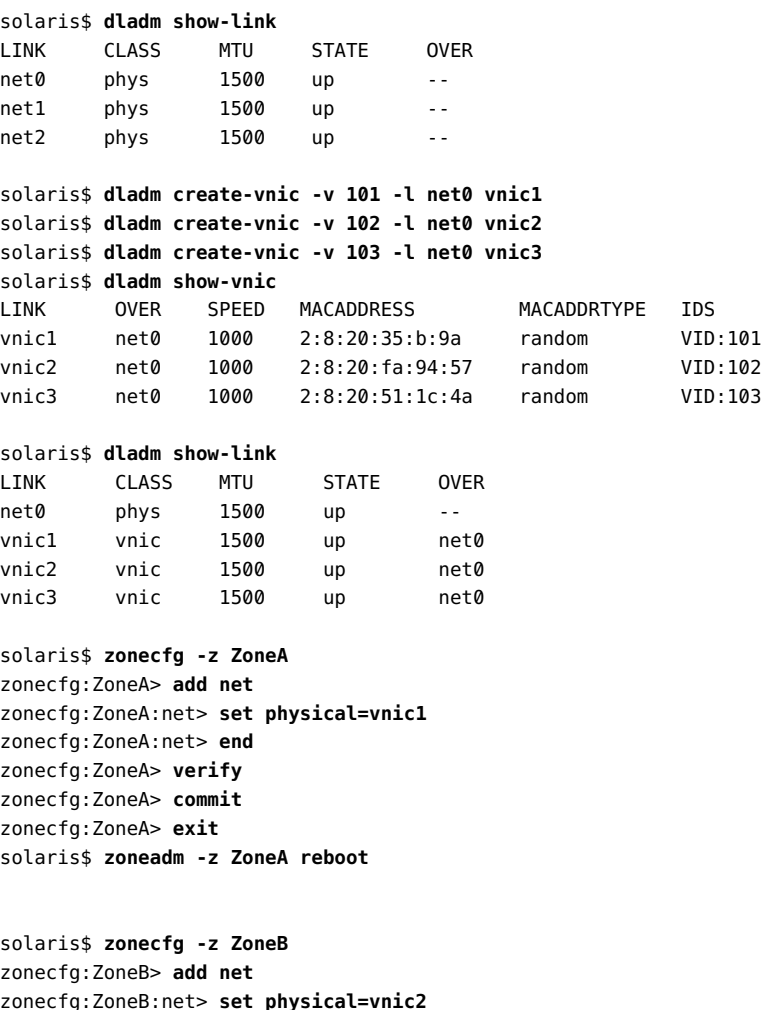

zonecfg:ZoneB:net> **set physical=vnic2** zonecfg:ZoneB:net> **end** zonecfg:ZoneB> **verify** zonecfg:ZoneB> **commit** zonecfg:ZoneB> **exit** solaris\$ **zoneadm -z ZoneB reboot**

solaris\$ **zonecfg -z ZoneC** zonecfg:ZoneC> **add net** zonecfg:ZoneC:net> **set physical=vnic3**

```
zonecfg:ZoneC:net> end
zonecfg:ZonCe> verify
zonecfg:ZoneC> commit
zonecfg:ZoneC> exit
solaris$ zoneadm -z ZoneC reboot
solaris:~$ dladm show-vnic
LINK OVER SPEED MACADDRESS MACADDRTYPE IDS
ZoneA/vnic1 net0 1000 2:8:20:47:8c:85 random VID:101
ZoneB/vnic2 net0 1000 2:8:20:47:8c:85 random VID:102
ZoneC/vnic3 net0 1000 2:8:20:47:8c:85 random VID:103
solaris:~$ zlogin ZoneA
ZoneA:~$ ipadm create-ip vnic1
ZoneA:~$ ipadm create-addr -a 192.0.2.1 vnic1
vnic1/v4
solaris:~$ zlogin ZoneB
ZoneB:~$ ipadm create-ip vnic2
ZoneB:~$ ipadm create-addr -a 192.0.2.5 vnic2
```

```
solaris:~$ zlogin ZoneC
ZoneC:~$ ipadm create-ip vnic3
ZoneC:~$ ipadm create-addr -a 192.0.2.8 vnic3
vnic3/v4
```
vnic2/v4

# <span id="page-60-0"></span>**Configuring VLANs Over a Link Aggregation**

Configuring VLANs on a link aggregation is similar to configuring VLANs over an interface. Link aggregations are described in [Chapter 2, "Configuring High Availability by Using Link](#page-18-0) [Aggregations"](#page-18-0).

### **How to Configure VLANs Over a Link Aggregation**

```
Before You Begin Create the link aggregation. See "How to Create a Link Aggregation" on page 34.
```
Ensure that your role has the appropriate rights profile to perform this procedure. See ["Using](#page-15-0) [Rights Profiles to Perform Network Configuration" on page 16](#page-15-0).

**1. List the link aggregations that are configured on the system.**

\$ **dladm show-aggr**

**2. For every VLAN that you want to create over the link aggregation you selected, you can use the following command:**

\$ **dladm create-vlan -l** *link* **-v** *vid VLAN-link*

*link* Specifies the aggregation on which the VLAN is being created.

*vid* Indicates the VLAN ID number.

*VLAN-link* Specifies the name of the VLAN.

#### **3. For every VLAN that you created in the previous step, create an IP interface over the VLAN.**

\$ **ipadm create-ip** *interface*

*interface* is the interface name, which typically follows the VLAN name.

#### **4. For each IP interface on a VLAN, configure a valid IP address.**

\$ **ipadm create-addr -a** *address interface*

#### **Example 17** Configuring Multiple VLANs Over a Link Aggregation

In this example, two VLANs are configured on a link aggregation. The VLANs are assigned VLAN IDs 193 and 194, respectively.

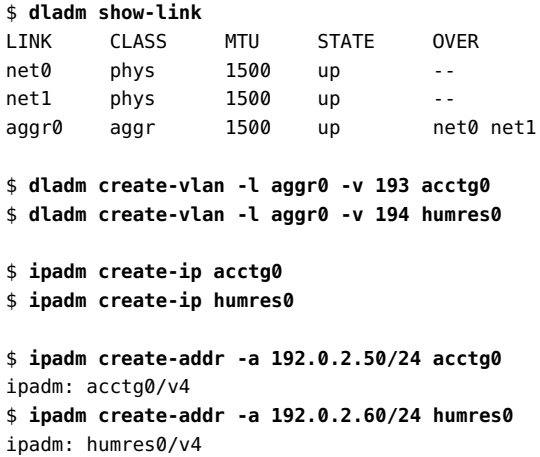

# <span id="page-62-0"></span>**Displaying VLAN Information**

The dladm show-link command displays information about all datalinks, whether they are used for VLANs or not. For VLAN-specific information, use dladm show-vlan instead.

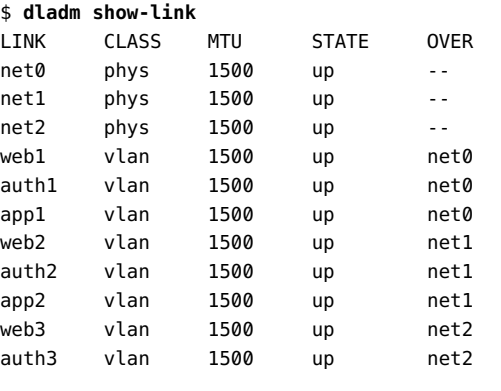

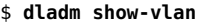

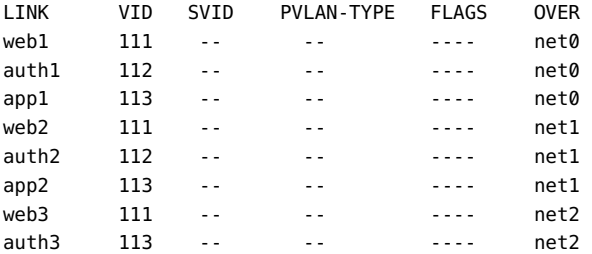

**EXAMPLE 18** Displaying the VLAN IDs That Can be Created on the Datalinks

In Oracle Solaris Kernel Zones, the dladm show-phys -v syntax shows the VLAN IDs that can be created on each physical datalink.

#### \$ **dladm show-phys -v**

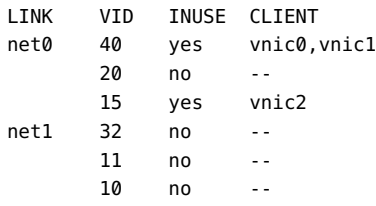

**EXAMPLE 19** Viewing the Allowed MAC Addresses and Allowed VLAN IDs

In Oracle Solaris Kernel Zones, you can use the dladm show-phys -o syntax displays the allowed MAC addresses and VLAN IDs you can use.

\$ **dladm show-phys -o link,media,device,allowed-addresses,allowed-vids** LINK MEDIA DEVICE ALLOWED-ADDRESSES ALLOWED-VIDS net0 Ethernet zvnet0 fa:16:3f, 100-199, fa:80:20:21:22 400-498,500

## <span id="page-63-0"></span>**Modifying VLANs**

You can modify a VLAN by using the dladm modify-vlan command in the following ways:

- Change the VLAN ID of a VLAN
- Migrate a VLAN to another underlying link

# **Modifying the VLAN ID of a VLAN**

To change the VLAN ID of a VLAN, use one of the following commands:

■ \$ **dladm modify-vlan -v** *vid* **-L** *datalink*

*vid* specifies the new VLAN ID that you are assigning to the VLAN and *datalink* refers to the underlying link over which the VLAN is configured.

**Note -** This syntax is valid if only a single VLAN exists on the datalink. Otherwise, use the second syntax.

If you modify the VLAN ID on the link, you must also configure the switch port for the new VLAN ID.

■ \$ **dladm modify-vlan -v** *vid vlan*

Use this command to change the unique VLAN IDs of multiple VLANs over a single datalink. Each VLAN on the datalink has a unique VLAN ID so you must change the VLAN IDs one at a time. In the setup shown in [Figure 10, "VLANs With Zones," on page](#page-57-0) [58,](#page-57-0) you would change the VLAN IDs of web1, auth1, and as follows:

```
$ dladm modify-vlan -v 123 web1
```
\$ **dladm modify-vlan -v 456 app1** \$ **dladm modify-vlan -v 789 auth1**

# **Migrating a VLAN to Another Underlying Link**

You can migrate a VLAN between underlying datalinks without needing to delete and reconfigure the VLAN. The underlying link can be a physical link, a link aggregation, or an etherstub. For more information about etherstubs, see ["Network Virtualization Components" in](http://www.oracle.com/pls/topic/lookup?ctx=E37838-01&id=NWVIRgfkby) *[Managing Network Virtualization and Network Resources in Oracle Solaris 11.4](http://www.oracle.com/pls/topic/lookup?ctx=E37838-01&id=NWVIRgfkby)*.

To successfully migrate a VLAN, the target underlying datalink must be able to accommodate the datalink properties of the VLAN. Otherwise, migration fails and the user is notified.

Certain hardware-dependent properties might change after a VLAN migration. For example, a VLAN always shares the same MAC address as its underlying datalink. Therefore, when you migrate a VLAN, the VLAN's MAC address changes to the primary MAC address of the target datalink. Other properties that might be affected are the datalink state, link speed, and MTU size. However, after a successful migration, all applications continue to operate normally without interruption.

**Note - A** migrated VLAN does not retain any of its hardware lane statistics from the original datalink. Available hardware lanes for the VLAN on the target datalink become the new source of statistics information. However, software statistics that are displayed by default by the dlstat command are preserved.

You can perform a VLAN migration either globally or selectively.

#### **Global Migration**

Global migration moves all of the VLANs from one underlying datalink to another. You need to specify only the source and target datalinks.

```
$ dladm modify-vlan -l net1 -L ether0
```
- -l Refers to the target datalink to which the VLANs are migrated.
- -L Refers to the original datalink over which the VLANs are configured.

**Note -** You must specify the target datalink before the source datalink.

#### **Selective Migration**

Selective migration is used to migrate only selected VLANs. To perform selective VLAN migration, you specify the VLANs that you want to move. In the following example, which is based on [Figure 10, "VLANs With Zones," on page 58](#page-57-0), VLANs are moved from net0 to net3.

\$ **dladm modify-vlan -l net3 web1,auth1,app1**

**Note -** When migrating VLANs selectively, do not include the -L option, which applies only to global migration.

You can change the VLAN IDs of VLANs while performing a migration. Using [Figure 10,](#page-57-0) ["VLANs With Zones," on page 58](#page-57-0) as the basis, the following example shows how you would migrate multiple VLANs and change their VLAN IDs at the same time.

### \$ **dladm show-vlan**

```
LINK VID SVID PVLAN-TYPE FLAGS OVER
web1 111 -- -- -- ---- net0
auth1 112 -- -- -- ----- net0
app1 113 -- -- -- ---- net0
$ dladm modify-vlan -l net3 -v 123 web1
$ dladm modify-vlan -l net3 -v 456 auth1
$ dladm modify-vlan -l net3 -v 789 app1
$ dladm show-vlan
LINK VID SVID PVLAN-TYPE FLAGS OVER
web1 123 -- -- -- ---- net3
auth1 456 -- -- - ----- net3
app1 789 -- -- -- ---- net3
```
**Note -** A parallel command, dladm modify-vnic, migrates VNICs that are configured as VLANs. You must use the correct subcommand depending on the object you are modifying. See the next example. Refer also to ["Modifying the VLAN IDs of VNICs" in](http://www.oracle.com/pls/topic/lookup?ctx=E37838-01&id=NWVIRgmfbr) *Managing [Network Virtualization and Network Resources in Oracle Solaris 11.4](http://www.oracle.com/pls/topic/lookup?ctx=E37838-01&id=NWVIRgmfbr)*.

**EXAMPLE 20** Modifying the VLAN ID of a VLAN VNIC in a Zone

You can modify the VLAN ID of a VLAN VNIC when you need to move one VLAN to another. For example, if any department that shared a VLAN with another department needs to move to its own newly configured VLAN, the VLAN ID of the VLAN VNICs need to be modified. The following example shows how to modify VLAN IDs of VLAN VNICs assigned to zones. It is based on the configuration in [Example 16, "Configuring VNICs as VLANs for](#page-58-0) [Zones," on page 59,](#page-58-0) where 3 zones are each configured with a VNIC as follows:

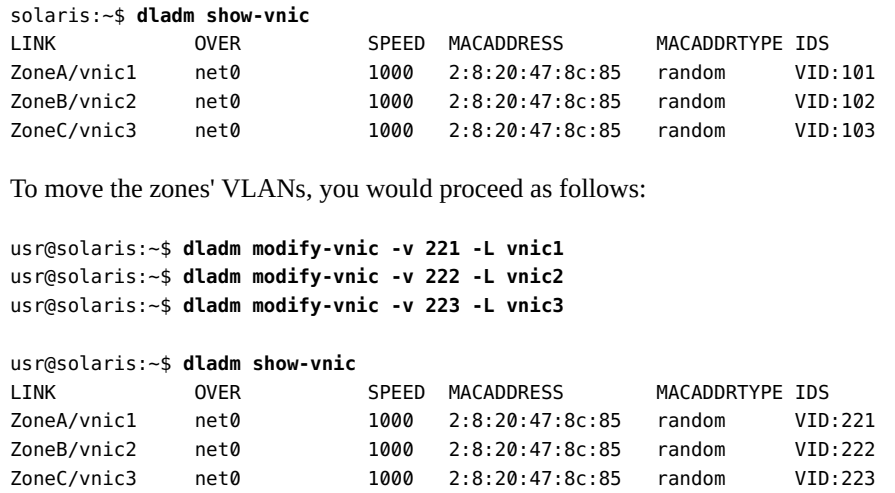

# <span id="page-66-0"></span>**Deleting a VLAN**

To delete a VLAN configuration,you must first delete any existing IP configurations on the VLAN. Otherwise, the operation fails. This requirement applies whether you are using the normal dladm delete-vlan command or the dladm delete-phys command, which covers a wider scope of L2 components.

**EXAMPLE 21** Deleting a VLAN Configuration

This example shows how to delete the VLAN web1.

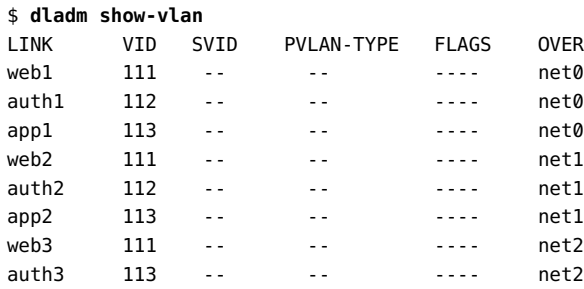

\$ **ipadm delete-ip web1**

\$ **dladm delete-vlan web1**

### <span id="page-67-0"></span>**Using VLAN Tagging for SR-IOV-Enabled Ports**

When using some Intel network adapters that support SR-IOV, a virtual function might be the target of malicious behavior. Unexpected software-generated frames can throttle traffic between the host and the virtual switch, which might negatively affect performance. To drop unexpected and potentially malicious frames, configure all SR-IOV-enabled ports to use VLAN tagging. For more information, see *[Oracle VM Server for SPARC 3.6 Administration Guide](http://www.oracle.com/pls/topic/lookup?ctx=E93612-01&id=LDSAG)*.

### <span id="page-67-1"></span>**Use Cases in of VLAN Deployments**

This section contains uses cases that show different ways that you can use VLAN technology.

# **Combining Link Aggregation and VLAN Configurations**

This sample case shows how you can combine link aggregations and VLANs for your network to provide high availability to the VLANs. At the end of the process, the system has 8 operational VLANs configured on a link aggregation.

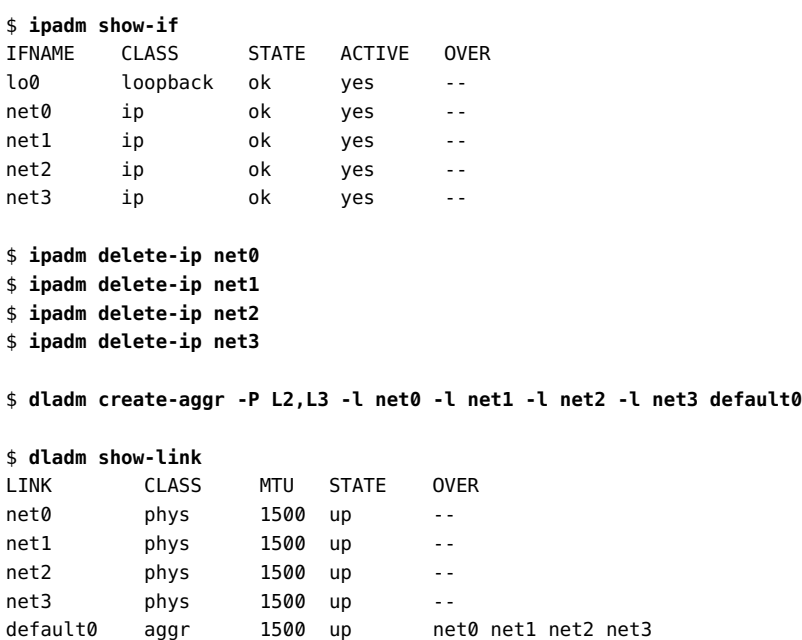

```
$ ipadm create-ip default0
$ ipadm create-addr -a 203.0.113.4/24 default0
$ dladm create-vlan -v 2 -l default0 orange0
$ dladm create-vlan -v 3 -l default0 green0
$ dladm create-vlan -v 4 -l default0 blue0
$ dladm create-vlan -v 5 -l default0 white0
$ dladm create-vlan -v 6 -l default0 yellow0
$ dladm create-vlan -v 7 -l default0 red0
$ dladm create-vlan -v 8 -l default0 cyan0
$ dladm show-link
LINK CLASS MTU STATE OVER
net0 phys 1500 up --
net1 phys 1500 up -- 
net2 phys 1500 up -- 
net3 phys 1500 up -- 
default0 aggr 1500 up net0 net1 net2 net3
orange0 vlan 1500 up default0
green0 vlan 1500 up default0
blue0 vlan 1500 up default0
white0 vlan 1500 up default0
yellow0 vlan 1500 up default0
red0 vlan 1500 up default0
cyan0 vlan 1500 up default0
```
#### \$ **dladm show-vlan**

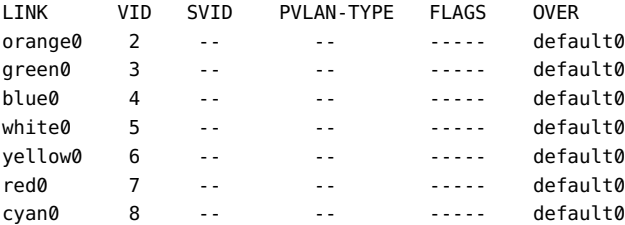

#### \$ **ipadm create-ip orange0**

```
$ ipadm create-ip green0
```

```
$ ipadm create-ip blue0
```

```
$ ipadm create-ip white0
```

```
$ ipadm create-ip yellow0
```

```
$ ipadm create-ip red0
```

```
$ ipadm create-ip cyan0
```
\$ **ipadm create-addr -a 203.0.113.5/24 orange0**

```
$ ipadm create-addr -a 203.0.113.6/24 green0
```
\$ **ipadm create-addr -a 203.0.113.7/24 blue0** \$ **ipadm create-addr -a 203.0.113.8/24 white0** \$ **ipadm create-addr -a 203.0.113.9/24 yellow0** \$ **ipadm create-addr -a 203.0.113.10/24 red0** \$ **ipadm create-addr -a 203.0.113.11/24 cyan0**

# **Configuring Flows for a VLAN**

This case shows how to configure flows for a VLAN that is assigned to a non-global zone. The zone has multiple services such as production, replication, and backup running over the same VLAN link. Flows are configured to provision the link's bandwidth among these services. In this virtualization setup, a VNIC is used and configured as a VLAN.

```
solaris:~$ dladm show-link
LINK CLASS MTU STATE OVER
net0 phys 1500 up -- 
net1 phys 1500 up -- 
net2 phys 1500 up --
solaris:~$ dladm create-vnic -v 101 -l net0 vnic1
solaris$ zonecfg -z zone1
Use 'create' to begin configuring a new zone.
zonecfg:zone1> create -t SYSsolaris
zonecfg:zone1> add net
zonecfg:zone1:net> set physical=vnic1
zonecfg:zone1:net> end
zonecfg:zone1> verify
zonecfg:zone1> commit
zonecfg:zone1> exit
solaris$ zoneadm -z zone1 boot
solaris$ zlogin zone1
zone1$ ipadm create-ip vnic1
zone1:~$ ipadm create-addr -a 192.0.2.1 vnic1
zone1:~$ flowadm add-flow -a local_ip=192.0.2.1,local_port=80 \
-p max-bw=500M,priority=high -l vnic1 flow_prod
zone1:~$ flowadm add-flow -a local_ip=192.0.2.1,local_port=138 \
-p max-bw=250M,priority=medium -l vnic1 flow_repl
zone1:~$ flowadm add-flow -a local_ip=192.0.2.1,local_port=21 \
-p max-bw=250M,priority=low -l vnic1 flow_bkup
zone1:~$ flowadm
FLOW LINK PROTO LADDR LPORT RADDR RPORT DSFLD
```
flow prod vnic1 -- 192.0.2.1 80 -- -- -- --

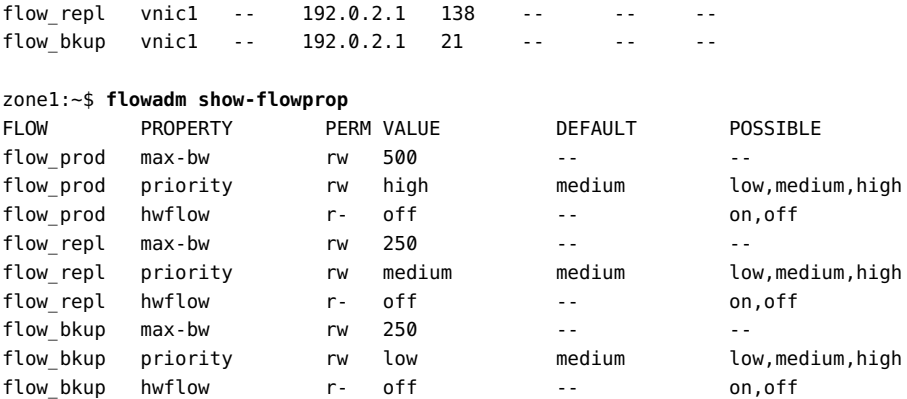

# **Configuring Bandwidth for VLAN VNICs**

This example shows how to configure bandwidth limit on the VLAN VNICs to provision the bandwidth of the physical link among the VLAN VNICs.

Three services run in different zones that share the same physical link. One VLAN VNIC is assigned for each service in the zones. The bandwidth of the VNIC is configured to provision the bandwidth of the physical link. This ensures that the available network resources are efficiently used.

```
solaris$ dladm show-link
LINK CLASS MTU STATE OVER
net0 phys 1500 up -- 
solaris$ dladm create-vnic -v 10 -l net0 vnic_prod
solaris$ dladm create-vnic -v 11 -l net0 vnic_repl
solaris$ dladm create-vnic -v 12 -l net0 vnic_bkup
solaris$ dladm show-vnic
LINK OVER SPEED MACADDRESS MACADDRTYPE IDS
vnic prod  net0  1000  2:8:20:35:b:9a  random  VID:10
vnic_repl net0 1000 2:8:20:fa:94:57 random VID:11 
vnic_bkup net0 1000 2:8:20:51:1c:4a random VID:12
```
solaris\$ **dladm set-linkprop -p max-bw=1G vnic\_prod** solaris\$ **dladm set-linkprop -p max-bw=500M vnic\_repl** solaris\$ **dladm set-linkprop -p max-bw=200M vnic\_bkup**

```
solaris$ zonecfg -z zone1
Use 'create' to begin configuring a new zone.
zonecfg:zone1> create -t SYSsolaris
zonecfg:zone1> add net
zonecfg:zone1:net> set physical=vnic_prod
```
zonecfg:zone1:net> **end** zonecfg:zone1> **verify** zonecfg:zone1> **commit** zonecfg:zone1> **exit** solaris\$ **zoneadm -z zone1 boot**

solaris\$ **zlogin zone1** zone1\$ **ipadm create-ip vnic\_prod** zone1:~\$ **ipadm create-addr -a 192.0.2.1 vnic\_prod** vnic\_prod/v4 solaris\$ **zoneadm -z zone1 reboot**

solaris\$ **zonecfg -z zone2** Use 'create' to begin configuring a new zone. zonecfg:zone2> **create -t SYSsolaris** zonecfg:zone2> **add net** zonecfg:zone2:net> **set physical=vnic\_repl** zonecfg:zone2:net> **end** zonecfg:zone2> **verify** zonecfg:zone2> **commit** zonecfg:zone2> **exit** solaris\$ **zoneadm -z zone2 boot**

solaris\$ **zlogin zone2** zone2\$ **ipadm create-ip vnic\_repl** zone2:~\$ **ipadm create-addr -a 192.0.2.1 vnic\_repl/v4**

```
solaris$ zonecfg -z zone3
Use 'create' to begin configuring a new zone.
zonecfg:zone3> create -t SYSsolaris
zonecfg:zone3> add net
zonecfg:zone3:net> set physical=vnic_bkup
zonecfg:zone3:net> end
zonecfg:zone3> verify
zonecfg:zone3> commit
zonecfg:zone3> exit
solaris$ zoneadm -z zone3 boot
```
solaris\$ **zlogin zone3** zone3\$ **ipadm create-ip vnic\_bkup** zone3:~\$ **ipadm create-addr -a 192.0.2.1 vnic\_bkup/v4**
# **♦ ♦ ♦ C H A P T E R 5** 5

# Configuring Private Virtual Local Area Networks

This chapter discusses private VLANs (PVLANs) and describes the procedures to configure and modify PVLANs.

This chapter contains the following topics:

- ["Overview of Private VLANs"](#page-72-0)
- ["Configuring a Private VLAN"](#page-78-0)
- ["Modifying Private VLANs"](#page-78-1)
- ["Deleting a VLAN"](#page-66-0)
- ["Assigning a PVLAN to a Zone"](#page-79-0)

**Note -** To administer private VLANs and issue commands described in this chapter, you must have the appropriate rights profile. See ["Using Rights Profiles to Perform Network](#page-15-0) [Configuration" on page 16.](#page-15-0)

#### <span id="page-72-0"></span>**Overview of Private VLANs**

Private VLAN (PVLAN) technology defined in RFC 5517 enables you to divide a VLAN into sub-VLANs to isolate network traffic. A regular VLAN is a single broadcast domain. When you configure a PVLAN, the single broadcast domain is partitioned into smaller subdomains. The standard (IEEE 802.1Q) VLAN is called the *primary VLAN* and the sub-VLANs are called the *secondary VLANs*. The secondary VLANs can be either isolated VLANs or community VLANs.

#### ■ **Isolated VLAN**

The ports that are associated with an isolated VLAN can communicate only with the primary VLAN and not with any other secondary VLAN. You can create only one isolated VLAN within a primary VLAN domain.

#### ■ **Community VLAN**

The ports associated with community VLAN can communicate with the primary VLAN and the other ports that are in the same community VLAN. You can create multiple community VLANs within a primary VLAN domain.

In Oracle VM Server for SPARC that has a configured PVLAN, the inter-vnet-links feature supports the communication restrictions of isolated and community PVLANs. Inter-vnet-links are disabled for isolated PVLANs and are enabled only for virtual networks that are in the same community for community PVLANs. Direct traffic from other virtual networks outside of the community is not permitted. For more information, see ["Using Private VLANs" in](http://www.oracle.com/pls/topic/lookup?ctx=E93612-01&id=LDSAGusingpvlans) *Oracle VM [Server for SPARC 3.6 Administration Guide](http://www.oracle.com/pls/topic/lookup?ctx=E93612-01&id=LDSAGusingpvlans)*.

The following figure shows a simple PVLAN configuration with two PVLANs configured on a switch that supports PVLAN.

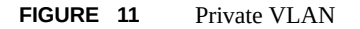

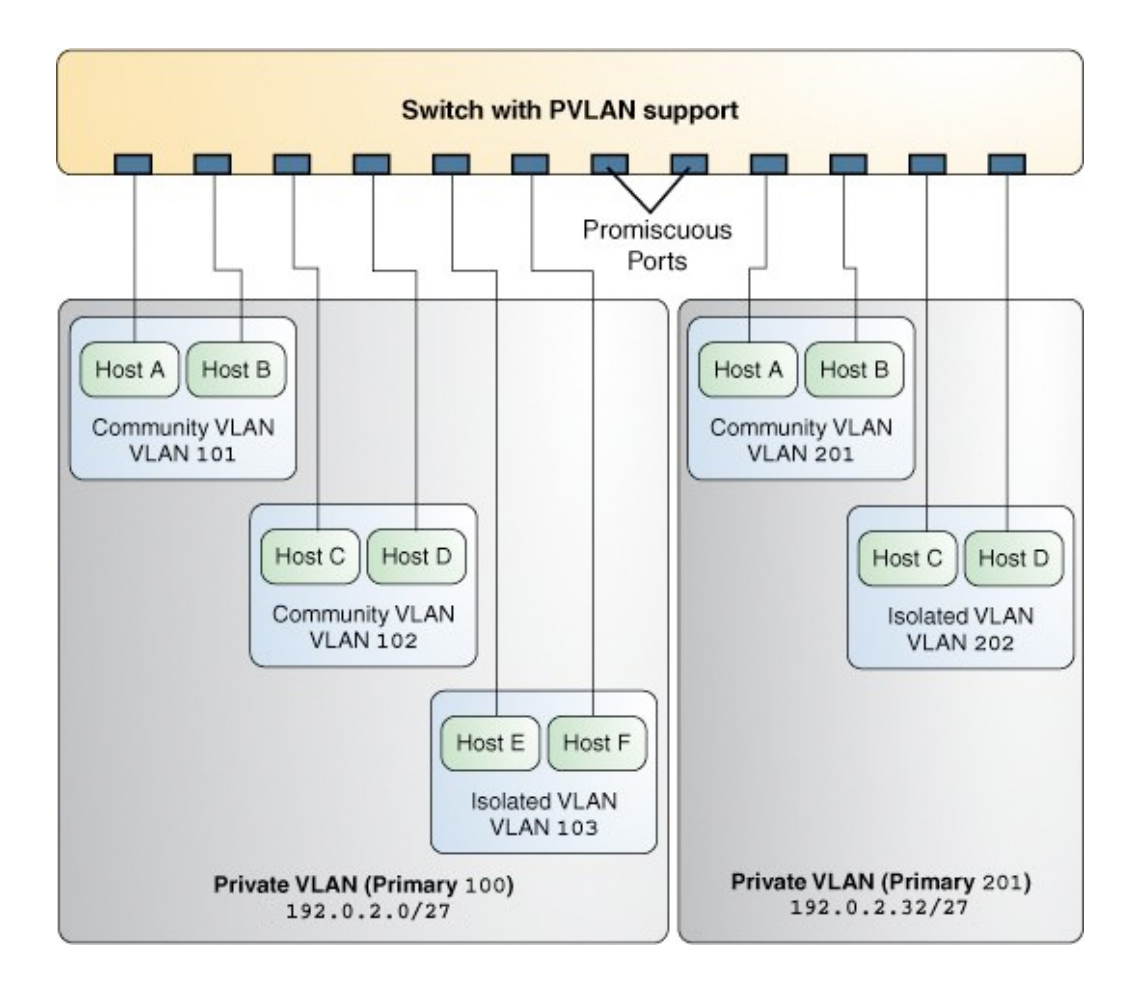

In the figure, the private VLAN with the primary VLAN ID 100 has three secondary VLANs with secondary VLAN IDs 101, 102, and 103. Two of the secondary VLANs are community VLANs with the hosts Host A and Host B and Host C and Host D, and the other is an isolated VLAN with the hosts Host E and Host F.

The ports associated with the community VLANs 101 and 102 can communicate with the primary VLAN 100 and also can communicate with each other, that is, Host A can communicate with Host B and Host C can communicate with Host D. However, Host A and Host B in community VLAN 101 cannot communicate with Host C and Host D in community

VLAN 102. The ports associated with the isolated VLAN can communicate only with the primary VLAN and not with each other.

For more information, see ["Configuring a Private VLAN" on page 79.](#page-78-0)

#### **PVLAN Ports**

PVLANs can span multiple switches similar to regular VLANs. A trunk port carries frames either from a primary VLAN or a secondary VLAN. The two different types of ports associated with the PVLAN are promiscuous trunk ports and secondary trunk ports.

- **Promiscuous trunk port** All the frames going out from the promiscuous trunk port are tagged with the primary VLAN ID. This port is configured on the top-level switch uplink port. The switch maps the primary VLAN ID and the secondary VLAN ID.
- **PVLAN secondary trunk port** All the frames going out from PVLAN secondary trunk port are tagged with the secondary VLAN ID.

**Note -** Even though the PVLAN ports are isolated at layer 2, the ports can still communicate with each other at layer 3 as long as the external policy gateway allows the communication.

## **Tagging the Outgoing Traffic**

In Oracle Solaris, you must set the tag mode property for a PVLAN depending on whether the promiscuous trunk port is on the system or the switch. Thus, you need to identify whether the PVLAN is configured on the switch or only on the system.

To send out the packets with the primary VLAN ID, set the tag-mode property to primary. To send out packets with the secondary VLAN ID, set the property to secondary. The switch converts the secondary VLAN ID to the primary VLAN ID. By default, the property is set to primary. Thus, the packets are sent out with the primary VLAN ID.

The secondary setting is also used if you want a PVLAN to span existing multiple PVLAN switches.

**EXAMPLE 22** Setting the Tag Mode for a PVLAN

The following example shows how you can change the tag mode on a datalink.

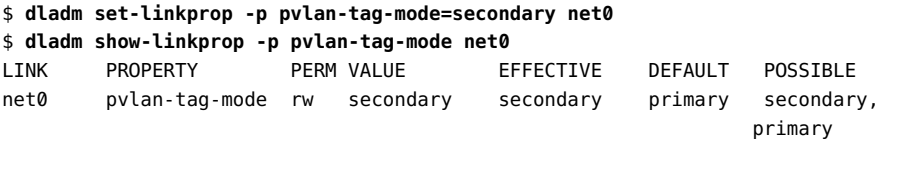

**Note -** The value of tag-mode depends on whether the switch supports PVLANs.

## **PVLAN Configuration Requirements**

When configuring a PVLAN, note the following restrictions:

- The primary VLAN ID and secondary VLAN ID for community VLANs must be unique. For example, if you have a community VLAN with a primary VLAN ID of 3 and a secondary VLAN ID of 100, you cannot create another community VLAN that uses either 3 or 100 as the secondary VLAN ID. That is, any combination containing the ID pair such as 4, 100 or 4, 3 is invalid.
- You can reuse the secondary VLAN ID of an isolated VLAN.

For example, if you have an isolated VLAN with a primary VLAN ID of 3 and a secondary VLAN ID of 100, you can reuse the VLAN ID 100 as the primary VLAN ID or the community secondary VLAN ID.

#### **PVLANs With Zones**

You can configure multiple private virtual networks within a single network unit such as a switch by combining VLANs and Oracle Solaris zones. With PVLAN you can provide network isolation between zones which are in the same VLAN without introducing any additional VLANs. The following figure shows a system with two physical NICs and two configured PVLANs, 101 and 102.

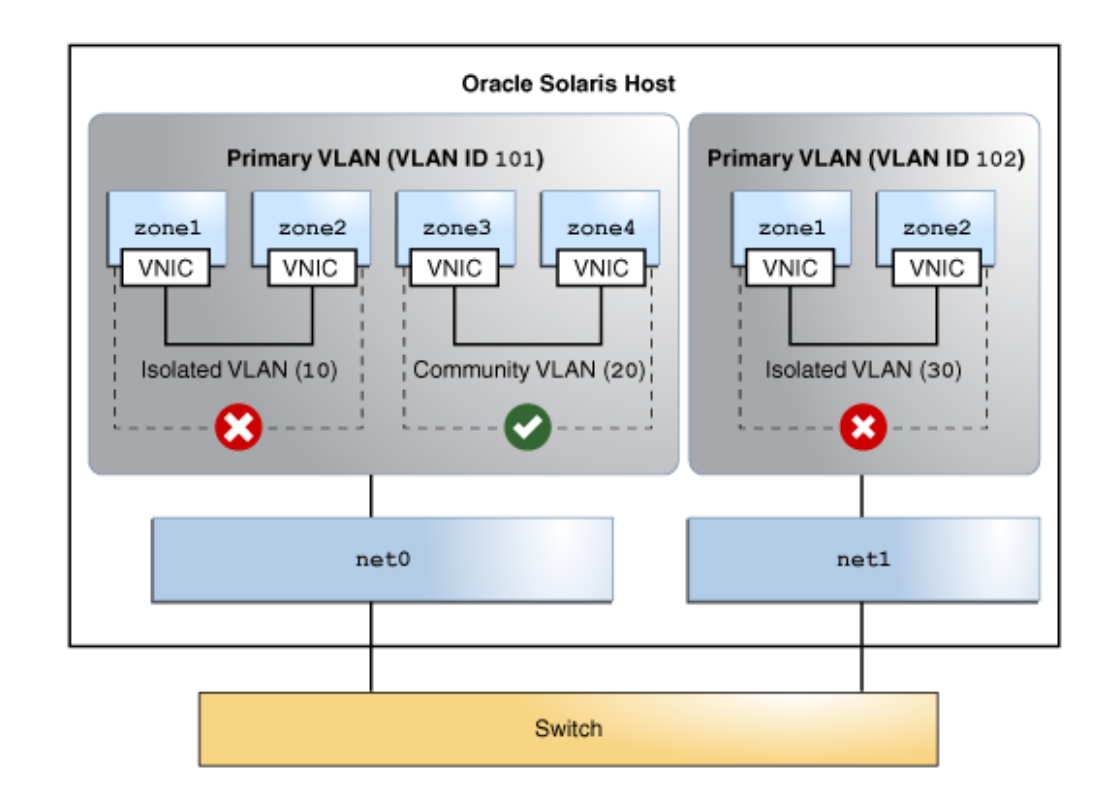

#### **FIGURE 12** PVLAN With Zones

An isolated and a community VLAN are configured on Primary VLAN 101. Only one isolated VLAN is configured on primary VLAN 102. On the Primary VLAN 101, the zones in the isolated VLAN and the community VLAN cannot communicate with each other. However, the zones within the community VLAN can communicate with each other.

For information about how to assign PVLAN to a zone, see ["Assigning a PVLAN to a](#page-79-0) [Zone" on page 80](#page-79-0).

#### <span id="page-78-0"></span>**Configuring a Private VLAN**

To create a PVLAN, use the dladm create-vlan command. To configure a PVLAN VNIC to host the PVLAN traffic, use the dladm create-vnic command. For information about configuring a PVLAN VNIC, see ["How to Configure VNICs as PVLANs" in](http://www.oracle.com/pls/topic/lookup?ctx=E37838-01&id=NWVIRgoubv) *Managing [Network Virtualization and Network Resources in Oracle Solaris 11.4](http://www.oracle.com/pls/topic/lookup?ctx=E37838-01&id=NWVIRgoubv)*.

To create a PVLAN, use the following syntax:

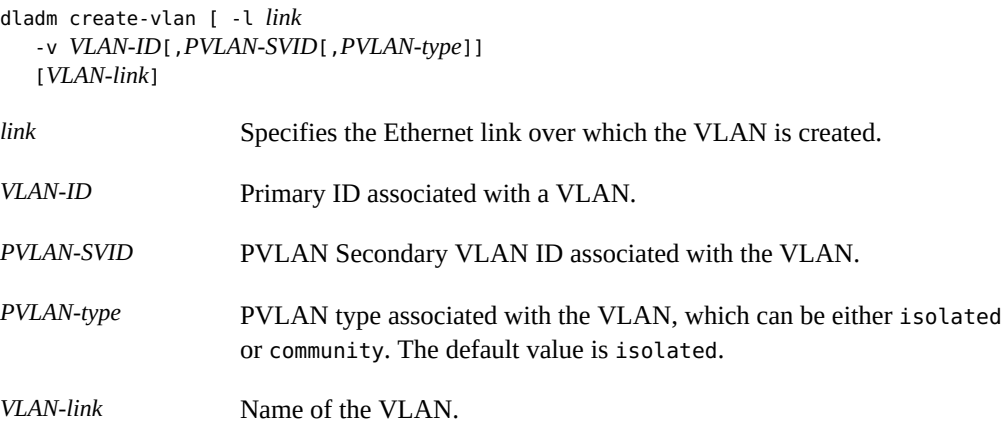

**EXAMPLE 23** Creating an Isolated PVLAN by Using the dladm create-vlan Command

The following example shows how you can create a PVLAN with a primary VLAN ID of 3, a secondary VLAN ID of 100, and the PVLAN type set to isolated.

```
$ dladm create-vlan -v 3,100,isolated -l net0 vlan1
$ dladm show-vlan
LINK VID SVID PVLAN-TYPE FLAGS OVER
vlan1 3 100 isolated ----- net0
```
#### <span id="page-78-1"></span>**Modifying Private VLANs**

To modify the primary VLAN ID, secondary VLAN ID, and the PVLAN type of PVLANs, use the dladm modify-vlan command. You can use this command only if you created the PVLAN with the dladm create-vlan command and not the dladm create-vnic command. For information about modifying PVLAN VNICs, see ["Modifying PVLAN VNICs" in](http://www.oracle.com/pls/topic/lookup?ctx=E37838-01&id=NWVIRgoucj) *Managing [Network Virtualization and Network Resources in Oracle Solaris 11.4](http://www.oracle.com/pls/topic/lookup?ctx=E37838-01&id=NWVIRgoucj)*.

You modify the primary VLAN ID, the secondary VLAN ID, and the PVLAN type tuple together. Use the following syntax:

```
dladm modify-vlan [-v VID[,PVLAN-SVID[,PVLAN-type]] 
      VLAN-link
```
For example:

\$ **dladm show-vlan** LINK VID SVID PVLAN-TYPE FLAGS OVER vlan1 10 102 isolated ---- net0 \$ **dladm modify-vlan -v 15,103,community vlan1** \$ **dladm show-vlan** LINK VID SVID PVLAN-TYPE FLAGS OVER vlan1 15 103 community ---- net0

## **Deleting a Private VLAN**

To delete PVLAN configurations, first delete any existing IP configurations on the PVLAN before you can delete the PVLAN. Otherwise, the operation fails. Then, use the dladm deletevlan command.

**EXAMPLE 24** Deleting a VLAN Configuration

This example shows how to delete a VLAN configuration.

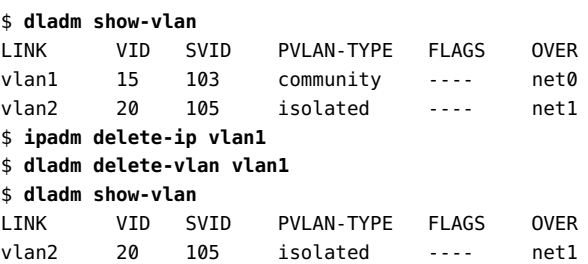

# <span id="page-79-0"></span>**Assigning a PVLAN to a Zone**

For better isolation, you can assign a PVLAN to a zone, which you can achieve in two ways:

■ Create a PVLAN in the global zone and then assign it to a non-global zone.

■ Configure a PVLAN during zone configuration.

The two examples after the following procedure show you how to do both methods.

## **How to Create a PVLAN and Assign to a Zone**

**Before You Begin** Ensure that your role has the appropriate rights profile to perform this procedure. See ["Using](#page-15-0) [Rights Profiles to Perform Network Configuration" on page 16](#page-15-0).

#### **1. Create a PVLAN.**

\$ **dladm create-vlan -l** *link* **-v** *VLAN-ID***[,***PVLAN-SVID***[,***PVLAN-type***]] [***VLAN-link***]**

#### **2. Verify the VLAN that you created.**

\$ **dladm show-vlan**

**3. Configure the zone and assign the PVLAN that you created.**

```
global$ zonecfg -z zone-name
zonecfg:zone-name> add net
zonecfg:zone-name:net> set physical=VLAN-ID
zonecfg:zone-name:net> end
zonecfg:zone-name> verify
zonecfg:zone-name> commit
zonecfg:zone-name> exit
global$ zoneadm -z zone-name reboot
```
**Example 25** Creating and Assigning a PVLAN to a Zone

In this example, the zone already exists and the creation and assigning of the PVLAN occurs later.

\$ **dladm create-vlan -l net0 -v 110,120,community vlan110** \$ **dladm show-vlan** LINK VID SVID PVLAN-TYPE FLAGS OVER vlan110 110 120 community ----- net0 global\$ **zonecfg -z zone2** zonecfg:zone2> **add net** zonecfg:zone2:net> **set physical=vlan110** zonecfg:zone2:net> **end** zonecfg:zone2> **verify** zonecfg:zone2> **commit** zonecfg:zone2> **exit**

global\$ **zoneadm -z zone2 reboot**

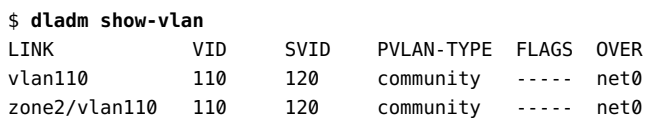

The PVLAN that is created is assigned to the zone.

**Example 26** Creating a PVLAN While You Configure a Zone

In this example, the PVLAN is assigned as part of the configuration of a zone.

```
global$ zonecfg -z zone2
zonecfg:zone2> add anet
zonecfg:zone2:anet> set vlan-id=100,200,community
zonecfg:zone2:anet> end
zonecfg:zone2> verify
zonecfg:zone2> commit
zonecfg:zone2> exit
global$ zoneadm -z zone2 reboot
```
PVLAN is assigned as the underlying link for the zone's anet.

# **♦ ♦ ♦ C H A P T E R 6** 6

# Administering Bridging Features

You can use bridging to connect separate network segments so that they communicate as if they were a single network segment. This chapter describes how to configure and administer bridged networks.

This chapter contains the following topics:

- ["Overview of Bridged Networks"](#page-82-0)
- ["Creating a Bridge"](#page-89-0)
- ["Modifying the Protection Type for a Bridge"](#page-91-0)
- ["Adding Links to an Existing Bridge"](#page-91-1)
- ["Removing Links From a Bridge"](#page-92-0)
- ["Displaying Bridge Configuration Information"](#page-93-0)
- ["Deleting a Bridge From the System"](#page-95-0)
- ["Administering VLANs on Bridged Networks"](#page-96-0)
- ["Debugging Bridges"](#page-98-0)

**Note -** To administer bridges and issue commands described in this chapter, you must have the appropriate rights profile. See ["Using Rights Profiles to Perform Network](#page-15-0) [Configuration" on page 16.](#page-15-0)

#### <span id="page-82-0"></span>**Overview of Bridged Networks**

Bridges connect various nodes in the network into a single network. When connected by a bridge, the attached network segments communicate as if they were a single network segment. The network segments share a single broadcast network and communicate as if they were a single network segment when connected. Thus, nodes communicate by using network protocols such as IP rather than routers to forward traffic across network segments. Bridges use a packetforwarding mechanism to connect subnetworks together and enable a system to transmit packets to their destinations by using the shortest connection routes. If you do not use a bridge, you must configure IP routing to permit the forwarding of IP traffic between nodes.

Although you can use both bridging and routing to distribute information about the locations of resources on the network, they differ in several ways. Routing is implemented at the IP layer (L3) and uses routing protocols. No routing protocols are used on the datalink layer.

Bridging is used to distribute information about the locations of resources on the network. In a bridged network, the destinations of forwarded packets are determined by examining the network traffic that is received on the links that are attached to the bridge. A bridged network uses protocols, such as Spanning Tree Protocol (STP) and Transparent Interconnection of Lots of Links (TRILL). For more information, see ["Bridging Protocols" on page 88.](#page-87-0)

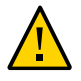

**Caution -** On SPARC based systems that use bridging, do not set the local-mac-address? property to false. Otherwise, these systems would incorrectly use the same MAC address on multiple ports and on the same network.

## **Simple Bridged Network**

The following figure shows a simple bridged network configuration.

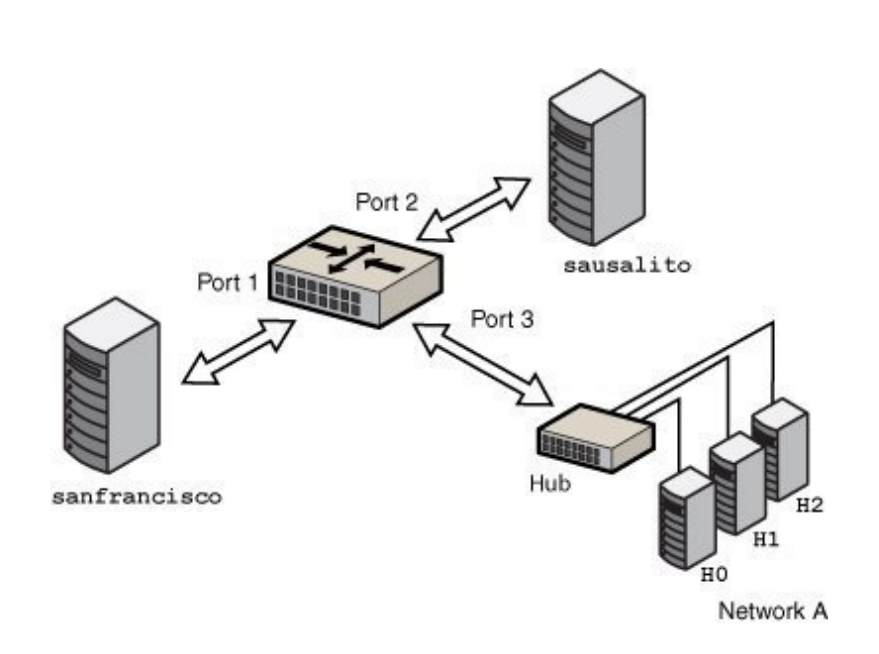

The bridge, goldengate, is an Oracle Solaris system that has bridging configured. The systems sanfrancisco and sausalito are physically connected to the bridge. Network A uses a hub that is physically connected to the bridge on one side and to three computer systems on the other side. The bridge ports are the links net0, net1, and net2.

# **How Oracle Solaris Bridges Are Implemented in the Network Stack**

In Oracle Solaris, you can configure bridges on the datalink layer of the same network stack implementation, as shown in the following figure.

#### **FIGURE 13** Simple Bridged Network

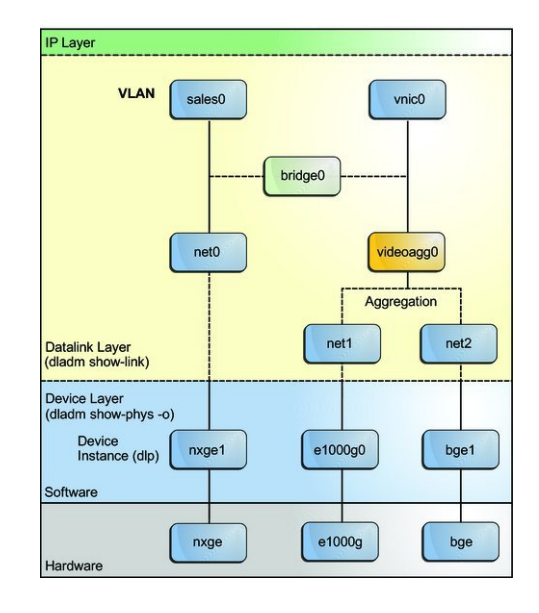

**FIGURE 14** Bridges in the Network Stack for Oracle Solaris

Two interfaces, net0 and videoagg0, are configured as a bridge, bridge0. Packets that are received on one interface are forwarded to the other interface. After the bridge configuration, both interfaces can still be used to configure VLANs and IP interfaces.

## **Bridged Network Ring**

Bridged networks can be formed into rings that physically connect several bridges together. The following figure shows a bridged network ring configuration.

<span id="page-86-0"></span>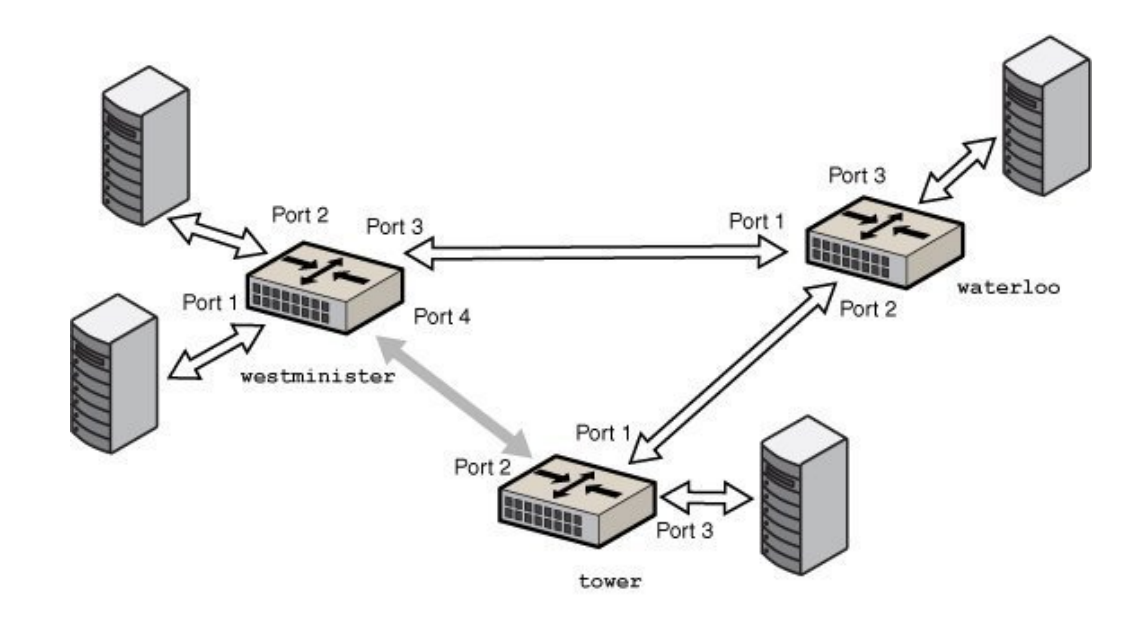

#### **FIGURE 15** Bridged Network Ring

The figure shows a bridged network that is configured in a ring. The configuration shows three bridges. Two systems are physically connected to the westminister bridge. One system is physically connected to the waterloo bridge and one system is physically connected to the tower bridge. The bridges are physically connected to each other through the bridge ports.

This type of configuration can cause problems with old packets saturating the network links by endlessly looping around the ring. To protect against such looping conditions, Oracle Solaris bridges implement both the STP and TRILL protocols. Note that most hardware bridges also implement STP loop protection.

#### **How a Bridged Network Works**

When a packet is received by the bridge, its source address is examined. The source address of the packet associates the node from which the packet was sent with the link on which it is received. Thereafter, when a received packet uses that same address as the destination address, the bridge forwards the packet over the link to that address.

The link that is associated with a source address might be an intermediate link that is connected to another bridge in the bridged network. Over time, all of the bridges within the bridged network "learn" which of the links sends a packet toward a given node. Therefore, destination address of the packet is used to direct the packet to its final destination by means of hop-by-hop bridging.

A local "link-down" notification indicates that all nodes on a given link are no longer reachable. In this situation, packet forwarding to the link is halted and all forwarding entries over the link are flushed. Older forwarding entries are also flushed over time. When a link is restored, packets that are received over the link are treated as new. The learning process begins again, based on the source address of a packet. This process enables the bridge to properly forward packets over that link when the address is used as the destination address.

## <span id="page-87-0"></span>**Bridging Protocols**

Bridged networks use the following protocols:

■ Spanning Tree Protocol (STP)

STP is the default protocol that is used by the bridged networks. Bridging uses the STP mechanism to prevent network loops that potentially render the subnetworks unusable. To forward packets to their destinations, bridges must listen in promiscuous mode on every link that is attached to the bridge. Listening in promiscuous mode causes bridges to become vulnerable to the occurrences of forwarding loops, in which packets infinitely circle at fullline rate.

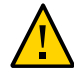

**Caution -** Do not configure a link into a bridge when the highest possible levels of performance are required. Bridging requires the underlying interfaces to be in promiscuous mode, which disables a number of important optimizations that are in the hardware (NIC), driver, and other layers of the system. The disabling of these performance enhancements is an unavoidable consequence of the bridging mechanism.

These performance issues only affect links that are configured to be part of a bridge. You can use a bridge on a system where some of the links of the system are not bridged and are hence not subject to those constraints.

■ Transparent Interconnection of Lots of Links (TRILL)

Oracle Solaris supports the TRILL protection enhancement, which avoids loops without disabling links. TRILL helps to load-balance the traffic between several paths to the destination.

When STP is used for loop protection, the physical loop is mitigated by preventing one of the connections in the loop from forwarding packets. [Figure 15, "Bridged Network Ring," on page](#page-86-0) [87](#page-86-0) shows that the physical link between the westminster and tower bridges is not used to forward packets.

Unlike STP, TRILL does not shut down physical links to prevent loops. Instead, TRILL computes the shortest-path information for each TRILL node in the network and uses that information to forward packets to individual destinations.

You can use TRILL by specifying the -P trill option in the dladm create-bridge or dladm modify-bridge commands. For more information, see ["Creating a Bridge" on page 90](#page-89-0) and ["Modifying the Protection Type for a Bridge" on page 92](#page-91-0).

For information about STP, see IEEE 802.1D-1998. For information about TRILL, see the [Internet Engineering Task Force \(IETF\) TRILL draft documents \(](http://tools.ietf.org/wg/trill)http://tools.ietf.org/wg/ [trill](http://tools.ietf.org/wg/trill)).

## **STP Daemon**

Each bridge that you create by using the dladm create-bridge command is represented as an identically named Service Management Facility (SMF) instance of svc:/network/bridge. Each instance runs a copy of the /usr/lib/bridged daemon, which implements the STP.

For example, the following command creates a bridge called pontevecchio:

#### \$ **dladm create-bridge pontevecchio**

The system creates an SMF service instance called svc:/network/bridge:pontevecchio and an observability node called /dev/net/pontevecchio0. The observability node is intended for use with the snoop command and the wireshark packet analyzer. You can use the dlstat command to obtain the run time statistics of the bridge.

For safety purposes, all ports run standard STP by default. A bridge that does not run some form of bridging protocol, such as STP, can form long-lasting forwarding loops in the network. Because Ethernet has no hop-count or time-to-live (TTL) on packets, any such loops are fatal to the network.

When a particular port is not connected to another bridge (for example, because the port has a direct point-to-point connection to a host system), you can administratively disable STP for that port. Even if all ports on a bridge have STP disabled, the STP daemon still runs for the following reasons:

- To handle any new ports that are added
- To implement BPDU guarding

■ To enable or disable forwarding on the ports, as necessary

When a port has STP disabled, the bridged daemon continues to listen for BPDUs (BPDU guarding). The daemon uses syslog to flag any errors and disables forwarding on the port to indicate a serious network misconfiguration. The link is re-enabled when the link goes down and comes up again, or when you manually remove the link and add it again.

If you disable the SMF service instance for a bridge, the bridge stops on those ports as the STP daemon is stopped. If the instance is restarted, STP starts from its initial state.

#### **TRILL Daemon**

Each bridge that you create by using the dladm create-bridge -P trill command is represented by an identically named SMF instance of svc:/network/bridge and svc:/ network/routing/trill. Each instance of svc:/network/routing/trill runs a copy of the /usr/lib/trilld daemon, which implements the TRILL protocol.

For example, the following command creates a bridge called bridgeofsighs:

```
$ dladm create-bridge -P trill bridgeofsighs
```
The system creates two SMF services called svc:/network/bridge:bridgeofsighs and svc:/ network/routing/trill:bridgeofsighs. In addition, the system creates an observability node called /dev/net/bridgeofsighs0.

#### <span id="page-89-0"></span>**Creating a Bridge**

In Oracle Solaris, use the dladm command and the SMF feature to administer bridges. The SMF commands enable, disable, and monitor bridge instances by using the fault-managed resource identifier (FMRI) of the instance, svc:/network/bridge. The dladm command creates or destroys bridges, and assigns links to bridges or removes those links. The links that are assigned to the bridge must be an Ethernet type, which includes 802.3 and 802.11 media.

To create a bridge between links, you must create at least one bridge instance. Each bridge instance is separate. Bridges do not include a forwarding connection between them, and a link is a member of a maximum of one bridge.

To create a bridge, use the following command:

```
$ dladm create-bridge [-P protect] [-p priority] \
     [-d forward-delay] [-l link...] \
```
*bridge-name*

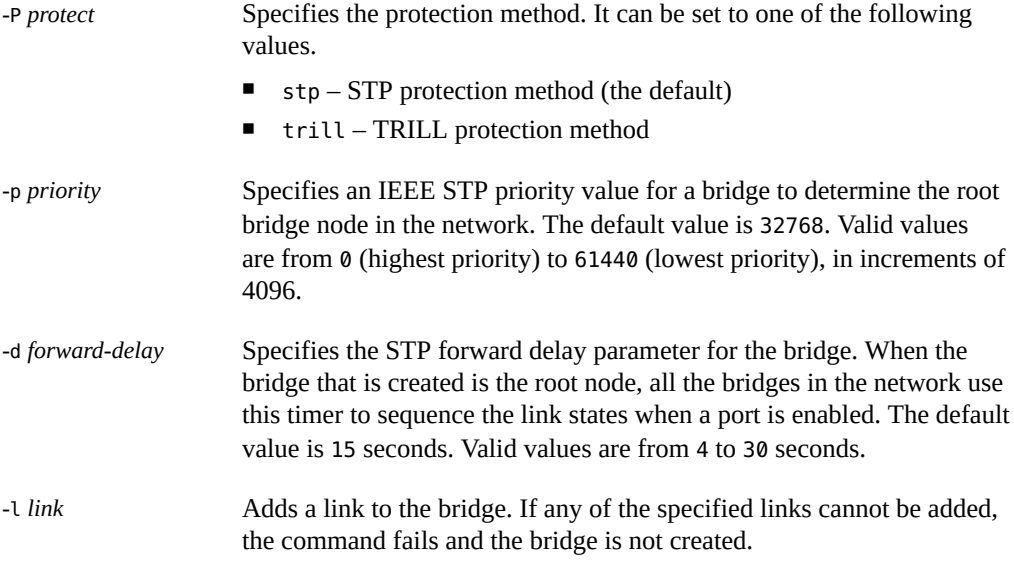

*bridge-name* is an arbitrary string that must be a legal SMF service instance name. This name is an FMRI component that has no escape sequences, which means that white space, ASCII control characters, and the following characters cannot be present:

; / ? :  $@6 = + $$  ,  $% < > #$  "

The name default and all names beginning with the SUNW string are reserved. Names that have trailing digits are reserved for the creation of observability devices, which are used for debugging. Because of the use of observability devices, the names of legal bridge instances are further constrained to be a legal dlpi name. The name must begin and end with an alphabetic character or an underscore character. The rest of the name can contain alphanumeric and underscore characters.

For more information about bridge creation options, see the description of the dladm createbridge command in the  $d$ ladm $(8)$  man page.

**EXAMPLE 27** Creating a Bridge

The following example shows how to create the brooklyn bridge by connecting the net0 and net1 links.

\$ **dladm create-bridge -P stp -d 12 -l net0 -l net1 brooklyn** \$ **dladm show-bridge** BRIDGE PROTECT ADDRESS PRIORITY DESROOT

goldengate stp 32768/8:0:20:bf:f 32768 8192/0:d0:0:76:14:38 brooklyn stp 32768/8:0:20:e5:8 32768 8192/0:d0:0:76:14:38

#### <span id="page-91-0"></span>**Modifying the Protection Type for a Bridge**

STP is a mechanism to prevent network loops that could render the subnetworks unusable. In addition to using STP for bridges, Oracle Solaris supports the TRILL protection enhancement. STP is used by default, but you can use TRILL by specifying the -P trill option for the bridging commands.

To modify the protection type from STP to TRILL or from TRILL to STP, use the following command:

\$ **dladm modify-bridge -P** *protection-type bridge-name*

The -P *protection-type* option specifies which protection type to use, either stp (the default) or trill.

**EXAMPLE 28** Modifying the Protection Type for a Bridge

The following example shows how to modify the protection type for the brooklyn bridge from the default STP to TRILL.

\$ **dladm modify-bridge -P trill brooklyn**

#### <span id="page-91-1"></span>**Adding Links to an Existing Bridge**

A link can be a member of at most one bridge. So, if you want to move a link from one bridge instance to another bridge instance, you must first remove the link from the current bridge before adding it to another bridge.

Links that are assigned to the same bridge must have the same MTU value. Although you can change the MTU value on an existing link, the bridge instance goes into maintenance state until you remove or change the assigned links so that the MTU values match before you restart the bridge.

With the support for FMA datalink alert, an FMA alert is raised whenever, an MTU mismatch is detected between the two datalinks. For more information, see ["How Datalink MTU Mismatch](http://www.oracle.com/pls/topic/lookup?ctx=E37838-01&id=NWTRBgmzds) Errors Are Detected" in *[Troubleshooting Network Administration Issues in Oracle Solaris 11.4](http://www.oracle.com/pls/topic/lookup?ctx=E37838-01&id=NWTRBgmzds)*.

**Note -** The links that are assigned to a bridge cannot be VLANs, VNICs, or tunnels. Only links that are acceptable as part of an aggregation or links that are aggregations can be assigned to a bridge.

To add a new link to an existing bridge, use the following command:

```
$ dladm add-bridge -l new-link bridge-name
```
For example:

```
$ dladm add-bridge -l net2 rialto
```
# <span id="page-92-0"></span>**Removing Links From a Bridge**

Before you delete any bridge, all of its links must first be removed. To remove links, use the following command:

\$ **dladm remove-bridge [-l** *link***]...** *bridge-name*

For example:

\$ **dladm remove-bridge -l net0 -l net1 -l net2 charles**

## <span id="page-92-1"></span>**Setting Link Properties for a Bridge**

You can set the following link properties for bridges:

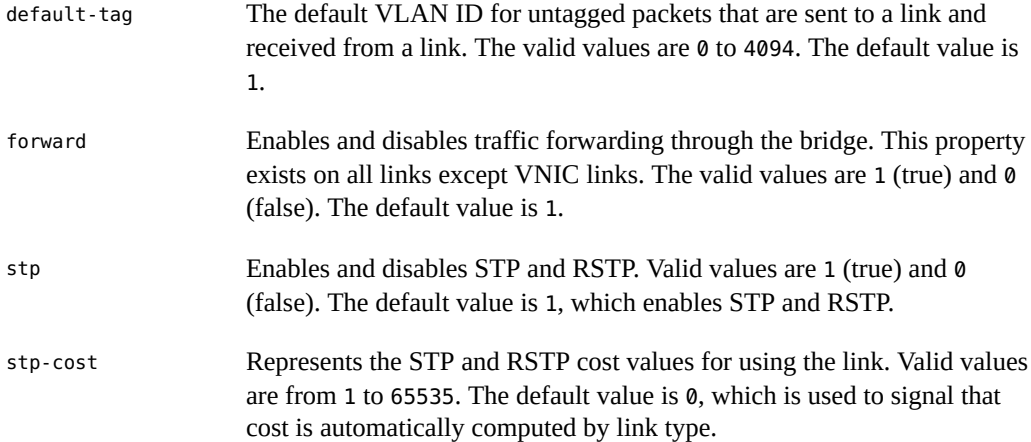

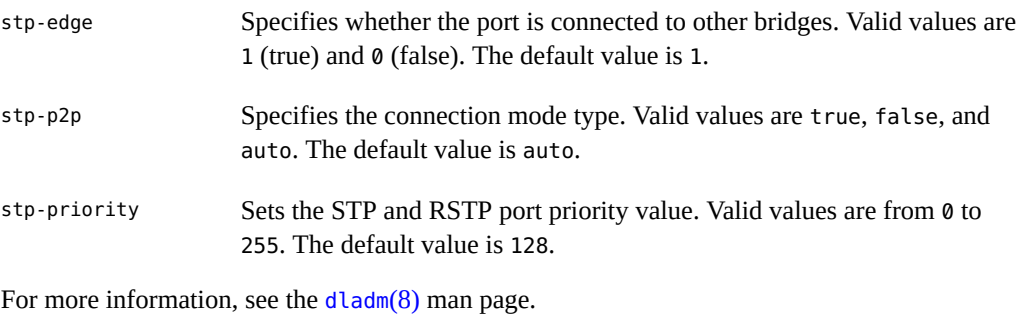

To modify the link properties of a bridge, use the following command:

**dladm set-linkprop -p** *prop***=***value link*

**EXAMPLE 29** Setting Link Properties for a Bridge

The following example shows how to disable traffic forwarding and set the connection mode type. To set the properties for the bridge, you must set the properties on the links that connect the bridge.

```
$ dladm create-bridge -P stp -d 12 -l net0 -l net1 brooklyn
$ dladm set-linkprop -p forward=0 net0
$ dladm set-linkprop -p stp-p2p=true net1
```
The following example shows how to reset multiple properties of a bridge.

```
$ dladm reset-linkprop -p default-tag,stp-priority brooklyn
```
# <span id="page-93-0"></span>**Displaying Bridge Configuration Information**

You can display bridge configuration information by using the dladm show-bridge command.

#### **Displaying Information About Configured Bridges**

You can use the dladm show-bridge and dlstat show-bridge commands to show different kinds of information about configured bridges.

Use the following command options:

- To view the list of bridges:
	- \$ **dladm show-bridge**

```
$ dladm show-bridge
   BRIDGE PROTECT ADDRESS PRIORITY DESROOT
   goldengate stp 32768/8:0:20:bf:f 32768 8192/0:d0:0:76:14:38
   baybridge stp 32768/8:0:20:e5:8 32768 8192/0:d0:0:76:14:38
■ To show the link-related status of a bridge:
   $ dladm show-bridge -l bridge-name
■ To show link-related statistics for the bridge:
   $ dlstat show-bridge bridge-name
■ To show kernel forwarding entries for the bridge:
   $ dladm show-bridge -f bridge-name
■ To show TRILL information about the bridge:
   $ dladm show-bridge -t bridge-name
■ To show statistics of all the bridges and their connected links:
   $ dlstat show-bridge
   BRIDGE LINK IPKTS RBYTES OPKTS OBYTES DROPS FORWARDS
```
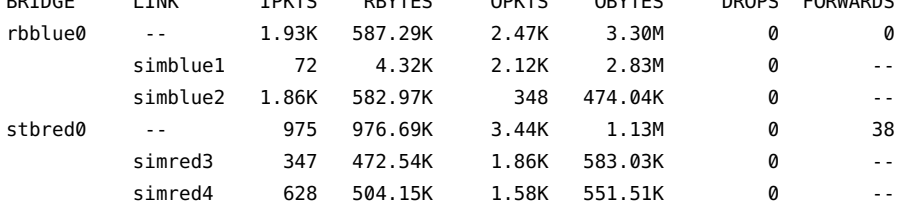

For more information about the [dladm](http://www.oracle.com/pls/topic/lookup?ctx=E88353-01&id=REFMAN8dladm-8) show-bridge command options, see the dladm $(8)$  man page and for information about the [dlstat](http://www.oracle.com/pls/topic/lookup?ctx=E88353-01&id=REFMAN8dlstat-8) show-bridge command options, see the dlstat(8) man page.

**EXAMPLE 30** Displaying Bridge Information

The following examples show how to use the dladm show-bridge command with various options.

■ The following command shows link-related status information for a single bridge instance, tower. To view configured properties, use the dladm show-linkprop command.

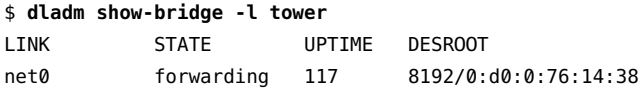

net1 forwarding 117 8192/0:d0:0:76:14:38

■ The following command shows the kernel forwarding entries for the specified bridge, avignon:

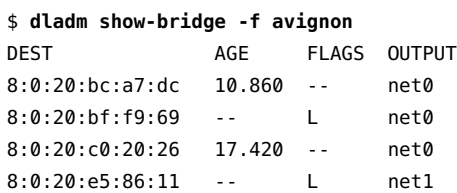

■ The following command shows the TRILL information about the specified bridge, key:

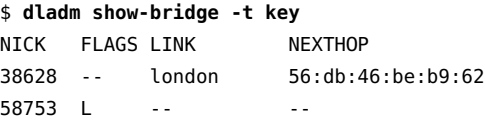

## **Displaying Configuration Information About Bridge Links**

You use the dladm show-link command with the -o all option to display the BRIDGE field in the output. If a link is a member of a bridge, this field identifies the name of the bridge of which it is a member. For links that are not part of a bridge, the field is blank if the -p option is used. Otherwise, the field shows --.

The observability node of the bridge also appears in the dladm show-link output as a separate link. For this node, the existing OVER field lists the links that are members of the bridge.

Use the following command to view configuration information about any link that is a member of a bridge.

```
$ dladm show-link [-p]
```
The -p option produces output in a parsable format.

#### <span id="page-95-0"></span>**Deleting a Bridge From the System**

Before you delete a bridge, you must first remove any links attached to the bridge.

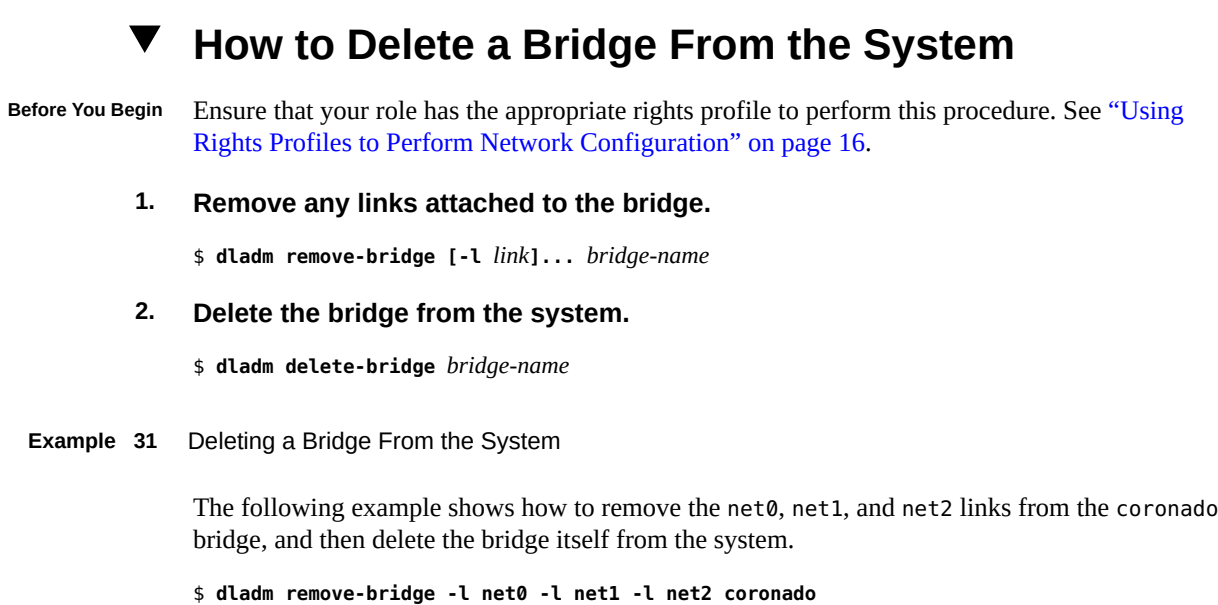

### <span id="page-96-0"></span>**Administering VLANs on Bridged Networks**

\$ **dladm delete-bridge coronado**

By default, VLANs that are configured on the system forward packets among all the ports on a bridge instance. When you invoke the dladm create-vlan or dladm create-vnic v command and the underlying link is a part of a bridge, the command also enables packet forwarding of the specified VLAN on that bridge link. For more information about VLANs, see [Chapter 4, "Configuring Virtual Networks by Using Virtual Local Area Networks".](#page-50-0)

To configure a VLAN on a link and disable packet forwarding to or from other links on the bridge, you must disable forwarding by setting the forward property for the VLAN with the dladm set-linkprop command. For more information, see ["Setting Link Properties for a](#page-92-1) [Bridge" on page 93.](#page-92-1)

# **How to Configure VLANs Over a Datalink That Is Part of a Bridge**

**Before You Begin** This procedure assumes that the bridge already exists. For information about how to create a bridge, see ["Creating a Bridge" on page 90](#page-89-0).

Ensure that your role has the appropriate rights profile to perform this procedure. See ["Using](#page-15-0) [Rights Profiles to Perform Network Configuration" on page 16.](#page-15-0)

**1. List the link-related information of the bridge to determine the links that are a part of the bridge.**

\$ **dladm show-bridge -l** *bridge-name*

**2. Create the VLAN over the link that is a part of the bridge.**

\$ **dladm create-vlan -l** *link* **-v** *vid VLAN-link*

*link* Specifies the link on which the VLAN interface is being created.

**Note -** In this procedure, the link should part of the bridge that you have created.

*vid* Indicates the VLAN ID number.

*VLAN-link* Specifies the name of the VLAN.

**3. Repeat this command for every VLAN you want to create. For every VLAN that you created, create an IP interface over the VLAN.**

\$ **ipadm create-ip** *interface*

where *interface* is the VLAN name.

- **4. For each IP interface on a VLAN, configure a valid IP address.**
	- \$ **ipadm create-addr -a** *IP-address interface*

#### **VLANs and the STP and TRILL Protocols**

VLANs are ignored by the standards-compliant STP. The bridging protocol computes just one loop-free topology by using tag-free BPDU messages, and uses this tree topology to enable and disable links. You must configure any duplicate links that are provisioned in your networks such that when those links are automatically disabled by STP, the configured VLANs are not disconnected. You must either run all VLANs everywhere on your bridged backbone or carefully examine all redundant links.

The TRILL protocol does not follow the complex STP rules. Instead, TRILL automatically encapsulates packets that have the VLAN tag intact and passes them through the network.

## <span id="page-98-0"></span>**Debugging Bridges**

Each bridge instance is assigned an *observability node*, which appears in the /dev/net/ directory and is named with the bridge name plus a trailing  $\theta$ , for example, /dev/net/ bridgeofsighs0.

The observability node is intended for use with the snoop command and the wireshark packet analyzer. This node operates like a standard Ethernet interface except for the transmission of packets, which are silently dropped. You cannot plumb IP on top of an observability node, and you cannot perform bind requests (DL\_BIND\_REQ) unless you use the passive option, which enables you only to receive packets and not to send them.

The observability node makes a single unmodified copy of every packet handled by the bridge. It is available to the user for monitoring and debugging. This behavior is similar to monitoring a port on a traditional bridge and is subject to the usual datalink provider interface (DLPI) promiscuous mode rules. You can also use the pfmod command or features in the snoop command and the wireshark packet analyzer to filter packets based on the VLAN ID.

The delivered packets, which are the packets that are sent to the observability node, represent the data received by the bridge.

**Note -** When the bridging process adds, removes, or modifies a VLAN tag, the data shown by the snoop command and the wireshark packet analyzer describes the state prior to the processes taking place. This rare situation might be confusing if distinct default-tag values are used on different links.

To see the packets that are transmitted and received on a particular link after the bridging process is complete, run the snoop command on the individual links rather than on the bridge observability node.

You can also obtain statistics about how network packets use network resources on links by using the dlstat command. For information, see [Chapter 8, "Monitoring Network Traffic and](http://www.oracle.com/pls/topic/lookup?ctx=E37838-01&id=NWVIRgdysy) Resource Usage" in *[Managing Network Virtualization and Network Resources in Oracle Solaris](http://www.oracle.com/pls/topic/lookup?ctx=E37838-01&id=NWVIRgdysy) [11.4](http://www.oracle.com/pls/topic/lookup?ctx=E37838-01&id=NWVIRgdysy)*.

**\*\*\*** CHAPTER 7

# Exchanging Network Connectivity Information With Link Layer Discovery Protocol

This chapter describes how to enable systems to exchange system and network connectivity information throughout the local network by using the Link Layer Discovery Protocol (LLDP). This chapter contains the following topics:

- ["Overview of LLDP"](#page-100-0)
- ["Information the LLDP Agent Advertises"](#page-103-0)
- ["Enabling LLDP on the System"](#page-106-0)
- ["Specifying TLV Units and Values for the LLDP Packet of an Agent"](#page-110-0)
- ["Disabling LLDP"](#page-114-0)
- ["Monitoring LLDP Agents"](#page-115-0)

**Note -** To configure LLDP and issue commands described in this chapter, you must have the appropriate rights profiles. See ["Using Rights Profiles to Perform Network](#page-15-0) [Configuration" on page 16.](#page-15-0)

#### <span id="page-100-0"></span>**Overview of LLDP**

Link Layer Discovery Protocol (LLDP) enables systems in the network to exchange connectivity and management information for the purpose of topology discovery. The information can include system capabilities, management addresses, and other information relevant to network operations. The network diagnostics service uses LLDP to detect problems that might lead to limited or degraded network connectivity.

On any LAN, individual components such as systems and switches are not configured in isolation. To host network traffic efficiently, the configuration of systems on the network must be coordinated with each other.

When you manually configure each system, switch, and other components, ensuring compatibility among the components is a challenge. The manual configuration of systems is risky and can easily cause misconfigurations, particularly if different administrators work independently on different systems. A better alternative is to use LLDP, which enables systems to transmit their individual configuration information to peer systems and helps to detect any misconfigurations.

Oracle Solaris supports the use of LLDP to promote the exchange of system and network connectivity information between systems on the network, which reduces the risk of misconfigured network resources.

In this release, LLDP is used by the network diagnostics service to automatically detect problems that could lead to limited or degraded network connectivity, or both. Enabling the LLDP service enhances the ability to perform network diagnostics on your Oracle Solaris system. For more information about network diagnostics, see [Chapter 4, "Performing Network](http://www.oracle.com/pls/topic/lookup?ctx=E37838-01&id=NWTRBnwtrb-4) [Diagnostics With the network-monitor Transport Module Utility" in](http://www.oracle.com/pls/topic/lookup?ctx=E37838-01&id=NWTRBnwtrb-4) *Troubleshooting Network [Administration Issues in Oracle Solaris 11.4](http://www.oracle.com/pls/topic/lookup?ctx=E37838-01&id=NWTRBnwtrb-4)*.

In Oracle Solaris, LLDP is also used to exchange data center bridging exchange protocol (DCBX) Type-Length-Value (TLV) units. DCBX provides configuration information about DCB features such as priority-based flow control (PFC) and enhanced transmission selection (ETS). For more information about DCB, see [Chapter 8, "Managing Converged Networks by](#page-120-0) [Using Data Center Bridging".](#page-120-0)

With LLDP, the system administrator can easily detect faulty system configurations, particularly in complex networks such as virtual local area networks (VLANs) and link aggregations. Information about the network topology can be obtained readily without having to trace physical connections between servers, switches, and other devices that comprise the network.

#### **Components of an LLDP Implementation**

LLDP is implemented with the following components:

- **LLDP package** You install this package to enable the LLDP. This package includes the LLDP daemon, command-line utilities, the service manifest and scripts, and other components that are required for LLDP to operate.
- **LLDP service** You can enable the LLDP service by using the svcadm command. This service uses the fault management resource identifier (FMRI) of the service management facility (SMF) service instance, svc:/network/lldp:default, to manage the LLDP daemon, lldpd. This LLDP service is responsible for starting, stopping, restarting, or refreshing the lldpd daemon. This service is automatically enabled after you install the LLDP package.

■ lldpadm **command** – You can use this command to administer LLDP on individual links and to configure the operating mode of LLDP, to specify TLV units that are transmitted, and to configure DCBX TLV units. For information about TLV units, see ["Information the](#page-103-0) [LLDP Agent Advertises" on page 104.](#page-103-0)

You must use this command to set the per-agent LLDP properties and global LLDP properties and to get LLDP information for a specific agent or its peer.

The lldpadm subcommands are described in the following sections. For more information about the [lldpadm](http://www.oracle.com/pls/topic/lookup?ctx=E88353-01&id=REFMAN8lldpadm-8) command, see the  $lll$ dpadm $(8)$  man page.

- **LLDP daemon** The LLDP services manage LLDP agents on the system. They also interact with snmpd, the daemon for the Simple Network Management Protocol (SNMP), to retrieve LLDP information that is received on the system through SNMP.
- **LLDP agents** LLDP agents are the LLDP instances that are associated with a physical datalink on which LLDP is enabled. LLDP agents transmit information about the datalink to its peer and also receive information from the peer. You can configure an LLDP agent to advertise specific information about the associated physical datalink. You can enable LLDP only on physical datalinks.

#### **Information Sources of the LLDP Agent**

The LLDP agent transmits and receives LLDP data units (LLDPDUs). The agent manages and stores information that is contained in these LLDPDUs in the following types of data stores:

- **Local management information base (MIB)** This data store contains network information that pertains to a system's specific link on which the LLDP agent is enabled. A local MIB contains both common and unique information. For example, the chassis ID is common information that is shared among all the LLDP agents on the system. However, port IDs for the system's datalinks are different. Therefore, each agent manages its own local MIB.
- **Remote MIB** Information in this data store is received from LLDP agents of peer hosts.

#### **LLDP Agent Modes**

The LLDP agent operates in the following modes:

- Transmit only (txonly) The LLDP agent does not process incoming LLDPDUs. Therefore, the remote MIB is empty.
- Receive only (rxonly) The agent processes only incoming LLDPDUs and stores the information in remote MIBs. However, no information from the local MIB is transmitted.
- Transmit and receive (both) The agent transmits local information and processes incoming LLDPDUs and therefore maintains both local and remote MIBs.
- Disabled (disable) The agent does not exist.

For information about setting agent modes, see ["How to Enable LLDP for Specific](#page-108-0) [Ports" on page 109](#page-108-0).

#### <span id="page-103-0"></span>**Information the LLDP Agent Advertises**

The LLDP agent transmits system and connectivity information in the LLDP packets or LLDPDUs. These packets contain information units that are individually formatted in TLV format. The information units are also called *TLV units*.

#### **Mandatory TLV Units**

Certain TLV units are mandatory and are included in the LLDP packets by default when LLDP is enabled. You cannot use the lldpadm command to exclude any of these units.

The following TLV units are mandatory:

- Chassis ID Information that is generated by the hostid command
- Port  $ID MAC$  address of the physical NIC
- TTL (time to live)
- End of protocol data unit (PDU)

Multiple LLDP agents can be enabled on a single system depending on the number of links. The chassis ID and port ID combination uniquely identifies an agent and distinguishes it from other agents on the system.

**EXAMPLE 32** Displaying the Chassis ID and Port ID

The following example displays the chassis ID and port ID for an LLDP agent.

```
$ hostid
004e434e
$ dladm show-phys -m net4
LINK SLOT ADDRESS INUSE CLIENT
net4 primary 0:1b:21:87:8b:b4 yes net4
```
\$ **lldpadm show-agent -l net4**

AGENT CHASSISID PORTID

net4 004e434e 00:1b:21:87:8b:b4

Oracle Solaris LLDP agents use hostid as the chassis ID and the port's MAC address as the port ID.

# **Optional TLV Units**

Optional TLV units can be added to an LLDP packet. These optional TLV units enable vendors to insert vendor-specific TLV units to be advertised. LLDP enables defining additional TLV units by using organization unique identifiers (OUIs). An OUI identifies the category for a TLV unit depending on whether the OUI follows the IEEE 802.1 or IEEE 802.3 standard. The LLDP agent properties can be configured to enable or disable the transmission of these optional TLV units.

The following table lists each TLV group, its corresponding name, and the TLV units for each property, and their descriptions. You configure any one of these properties to specify the TLV units to be included in the packets when LLDP is enabled.

| <b>TLV Group</b>                                            | <b>TLV Name</b> | <b>TLV units</b>                                                 | <b>Description</b>                                                                                                    |
|-------------------------------------------------------------|-----------------|------------------------------------------------------------------|----------------------------------------------------------------------------------------------------|
| Basic<br>management                                         | basic-tly       | sysname, portdesc,<br>syscapab, sysdesc,<br>mqmtaddr             | Specifies the system name, port description,<br>system capability, system description, and<br>management address to be advertised.                                                                                   |
| 802.1 OUI                                                   | $dot1-tlv$      | vlanname, pvid, linkaggr,<br>pfc, appln, evb, etscfg,<br>etsreco | Specifies the following to be advertised:<br>VLAN name, port VLAN ID, link aggregation,<br>TLV units for priority-based flow control,<br>application, enhanced transmission selection,<br>and edge virtual bridging. |
| 802.3 OUI                                                   | $dot3$ -tlv     | max-framesize                                                    | Specifies the maximum frame size to be<br>advertised.                                                                                                    |
| Oracle specific<br>OUI (which<br>is defined as<br>0x0003BA) | $virt-tlv$      | vnic                                                             | Specifies the VNIC to be advertised if a virtual<br>network is configured.                                                                                                    |

**TABLE 1** Optional TLV Units for an LLDP Agent

#### **TLV Unit Properties**

Each TLV unit has properties that you can further configure with specific values. If the TLV unit is enabled as an LLDP agent's property, then that TLV unit is advertised in the network

only with the specified values. For example, consider the TLV unit syscapab, which advertises a system's capabilities. These capabilities can potentially include support for routers, bridges, repeaters, telephones, and other devices. However, you can set syscapab so that only those capabilities that are actually supported on your specific system, such as routers and bridges, are advertised.

The procedure for configuring TLV units depends on whether you are configuring *global TLV units* or *per-agent TLV units*. For information about how to configure TLV units, see ["Specifying TLV Units and Values for the LLDP Packet of an Agent" on page 111.](#page-110-0)

Global TLV units apply to all LLDP agents on the system. The following table lists the global TLV units and their corresponding possible configurations.

| <b>TLV Unit</b> | <b>Property Name</b> | <b>Possible Property Values</b>                                                                          | <b>Value Description</b>                                                                                                    |
|-----------------|----------------------|----------------------------------------------------------------------------------------------------|----------------------------------------------------------------------------------------------------|
| syscapab        | supported            | other, repeater, bridge,<br>wlan-ap, router,<br>telephone, docsis-cd,<br>station, cvlan, sylvan,<br>tpmr | Represents the primary supported functions of the<br>system. Default values are router, station, and<br>bridge.                                                                                                    |
|                 | enabled              | Subset of the values listed<br>for supported                                                             | Represents the enabled functions of the system.                                                                                                    |
| mgmtaddr        | ipaddr               | ipv4 or ipv6                                                                                             | Specifies the type of IP addresses that are<br>associated with the local LLDP agent. The<br>addresses are used to reach higher layer entities<br>and assist in discovery by network management.<br>Only one type can be specified. |

**TABLE 2** Global TLV Units and Their Properties

TLV units that are specific to LLDP agent are managed on a per-agent basis. With per-agent TLV units, the values that you provide are used when the TLV unit is enabled for transmission by a specific LLDP agent.

The following table lists the TLV values and their corresponding possible configurations for an LLDP agent.

**TABLE 3** Per-Agent TLV Units and Their Properties

| <b>TLV Unit</b> | <b>Property Name</b> | <b>Possible Property Values</b>                          | <b>Value Description</b>                                                                                                    |
|-----------------|----------------------|----------------------------------------------------------|----------------------------------------------------------------------------------------------------|
| pfc             | willing              | on, off                                                  | Sets an LLDP agent to accept or reject<br>configuration information from a remote system<br>that pertains to priority-based flow control.                     |
| appln           | apt                  | Values are taken from the<br>information that is defined | Configures the Application Priority Table. This<br>table contains the list of application TLV units and<br>their corresponding priorities. The application is |

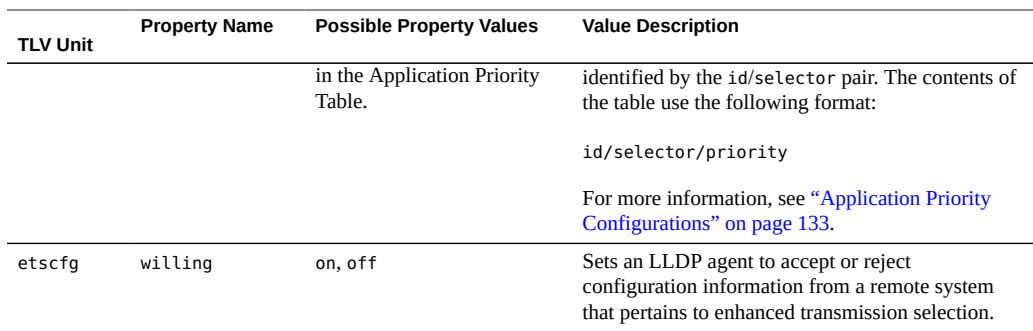

For information about per-agent TLV units, see [Chapter 8, "Managing Converged Networks by](#page-120-0) [Using Data Center Bridging".](#page-120-0)

#### <span id="page-106-0"></span>**Enabling LLDP on the System**

You can configure LLDP to exchange system information with other hosts or peers on the network.

The SMF property auto-enable-agents controls the way in which you can enable LLDP agents on the system. With this property, you can choose to enable LLDP globally across all the physical links or only one physical link at a time.

The SMF property auto-enable-agents can have one of the following three possible values:

- yes enables LLDP on all ports in the transmit and receive (both) mode provided that no previous LLDP configuration exists on a port. If a configuration exists on a port, then that port's configuration is retained. For example, if a port has been previously configured with LLDP in the rxonly mode, then the LLDP service will not switch the agent to run in the transmit and receive (both) mode. LLDP on that port continues to be in the rxonly mode. This is the default value of the SMF property auto-enable-agents.
- force enables LLDP in the transmit and receive (both) mode on all ports and overrides any existing LLDP configurations on any port. For example, if a previous LLDP configuration on a port runs in the rxonly mode, the LLDP agent is switched to run in the transmit and receive (both) mode, which is the default LLDP mode.
- no disables automatic enabling of LLDP on all ports except those with existing LLDP configurations. On these ports, the existing LLDP configuration is retained.

**Note -** Every time you customize the auto-enable-agents property, you must restart the LLDP service for the new value to become effective.

## <span id="page-107-0"></span>**How to Install the LLDP Package**

By default, LLDP is enabled and ready to be used after you have completed installing the LLDP package.

**Before You Begin** Ensure that your role has the appropriate rights profile to perform this procedure. See ["Using](http://www.oracle.com/pls/topic/lookup?ctx=E37838-01&id=OSSUPrbactask-28) Your Assigned Administrative Rights" in *[Securing Users and Processes in Oracle Solaris 11.4](http://www.oracle.com/pls/topic/lookup?ctx=E37838-01&id=OSSUPrbactask-28)*.

**1. Install the package.**

\$ **pkg install lldp**

**2. Determine whether the LLDP service has started.**

\$ **svcs lldp** STATE STIME FMRI online Jul\_10 svc:/network/lldp:default

If the LLDP service is disabled, start the service with the following command:

\$ **svcadm enable svc:/network/lldp:default**

#### **How to Enable LLDP Globally**

**Before You Begin** You have installed the LLDP package. For the procedure, see ["How to Install the LLDP](#page-107-0) [Package" on page 108.](#page-107-0)

> Ensure that your role has the appropriate rights profile to perform this procedure. See ["Using](#page-15-0) [Rights Profiles to Perform Network Configuration" on page 16.](#page-15-0)

**1. Change the SMF auto-enable-agents property to yes if it is set to no.**

\$ **svccfg -s svc:/network/lldp:default setprop lldp/auto-enable-agents = "yes"**

By default, this property is set to yes.

#### **2. Restart the LLDP service.**

\$ **svcadm restart svc:/network/lldp:default**

**3. (Optional) Customize global TLV units.**
\$ **lldpadm set-tlvprop -p** *property***=***value global-TLV*

where *property* refers to the property of the global TLV unit.

**Next Steps** For an explanation of global TLV units, see ["TLV Unit Properties" on page 105](#page-104-0).

To display a list of global TLVs, type lldpadm show-tlvprop or refer to [Table 2, "Global TLV](#page-105-0) [Units and Their Properties," on page 106](#page-105-0).

For instructions about how to define TLV values, see ["How to Define TLV](#page-112-0) [Units" on page 113](#page-112-0).

For information about the [lldpadm](http://www.oracle.com/pls/topic/lookup?ctx=E88353-01&id=REFMAN8lldpadm-8) command, see the lldpadm(8) man page.

## **How to Enable LLDP for Specific Ports**

**Before You Begin** You have installed the LLDP package. For the procedure, see ["How to Install the LLDP](#page-107-0) [Package" on page 108](#page-107-0).

> Ensure that your role has the appropriate rights profile to perform this procedure. See ["Using](#page-15-0) [Rights Profiles to Perform Network Configuration" on page 16](#page-15-0).

#### **1. Change the SMF auto-enable-agents property to no if it is set to yes.**

\$ **svccfg -s svc:/network/lldp:default setprop lldp/auto-enable-agents = "no"**

By default, this property is set to yes.

**2. Restart the LLDP service if you have changed the SMF property auto-enableagents in step 2.**

\$ **svcadm restart svc:/network/lldp:default**

**3. Enable LLDP agents on selected ports or links.**

\$ **lldpadm set-agentprop -p mode=***value agent*

where *agent* is the LLDP agent and is identified by the physical link on which the agent is enabled. For example, if you enable LLDP on net0, the agent is net0.

The property mode can be set to one of four possible values that represent the LLDP agent's modes of operation: txonly, rxonly, both, and disable. For an explanation of these values, see ["LLDP Agent Modes" on page 103.](#page-102-0)

#### **4. Specify the TLV units that the LLDP agent can advertise.**

#### \$ **lldpadm set-agentprop -p** *property***=***value agent*

For an explanation of the properties of the LLDP agent, see ["Information the LLDP Agent](#page-103-0) [Advertises" on page 104](#page-103-0).

To display a list of the other properties of the LLDP agent, type lldpadm show-agentprop or refer to [Table 1, "Optional TLV Units for an LLDP Agent," on page 105](#page-104-1).

For instructions about how to specify TLV units for LLDP packet of an agent, see ["How to](#page-111-0) [Specify TLV Units for the LLDP Packet of an Agent" on page 112](#page-111-0).

#### **5. (Optional) Customize the per-agent TLV units.**

\$ **lldpadm set-agenttlvprop -p** *property***=***value* **-a** *agent per-agent-TLV*

where *property* refers to the property of the per-agent TLV unit.

For an explanation of per-agent TLV units, see ["TLV Unit Properties" on page 105.](#page-104-0)

To display a list of per-agent TLVs, type lldpadm show-agenttlvprop or refer to [Table 3, "Per-](#page-105-1)[Agent TLV Units and Their Properties," on page 106.](#page-105-1)

For instructions about how to define TLV values, see ["How to Define TLV](#page-112-0) [Units" on page 113](#page-112-0).

For information about the [lldpadm](http://www.oracle.com/pls/topic/lookup?ctx=E88353-01&id=REFMAN8lldpadm-8) command, see the lldpadm(8) man page.

#### **Example 33** Customizing the auto-enable-agents SMF Property

The following example shows the different way in which LLDP is enabled if you change the value of the SMF property auto-enable-agents. For example, given a system with four ports, LLDP is configured on two ports as follows:

- net0: both mode
- net1: rxonly mode
- net2 and net3: none

If the SMF property auto-enable-agents has the default value yes, LLDP is automatically enabled on net2 and net3. You can display the LLDP configuration as follows:

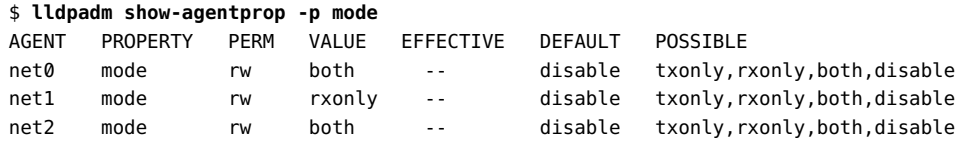

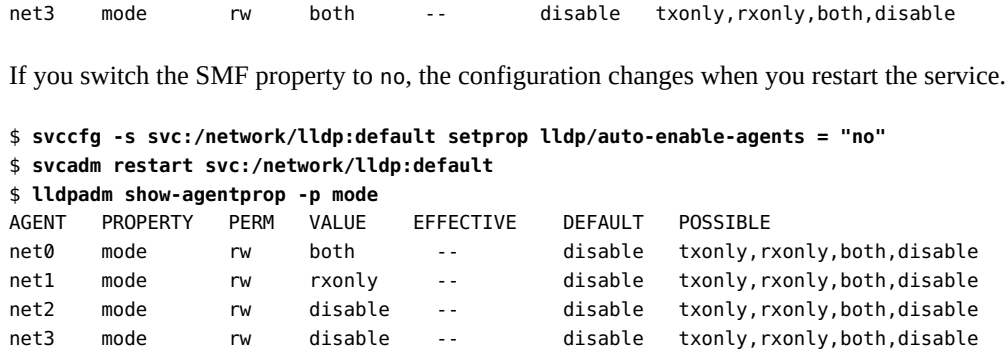

In the sample output, net2 and net3, whose LLDP modes were previously automatically enabled, are now flagged as disabled. However, no change occurs on net0 and net1, whose LLDP agents were previously configured.

#### **Example 34** Enabling LLDP on Multiple Datalinks

This example shows how to enable LLDP selectively. A system has two datalinks,  $net0$  and net1. On net0, to set the agent to transmit and receive LLDP packets, and on net1, to set the agent to only transmit LLDP packets, type the following commands:

```
$ svccfg -s svc:/network/lldp:default setprop lldp/auto-enable-agents = "no"
$ svcadm restart svc:/network/lldp:default
$ lldpadm set-agentprop -p mode=both net0
$ lldpadm set-agentprop -p mode=txonly net1
$ lldpadm show-agentprop -p mode
AGENT PROPERTY PERM VALUE EFFECTIVE DEFAULT POSSIBLE
net0 mode rw both -- disable txonly, rxonly, both, disable
net1 mode rw txonly -- disable txonly,rxonly,both,disable
```
## **Specifying TLV Units and Values for the LLDP Packet of an Agent**

You can specify TLV units such as dot1-tlv and basic-tlv as property values for an LLDP agent. You can further configure these property values. To specify TLV units, use the lldpadm set-agentprop command. For more information, see  $\text{lldpadm}(8)$  $\text{lldpadm}(8)$  $\text{lldpadm}(8)$  man page. When the TLV unit is specified as a property of an LLDP agent, then that TLV unit is advertised in the network only with the values that you have specified for the TLV units. For information about TLV units and properties see, ["TLV Unit Properties" on page 105](#page-104-0).

## <span id="page-111-0"></span>**How to Specify TLV Units for the LLDP Packet of an Agent**

This procedure explains how to specify TLV units to be advertised in an LLDP packet that an agent transmits.

**Before You Begin** Ensure that your role has the appropriate rights profile to perform this procedure. See ["Using](#page-15-0) [Rights Profiles to Perform Network Configuration" on page 16.](#page-15-0)

#### **1. (Optional) Identify the LLDP agent property that can contain the TLV unit that you want to add by displaying the TLV units.**

\$ **lldpadm show-agentprop** *agent*

This command helps you to see the TLV units that are already set for each property. If you do not specify a property, this command displays all the LLDP agent properties and their TLV values. For a list of agent properties, see [Table 1, "Optional TLV Units for an LLDP Agent," on](#page-104-1) [page 105](#page-104-1).

#### **2. Add or remove the TLV unit from the property.**

\$ **lldpadm set-agentprop -p** *property***[+|-]=***value***[,...]** *agent*

You can use qualifiers to add (+) or remove (-) values from the list of values for properties that accept multiple values.

If you do not use the add (+) or remove (-) qualifiers, then the value that you set replaces all the values that were previously defined for the property.

#### **3. (Optional) Display the new values for the property.**

\$ **lldpadm show-agentprop -p** *property agent*

**Example 35** Adding Optional TLV Units to an LLDP Packet

In the following example, the LLDP agent has net0 configured to advertise VLAN information in its LLDP packet. The LLDP packet is further configured to include system capabilities, link aggregation, and virtual NIC information as items that the LLDP can advertise. Later, the VLAN description is removed from the packet.

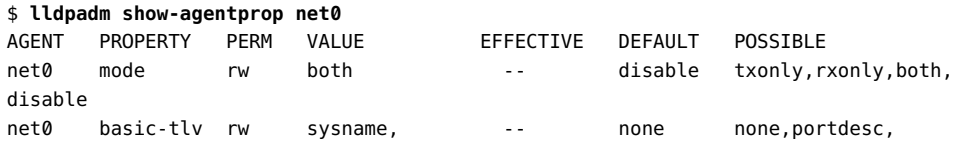

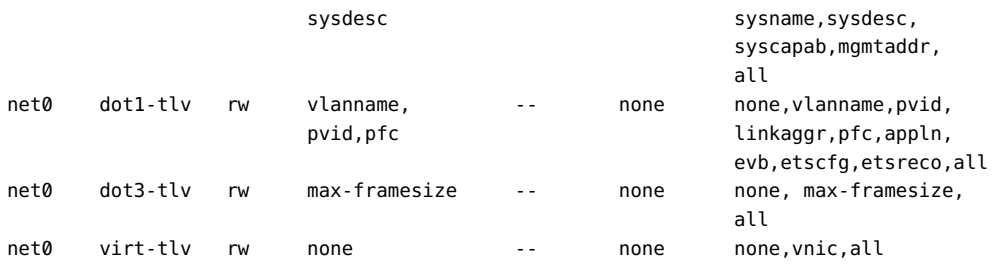

\$ **lldpadm set-agentprop -p basic-tlv+=syscapab,dot1-tlv+=linkaggr,virt-tlv=vnic net0** \$ **lldpadm set-agentprop -p dot1-tlv-=vlanname net0**

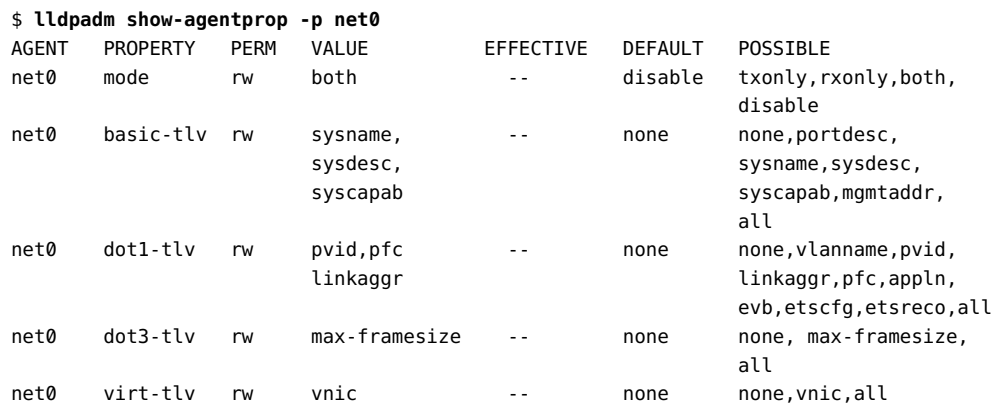

#### <span id="page-112-0"></span>**How to Define TLV Units** V.

This procedure explains how to provide values for specific TLV units.

**Tip -** You can reset the TLV properties to their default values by using the lldpadm resettlvprop command for global TLV units and lldpadm reset-agenttlvprop command for peragent TLV units.

- **1. Configure a global or a per-agent TLV unit.**
	- **To configure a global TLV unit, set the appropriate TLV property to contain the values that you want to advertise.**

**Before You Begin** Ensure that your role has the appropriate rights profile to perform this procedure. See ["Using](#page-15-0) [Rights Profiles to Perform Network Configuration" on page 16](#page-15-0).

\$ **lldpadm set-tlvprop -p** *TLV-property***=***value***[***,value,value,...***]** *TLV-name*

where *TLV-name* is the name of the global TLV unit and *TLV-property* is a property of that TLV unit. You can assign multiple values to the property. For a list of global TLV units and their properties, see [Table 2, "Global TLV Units and Their Properties," on page 106](#page-105-0).

#### To configure a per-agent TLV unit, configure the appropriate TLV property of **the LLDP agent to contain the values that you want the agent to advertise.**

\$ **lldpadm set-agenttlvprop -p** *TLV-property***[+|-]=***value***[***,value,value,...***] -a** *agent TLV-name*

where *TLV-name* is the name of the agent TLV unit and *TLV-property* is a property of that TLV unit. You can assign multiple values to the property. For a list of per-agent TLV units and their properties, see [Table 3, "Per-Agent TLV Units and Their Properties," on page](#page-105-1) [106.](#page-105-1)

You can use qualifiers to add  $(+)$  or remove  $(-)$  values from the list of values for properties that accept multiple values.

- **2. (Optional) Display the values of the TLV property that you have configured.**
	- **To display the global TLV property values:**
		- \$ **lldpadm show-tlvprop**
	- To display the values of the TLV property of an agent:
		- \$ **lldpadm show-agenttlvprop**
- **Example 36** Defining TLV Values for the syscapab and mgmtaddr TLV Units

In the following example, specific information about the capabilities of the system to be advertised in the LLDP packet and management IP address is configured.

```
$ lldpadm set-tlvprop -p supported=bridge,router,repeater syscapab
$ lldpadm set-tlvprop -p enabled=router syscapab
$ lldpadm set-tlvprop -p ipaddr=192.0.2.2 mgmtaddr
$ lldpadm show-tlvprop
TLVNAME PROPERTY PERM VALUE DEFAULT POSSIBLE
syscapab supported rw bridge, bridge,router, other,router,
                        router, station repeater, bridge,
                        repeater wlan-ap, telephone,
                                                  docis-cd,station,
                                                  cvlan,svlan,tpmr
```
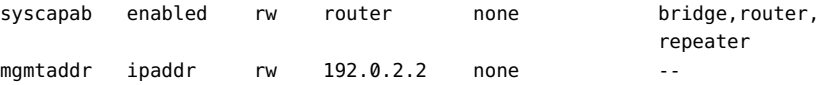

For information about configuring per-agent TLV properties, see [Chapter 8, "Managing](#page-120-0) [Converged Networks by Using Data Center Bridging".](#page-120-0)

## **Disabling LLDP**

This section describes how to disable LLDP selectively on individual ports.

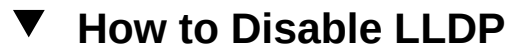

To disable LLDP across all of the system's interfaces, perform the following steps.

**Before You Begin** Ensure that your role has the appropriate rights profile to perform this procedure. See ["Using](#page-15-0) [Rights Profiles to Perform Network Configuration" on page 16](#page-15-0).

> **1. Change the SMF LLDP property to no, which disables automatic enabling of LLDP on all ports except those with existing LLDP configurations.**

\$ **svccfg -s svc:/network/lldp:default setprop lldp/auto-enable-agents = "no"**

**2. Restart the LLDP service.**

\$ **svcadm restart svc:/network/lldp:default**

- **3. Disable LLDP on each port whose previous LLDP configuration is retained.**
	- **To disable LLDP by changing the mode of the agent:**

\$ **lldpadm set-agentprop -p mode=disable** *agent*

where *agent* is the LLDP agent and is identified by the physical link on which the agent is enabled. For example, if you enable LLDP on net0, the agent is net0.

■ **To disable LLDP by removing the LLDP configuration from the port:**

\$ **lldpadm reset-agentprop -p mode** *agent*

In this command, you do not set a value for the mode property.

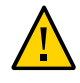

**Caution -** If auto-enable-agents that is set to no is switched back to yes, LLDP behaves differently than if the agent's mode on that port were simply disabled.

## **Monitoring LLDP Agents**

The lldpadm show-agent command displays complete information that is advertised by an LLDP agent. Relative to a given system, the advertisement can be information about the local system that is transmitted to the rest of the network or information that is received by the system from other systems on the same network.

## **Displaying the Advertised Information**

The information can be either local or remote. *Local* information comes from the local LLDP agent. *Remote* information comes from other LLDP agents on the network that is received by the local LLDP agent.

Use the lldpadm show-agent command to display the advertised information.

\$ **lldpadm show-agent -[l|r][v]** *agent*

- -1 displays local information advertised by the local LLDP agent.
- -r displays remote information received by the LLDP agent.
- -v displays detailed local or remote information.

**EXAMPLE 37** Displaying Advertised LLDP Agent Information

The following example shows how to display the information that is being advertised locally or remotely by an LLDP agent. By default, the information is displayed in short form. By using the -v option, you can obtain verbose or detailed information.

To display local information that is advertised by the LLDP agent:

\$ **lldpadm show-agent -l net0** AGENT CHASSISID PORTID net0 004bb87f 00:14:4f:01:77:5d To display remote information that is advertised by the LLDP agent:

\$ **lldpadm show-agent -r net0** AGENT SYSNAME CHASSISID PORTID net0 hostb 0083b390 00:14:4f:01:59:ab

To display local information in the verbose mode, use the -v option:

```
$ lldpadm show-agent -l -v net4
```

```
 Agent: net4
                  Chassis ID Subtype: Local(7)
                           Chassis ID: 00843300
                      Port ID Subtype: MacAddress(3)
                              Port ID: 00:1b:21:89:03:d0
                     Port Description: --
                         Time to Live: 21 (seconds)
                          System Name: --
                  System Description: --
              Supported Capabilities: --
                Enabled Capabilities: --
                  Management Address: --
                  Maximum Frame Size: --
                        Port VLAN ID: --
                         VLAN Name/ID: vlan1/22
                 VNIC PortID/VLAN ID: 02:08:20:63:2d:9d,02:08:20:e5:6c:af/21
             Aggregation Information: --
                          PFC Willing: On
                              PFC Cap: 8
                              PFC MBC: False
                          PFC Enable: 4
                          PFC Pending: True
          Application(s)(ID/Sel/Pri): --
                          ETS Willing: On
                  ETS Configured CBS: 0
                  ETS Configured TCS: 8
                  ETS Configured PAT: 0,1,2,3,4,5,6,7
                  ETS Configured BAT: 40,20,0,40,0,0,0,0
                  ETS Configured TSA: 2,2,2,2,2,2,2,2
                 ETS Recommended PAT: 0,1,2,3,4,5,6,7
                 ETS Recommended BAT: 40,20,0,40,0,0,0,0
                 ETS Recommended TSA: 2,2,2,2,2,2,2,2
                            EVB Mode: Station
                   EVB GID (Station): Not Supported
             EVB ReflectiveRelay REQ: Not Requested
          EVB ReflectiveRelay Status: RR Not Enabled
                    EVB GID (Bridge): Not Supported
 EVB ReflectiveRelay Capable (RRCAP): Not Supported
 EVB ReflectiveRelay Control (RRCTR): Not Enabled
                 EVB max Retries (R): 0
```

```
 EVB Retransmission Exponent (RTE): 0
     EVB Remote or Local(ROL) and
         Resource Wait Delay (RWD): Local
     EVB Resource Wait Delay (RWD): 0
    EVB Remote or Local (ROL) and
           Reinit Keep Alive (RKA): Local
       EVB Reinit Keep Alive (RKA): 0
          Next Packet Transmission: 4 (seconds)
```
To display remote information in the verbose mode, use the -v option:

```
$ lldpadm show-agent -r -v net4
```

```
 Agent: net4
                  Chassis ID Subtype: Local(7)
                          Chassis ID: 00843300
                     Port ID Subtype: MacAddress(3)
                              Port ID: 00:1b:21:89:03:d0
                    Port Description: --
                        Time to Live: 21 (seconds)
                         System Name: --
                  System Description: --
              Supported Capabilities: --
                Enabled Capabilities: --
                  Management Address: --
                  Maximum Frame Size: --
                        Port VLAN ID: --
                        VLAN Name/ID: vlan1/22
                 VNIC PortID/VLAN ID: 02:08:20:63:2d:9d,02:08:20:e5:6c:af/21
             Aggregation Information: --
                         PFC Willing: On
                             PFC Cap: 8
                              PFC MBC: False
                          PFC Enable: 4
          Application(s)(ID/Sel/Pri): --
                         ETS Willing: On
                  ETS Configured CBS: 0
                  ETS Configured TCS: 8
                  ETS Configured PAT: 0,1,2,3,4,5,6,7
                  ETS Configured BAT: 40,20,0,40,0,0,0,0
                  ETS Configured TSA: 2,2,2,2,2,2,2,2
                 ETS Recommended PAT: 0,1,2,3,4,5,6,7
                 ETS Recommended BAT: 40,20,0,40,0,0,0,0
                 ETS Recommended TSA: 2,2,2,2,2,2,2,2
                            EVB Mode: Station
                   EVB GID (Station): Not Supported
             EVB ReflectiveRelay REQ: Not Requested
          EVB ReflectiveRelay Status: RR Not Enabled
                    EVB GID (Bridge): Not Supported
 EVB ReflectiveRelay Capable (RRCAP): Not Supported
```

```
 EVB ReflectiveRelay Control (RRCTR): Not Enabled
                 EVB max Retries (R): 0
   EVB Retransmission Exponent (RTE): 0
       EVB Remote or Local(ROL) and
           Resource Wait Delay (RWD): Local
       EVB Resource Wait Delay (RWD): 0
      EVB Remote or Local (ROL) and
             Reinit Keep Alive (RKA): Local
         EVB Reinit Keep Alive (RKA): 0
             Information Valid Until: 19 (seconds)
```
## **Displaying LLDP Statistics**

You can display LLDP statistics to obtain information about LLDP packets that are being advertised by the local system or by remote systems. The statistics refer to significant events that involve LLDP packet transmission and reception.

■ To display all statistics about LLDP packet transmission and reception:

\$ **lldpadm show-agent -s** *agent*

■ To display selected statistics information, use the -o option:

```
$ lldpadm show-agent -s -o field[,field,...]agent
```
*field* refers to any field name in the output of the show-agent -s command.

**EXAMPLE 38** Displaying LLDP Packet Statistics

This example shows how to display information about LLDP packet advertisement.

```
$ lldpadm show-agent -s net0
AGENT IFRAMES IERR IDISCARD OFRAMES OLENERR TLVDISCARD TLVUNRECOG AGEOUT
net0 9 0 0 14 0 4 5 0
```
This output provides the following information:

- AGENT specifies the name of the LLDP agent, which is identical to the datalink on which the LLDP agent is enabled.
- IFRAMES, IERR, and IDISCARD display information about packets being received, incoming packets with errors, and incoming packets that are dropped.
- OFRAMES and OLENERR refer to outgoing packets and packets that have length errors.
- TLVDISCARD and TLVUNRECOG display information about TLV units that are discarded and TLV units that are not recognized.
- AGEOUT refers to packets that have timed out.

The example indicates that out of 9 frames received into the system, 5 TLV units are unrecognized, possibly because of noncompliance with standards. The example also shows that 14 frames were transmitted by the local system to the network.

**EXAMPLE 39** Displaying Selected LLDP Packet Statistics

This example shows how to display selected statistics information.

```
$ lldpadm show-agent -s -o iframes,oframes net4
IFRAMES OFRAMES
0 10
```
# <span id="page-120-0"></span> **♦ ♦ ♦ C H A P T E R 8** 8

## Managing Converged Networks by Using Data Center Bridging

Traditionally, different networks are used for traffic management based on the application requirements, and load distribution of network traffic that is based on the available bandwidth. For example, local area network (LAN) uses Ethernet and storage area network (SAN) uses fibre channel. However, data center bridging enhances the Ethernet making it more suitable for running different types of traffic, which is converged traffic, and also to support features such as losslessness. DCB enables efficient network infrastructure by consolidating SAN and LAN and thereby reducing operational and management costs in large deployments.

This chapter contains the following topics:

- ["Overview of Data Center Bridging" on page 121](#page-120-1)
- ["Priority-Based Flow Control" on page 123](#page-122-0)
- ["Enhanced Transmission Selection" on page 124](#page-123-0)
- ["Enabling DCBX" on page 125](#page-124-0)
- ["Setting the Mode of Operation for DCB" on page 126](#page-125-0)
- ["Customizing Priority-Based Flow Control for DCB" on page 128](#page-127-0)
- ["Displaying PFC Configuration Information" on page 130](#page-129-0)
- ["Application Priority Configurations" on page 133](#page-132-0)
- ["Customizing Enhanced Transmission Selection for DCB" on page 134](#page-133-0)
- ["Recommending ETS Configuration to the Peer" on page 136](#page-135-0)
- ["Displaying ETS Configuration Information" on page 138](#page-137-0)

## <span id="page-120-1"></span>**Overview of Data Center Bridging**

Data center bridging is used to manage the bandwidth, relative priority, and flow control of multiple traffic types when sharing the same network link, for example, when sharing a datalink between networking and storage protocols. Fibre channel can be dedicated to host this type

of traffic. However, using dedicated links to service only fibre channel traffic can be costly. Therefore, fibre channel over Ethernet (FCoE) is more commonly used. DCB addresses the sensitivity of fibre channels to packet loss while traversing an Ethernet network.

DCB enables information exchange with the peers about the features that support converged network by using LLDP. The information is related to the configurations affecting the integrity of network packets especially in heavy traffic environments, such as data centers. DCB enables efficient network infrastructure by consolidating storage area network (SAN) and local area network (LAN) and thereby reducing operational and management costs in large deployments.

DCB distinguishes traffic based on priorities, which are also called class of service (CoS) priorities. The host and the next hop use the DCB exchange protocol (DCBX) to negotiate a network configuration, such as no traffic loss and minimum bandwidth share, based on priorities. This process enables packets from different applications on the host and in the network to be treated according to their priorities and the corresponding configuration to be negotiated by using DCBX.

Oracle Solaris supports the IEEE 802.1qaz DCBX specification and also the pre-standard Converged Enhanced Ethernet (CEE) DCBX specification v1.01 to enable interoperation with a diverse set of switches when using DCB. For more information about how to choose different versions for negotiations, see ["Setting the Mode of Operation for DCB" on page 126](#page-125-0).

Each packet in a DCB network has a VLAN header that contains a DCB 3-bit priority value, which is a DCB priority. This IEEE 802.1p priority value differentiates each Ethernet packet in the network from the other packets. Depending on the priority values of the packets, you can configure DCB to allocate specific bandwidth to the packets. For example, all packets with a priority 1 must have PFC enabled and all packets with a priority 2 must have PFC disabled and a bandwidth share of 10%.

You can configure DCB features such as priority-based flow control (PFC) and enhanced transmission selection (ETS) based on priorities. For more information about PFC and ETS, see ["Priority-Based Flow Control" on page 123](#page-122-0) and ["Enhanced Transmission](#page-123-0) [Selection" on page 124.](#page-123-0)

The DCB cos datalink property enables you to specify the CoS or priority of the datalink. The cos value that is set on a primary datalink does not apply to the VNICs that are created over this physical link. For information about customizing PFC based on the cos property, see ["Customizing Priority-Based Flow Control for DCB" on page 128](#page-127-0). For information about customizing ETS based on the cos property, see ["Customizing Enhanced Transmission](#page-133-0) [Selection for DCB" on page 134.](#page-133-0)

In Oracle Solaris, LLDP is used to exchange DCBX type-length-value (TLV) units. For more information about LLDP, see [Chapter 7, "Exchanging Network Connectivity Information With](#page-100-0) [Link Layer Discovery Protocol".](#page-100-0) Provided that the underlying network interface card (NIC) supports DCB features such as priority-based flow control and enhanced transmission selection, configuration information for these features can be shared with peer hosts on the network, as follows:

- PFC prevents packet loss by implementing a mechanism that pauses traffic flow for packets with a defined class of service (CoS). For more information about CoS, see the description of the cos link property in the  $d$ ladm $(8)$  man page.
- ETS enables bandwidth sharing among packets based on the defined CoS. See ["Enhanced](#page-123-0) [Transmission Selection" on page 124.](#page-123-0)

## **Considerations When Using DCB**

Note the following considerations for using DCB:

■ **DCB** is *only* supported on Intel Niantic physical NICs.

To verify whether the NIC supports DCB, issue the following command:

```
$ dladm show-linkprop -p ntcs agent
```
A property value that is greater than zero (0) indicates that the NIC supports DCB.

- DCB ports that are configured in DCB mode cannot be aggregated (trunk or DLMP mode).
- Because DCB supports only the IEEE and CEE versions of DCBX (not the CIN version), external bridges must support the IEEE or CEE version to interoperate with Oracle Solaris DCB.
- DCB supports ETS configuration and recommendation TLVs.
- DCB is only supported in the eight traffic class configuration.
- DCB does not support congestion notification (CN).

#### <span id="page-122-0"></span>**Priority-Based Flow Control**

Priority-based flow control (PFC) extends the standard IEEE 802.3x PAUSE frame to include IEEE 802.1p CoS values. With PFC, instead of halting all traffic on the link when a PAUSE frame is sent, traffic is paused only for those CoS values that are enabled in the PFC frame. A PFC frame is sent for the enabled cos property value for which traffic needs to be paused. The sending host stops traffic for that cos property value while traffic for other disabled cos property values are unaffected. After a time interval that is specified in the PFC frame, transmission resumes for the paused packets.

Pausing based on CoS values ensures that packets are not dropped for that cos property value. For packets without any defined CoS value or with CoS values that do not have PFC enabled,

no PAUSE frames are sent. Therefore, traffic continues to flow, and packets might be dropped during traffic congestion. Handling loss of packets depends on the protocol stack, for example, TCP.

Two types of DCB information exist on the host: local DCB information and remote DCB information. For the PFC features to be effective, the local and remote types of DCB information for PFC on the host must be symmetric. The local host must be able to match the DCB information that it receives from the peer. If you enable DCB on your system, DCB synchronizes the DCB information with the peer.

In most cases, the default configuration for PFC is sufficient. This configuration is automatically set up when you enable LLDP. However, you can adjust different options when configuring PFC. For more information, see ["Customizing Priority-Based Flow Control for](#page-127-0) [DCB" on page 128](#page-127-0) and ["Displaying PFC Configuration Information" on page 130.](#page-129-0)

## <span id="page-123-0"></span>**Enhanced Transmission Selection**

ETS is a DCB feature that enables you to allocate bandwidth on a NIC to applications based on their DCB priority.

The following figure shows the ETS feature of DCB in a network.

**FIGURE 16** Enhanced Transmission Selection in DCB

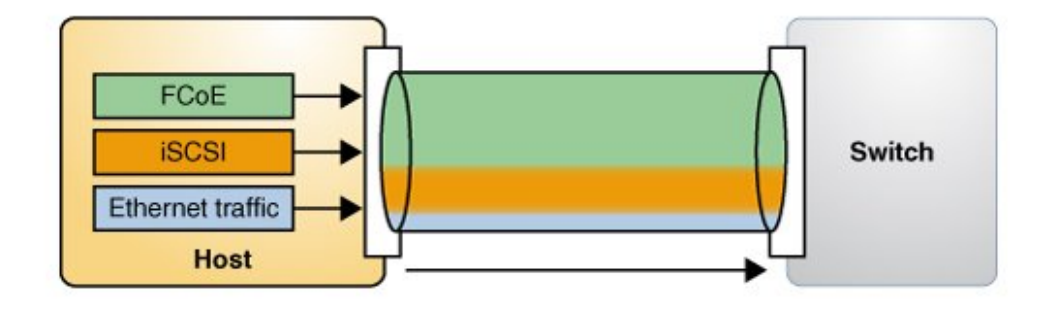

The host in the figure has different types of traffic, such as FCoE and iSCSI, that share the link bandwidth. In the figure, the priority and bandwidth as shown in the following table are assigned for different types of traffic.

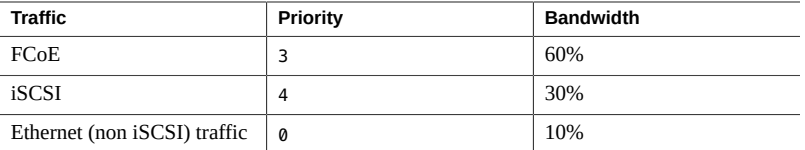

The DCBX ETS TLV with the corresponding ETS bandwidth allocation is as follows:

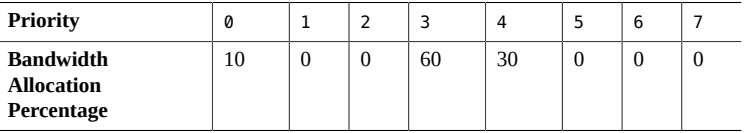

To use the ETS feature, the NIC must support the feature and run in the DCB mode. When you enable LLDP, the default configuration for the ETS feature is automatically set up if the underlying link supports DCB. However, you can modify the default configuration. For more information, see ["Customizing Enhanced Transmission Selection for DCB" on page 134](#page-133-0), ["Recommending ETS Configuration to the Peer" on page 136,](#page-135-0) and ["Displaying ETS](#page-137-0) [Configuration Information" on page 138](#page-137-0).

## <span id="page-124-0"></span>**Enabling DCBX**

Support for DCBX is automatically enabled when you enable LLDP. This procedure provides alternative manual steps in case certain automatic processes fail.

#### **How to Enable the Data Center Bridging Exchange**  $\blacktriangledown$ **Feature Manually**

**Before You Begin** Ensure that you install LLDP. For more information about enabling LLDP, see ["Enabling LLDP](#page-106-0) [on the System" on page 107](#page-106-0).

#### **1. Become an administrator.**

For more information, see ["Using Your Assigned Administrative Rights" in](http://www.oracle.com/pls/topic/lookup?ctx=E37838-01&id=OSSUPrbactask-28) *Securing Users and [Processes in Oracle Solaris 11.4](http://www.oracle.com/pls/topic/lookup?ctx=E37838-01&id=OSSUPrbactask-28)*.

**2. Verify that the LLDP service is running.**

\$ **svcs lldp**

If the LLDP service is disabled, start the service with the following command:

\$ **svcadm enable svc:/network/lldp:default**

#### **3. Ensure that the LLDP agent is running on Rx and Tx modes.**

\$ **lldpadm show-agentprop -p mode** *agent*

If the LLDP agent is not enabled on both modes, type the following command:

\$ **lldpadm set-agentprop -p mode=both** *agent*

For the other possible configurations of the LLDP agents, see ["Enabling LLDP on the](#page-106-0) [System" on page 107](#page-106-0).

#### **4. Verify that the underlying NIC supports DCB.**

\$ **dladm show-linkprop -p ntcs** *agent*

A property value that is greater than zero (0) indicates that the NIC supports DCB.

## <span id="page-125-0"></span>**Setting the Mode of Operation for DCB**

Oracle Solaris hosts can use either the IEEE DCBX or CEE DCBX protocol to exchange information about DCB features with their peers that are directly connected, for example, the first hop switch. The exchange enables negotiating and configuring DCB features both on the host and the peer.

The following table shows the DCBX applications that are supported for the IEEE DCBX and CEE DCBX versions.

| <b>Applications</b>     | <b>IEEE DCBX</b> | <b>CEE DCBX</b> |
|-------------------------|------------------|-----------------|
| PFC                     | Yes              | Yes             |
| <b>Application TLVs</b> | Yes              | Yes             |
| ETS configuration       | Yes              | N <sub>0</sub>  |
| ETS recommendation      | Yes              | No              |

**TABLE 4** Applications Supported for IEEE DCBX and CEE DCBX Versions

You can select ieee, cee, or auto as the mode of operation for DCB depending on the standard that the switch supports. The default mode is auto, which by default operates in IEEE mode and

switches to CEE mode when the host receives a CEE packet from the peer. To select the mode, you need to set the property dcbx-version by using the lldpadm command.

If you explicitly set the mode, the mode does not transition to CEE or IEEE when the CEE or IEEE packets are received.

The transition from IEEE to CEE happens only once. Subsequently, when the peer changes its DCBX mode, Oracle Solaris will not switch mode automatically.

Some switches initiate exchange of information regardless of the peer. However, some switches might listen to the peer and respond only if it supports the DCBX version. For example, if you configure the DCBX mode of an Oracle Solaris host as auto, then by default it sends IEEE DCBX packets. If this host is connected to a switch that does not support IEEE DCBX, then the switch might not respond even if it supports CEE DCBX version. In such cases, you must explicitly configure the DCBX mode as cee.

## **How to Set the Mode of Operation for DCB**

**1. Become an administrator.**

#### **2. (Optional) Display the current DCBX mode.**

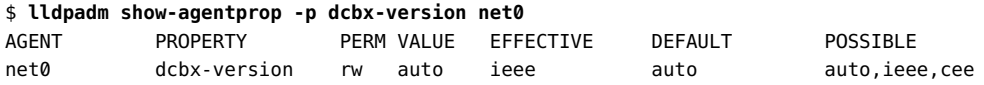

#### **3. Set the mode of the operation.**

\$ **lldpadm set-agentprop -p dcbx-version=***DCBX-mode* **net0**

where *DCBX-mode* can be set to one of the following values:

- auto The default  $DCBX$  mode. When the mode is auto,  $DCBX$  operates in IEEE mode and switches to CEE mode when the host receives a CEE packet from the peer.
- ieee Uses only Ithe EEE protocol to exchange information.
- cee Uses only the CEE protocol to exchange information.

#### **4. (Optional) Display the current mode.**

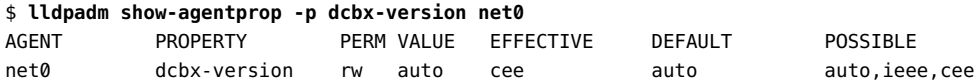

**Tip -** To reset the DCBX mode to the default setting, use the following command:

\$ **lldpadm reset-agentprop -p dcbx-version net0**

## <span id="page-127-0"></span>**Customizing Priority-Based Flow Control for DCB**

PFC and ETS are enabled by default only if the underlying NIC is in DCB mode. If you prefer to use only PFC, then you must remove etscfg from the dot1 -tlv property of the LLDP agent by using the following command:

#### \$ **lldpadm set-agentprop -p dot1-tlv-=etscfg net0**

For a list of possible values for dot1 -tlv, refer to [Table 1, "Optional TLV Units for an LLDP](#page-104-1) [Agent," on page 105.](#page-104-1)

#### **Setting the PFC-Related Datalink Properties**

The PFC feature of DCB provides the following datalink properties:

- pfcmap Provides information about priority definitions and mappings. The pfcmap property refers to an 8-bit mask (0-7) that represent priorities. The lowest bit represents priority 0 while the highest bit represents priority 7. Each bit in this mask signifies whether PFC is enabled for a corresponding priority. By default, pfcmap is set to 1111111, which means that PFC is enabled on all the priorities.
- pfcmap-remote Specifies the operative PFC mapping on the remote peer. This property is read-only.

In a DCB network, when a receiver is unable to keep up with the incoming rate of traffic, it sends a PFC frame to the sender requesting the sender to pause traffic for priorities that have PFC enabled. For any packet transmitted over a link, DCB sends a PFC frame to the sending host if traffic congestion accumulates on the receiving host. To send PFC frames properly, the communicating hosts must have symmetric DCB configuration information. A system can automatically adjust its PFC configurations to match the PFC configurations on the remote peer. You can determine the operative PFC mapping on the local host by using the dladm showlinkprop command that displays the EFFECTIVE value for the pfcmap property. For more information, see ["Displaying Datalink Properties" on page 130](#page-129-1).

#### **How to Customize Priority-Based Flow Control for DCB**

#### **1. Become an administrator.**

For more information, see ["Using Your Assigned Administrative Rights" in](http://www.oracle.com/pls/topic/lookup?ctx=E37838-01&id=OSSUPrbactask-28) *Securing Users and [Processes in Oracle Solaris 11.4](http://www.oracle.com/pls/topic/lookup?ctx=E37838-01&id=OSSUPrbactask-28)*.

#### **2. Ensure that the flow-control property of the datalink is set to pfc.**

\$ **dladm show-linkprop -p flow-control** *datalink*

If the property is not set to pfc or auto, use the following command:

\$ **dladm set-linkprop -p flow-control=pfc** *datalink*

**3. Set the pfcmap property to a value other than the default value 11111111.**

\$ **dladm set-linkprop -p pfcmap=***value datalink*

For example, to enable priority only on CoS priority 6, type the following command:

\$ **dladm set-linkprop -p pfcmap=01000000 net0**

## <span id="page-128-0"></span>**Setting the PFC TLV Units**

DCB uses PFC TLV units to exchange PFC information between hosts. Either hosts must have the same value for the pfcmap property or at least one host must be willing to accept the configuration of its peer. You can set the pfcmap property by using the dladm set-linkprop command.

The TLV property willing indicates whether the host is ready to accept the peer's configuration if the host configuration differs from the peer's configuration. By default, the property value of willing is set to on, which indicates that the host will accept the peer's configuration.

To verify that the host can synchronize its PFC information with the PFC information on the remote peer, you must determine whether the willing is set to on by using the following command:

\$ **lldpadm show-agenttlvprop -p willing -a** *agent* **pfc**

If the PFC TLV property willing is set to off, type the following command to set the property willing to on and enable synchronization.

\$ **lldpadm set-agenttlvprop -p willing=on -a** *agent* **pfc**

where *agent* is the datalink on which the agent is enabled.

**EXAMPLE 40** Enabling Synchronization Between the Host and the Peer

To enable synchronization for a net0 datalink, type the following command:

\$ **lldpadm set-agenttlvprop -p willing=on -a net0 pfc**

\$ **dladm show-linkprop -p pfcmap,pfcmap-remote net0**  LINK PROPERTY PERM VALUE EFFECTIVE DEFAULT POSSIBLE net0 pfcmap rw 11111111 00010000 11111111 00000000-11111111 net0 pfcmap-remote r- -- 00010000 11111111 --

In the example, the pfcmap and pfcmap-remote properties have the value 00010000. This indicates that the local host has synchronized with the peer. Hence, PFC is enabled with a priority of 4 on both the host and the peer.

For more information, see the [lldpadm](http://www.oracle.com/pls/topic/lookup?ctx=E88353-01&id=REFMAN8lldpadm-8)(8) man page.

#### <span id="page-129-0"></span>**Displaying PFC Configuration Information**

This section describes commands to display information related to PFC after LLDP and DCB are configured and provides examples to show the use of these commands.

#### <span id="page-129-1"></span>**Displaying Datalink Properties**

The following command displays the priority definitions and the effective PFC mappings on the datalink:

\$ **dladm show-linkprop -p pfcmap,pfcmap-remote** *datalink*

On a datalink with matching PFC information between the local and remote peers, the values of the EFFECTIVE column for pfcmap and pfcmap-remote properties are identical regardless of the value set for the pfcmap property. If the ability to synchronize is disabled on the local host, then the EFFECTIVE field for the pfcmap property reflects the value of the pfcmap property for the local host.

**EXAMPLE 41** Displaying PFC-Related Datalink Properties

This example shows how to display the status of physical datalink properties that are related to priority-based flow control.

\$ **dladm show-linkprop -p pfcmap,pfcmap-remote net0** LINK PROPERTY PERM VALUE EFFECTIVE DEFAULT POSSIBLE net0 pfcmap rw 11111111 11111111 11111111 00000000-11111111 net0 pfcmap-remote r- -- -- -- -- -- -- --

In the example, the value field for the pfcmap property has the value of 11111111. This value indicates that the PFC mapping on the local host has the default value where all eight priorities are enabled. The EFFECTIVE values for the pfcmap and pfcmap-remote properties are 11111111 and --. These mismatched values for the EFFECTIVE field indicate that the local host has not synchronized its PFC information with the remote peer.

You can use the lldpadm show-agenttlvprop command to verify the value of the willing property and the lldpadm show-agent -r command to check the PFC TLV information from the peer.

## **Displaying the Capability of the Local Host to Synchronize PFC Information**

The following command displays the PFC TLV property that controls a host's capability to synchronize its PFC mapping with a peer.

```
$ lldpadm show-agenttlvprop -a agent pfc
```
where *agent* is identified by the datalink on which LLDP is enabled.

**EXAMPLE 42** Displaying the Capability of the Local Host to Synchronize PFC Information

This example shows how to display the current status of the host's ability to adjust to PFC configurations of the peer.

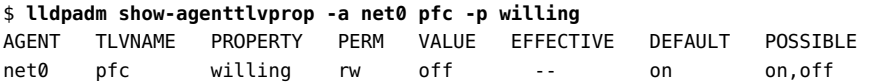

For more information, see ["Setting the PFC TLV Units" on page 129.](#page-128-0)

## **Displaying PFC Mapping Information Between Host and Peer**

The PFC Pending value returns a True status if PFC information between the host and the peer does not converge. After the mismatch is resolved, the status of PFC Pending returns to False.

The following command alerts you to a mismatch of PFC mapping information between the local host and the peer.

\$ **lldpadm show-agent -lv -o "PFC Pending"** *agent* \$ **lldpadm show-agent -lv -o "PFC Pending"** *agent* **EXAMPLE 43** Verifying Symmetry of PFC Information Between Host and Peer

The following example shows how to verify in actual running time whether PFC information is synchronized between the host and peer, or whether a mismatch occurs.

```
$ lldpadm show-agent -lv -o "PFC Pending" net0
PFC Pending: True
```
To display all the information that the agent advertises, use the -v (verbose) option of the lldpadm show-agent command:

```
$ lldpadm show-agent -v net0
```
## **Displaying Priority Definitions**

The following command displays PFC information about the physical link with regards to enabled priorities on the NIC:

\$ **dladm show-phys -D pfc** *datalink*

**EXAMPLE 44** Displaying CoS Priority Definitions

This example shows how to display the current priority definitions on a specific physical link based on the value of the pfcmap property. For example, assume that pfcmap is configured as

01000000. To display the corresponding priority mappings on the physical link, you would proceed as follows:

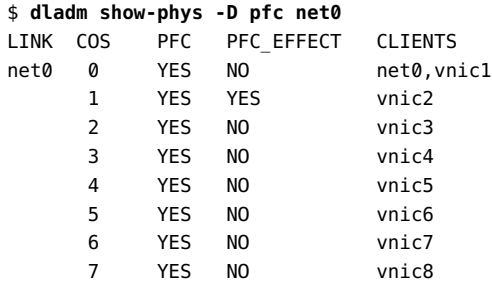

For the physical link net 0, priority is enabled for all VNIC clients configured over the datalink. However, the local host adjusts its PFC mapping to the PFC mapping on the peer, as shown by the values of the PFC\_EFFECT field, where priority is disabled on COS 0 and 2-7. As a result, no PFC frames would be exchanged for traffic on any VNIC except vnic2 regardless of the availability of resources. With this configuration, packet drops are allowed on traffic that flows on all VNICs except vnic2. For traffic on vnic2, PFC PAUSE frames are sent when traffic congestion occurs to prevent packet loss on this client.

### <span id="page-132-0"></span>**Application Priority Configurations**

DCBX exchanges the priority information that is associated with the application. Application TLV units that are exchanged through DCBX contain information about the priority to be used for an application on the host. The priority is defined in the Application Priority Table. Each entry in the table contains the name of the application and the priority assigned to the application. When you set a priority for an application, all the DCB settings of the PFC and ETS of that priority are applicable to the application. The application TLV uses the table data for exchanging application priority information with the other hosts.

By default, the application feature accepts priority mappings from the peer. The willing property of the application TLV appln is similar to PFC and enables information exchange between the peers.

Entries on the table uses the following format:

#### *protocol-ID*/*selector*/*priority*

The pair *protocol-ID*/*selector* identifies the application. The priority for a corresponding application is identified by a priority that contains a value from 0 to 7.

To exchange this information about the priority of an application with other hosts, you set an application TLV as follows:

\$ **lldpadm set-agenttlvprop -p** *property***=***value* **-a** *agent* **appln**

For example, for FCoE traffic, the protocol ID is 0x8906 and the selector ID is 1. Suppose that the priority 4 is assigned to this application. Based on [Table 3, "Per-Agent TLV Units and Their](#page-105-1) [Properties," on page 106](#page-105-1) that lists the parameters for setting an application TLV you would type the following command:

```
$ lldpadm set-agenttlvprop -p apt=8906/1/4 -a net0 appln
$ lldpadm show-agenttlvprop -a net0 appln -p apt
AGENT TLVNAME PROPERTY PERM VALUE EFFECTIVE DEFAULT POSSIBLE
net0 appln apt rw 8906/1/4 8906/1/4
```
### <span id="page-133-0"></span>**Customizing Enhanced Transmission Selection for DCB**

The default configuration is automatically set up when LLDP is enabled and DCB is supported by the underlying link. In this default configuration, the cos value 0 is assigned all of the bandwidth. However, you can use the dladm set-linkprop command to configure the cos values on a datalink to assign part of the bandwidth to that datalink.

ETS configuration and recommendation TLVs are enabled by default for a NIC. For a list of possible values for dot1-tlv, refer to [Table 1, "Optional TLV Units for an LLDP Agent," on](#page-104-1) [page 105](#page-104-1).

If you want to remove the pfc TLV, type the following command:

\$ **lldpadm set-agenttlvprop -p dot1-tlv-=pfc** *agent*

## **Setting the ETS-Related Datalink Properties**

The properties of datalinks that refer to PFC information apply to the prevention of packet loss based on the priorities defined for the packets. The ETS properties relate to assigning shares of the underlying link's bandwidth based on priorities.

DCB provides the following ETS-related properties:

cos – Specifies the class of service or priority of the datalink. The value of this property ranges from 0 to 7. The default value is 0. The cos value is set in the VLAN tag of the packets that are transmitted over this link.

 $\blacksquare$  ets-bw-local – Indicates the ETS bandwidth that is allocated on the transmit (Tx) side for the datalink. This property is configurable only if the underlying physical NIC has DCB capabilities and supports ETS and the link's cos property is not set to 0. You set a value for this property on a datalink by specifying the percentage of total bandwidth of the underlying physical link. The sum of the values for the ets-bw-local property for all the datalinks over the same physical NIC must not exceed 100%.

The bandwidth percentage that is defined on ets-bw-local is not reserved only for that datalink. If the allocated bandwidth is not used, then it can be used by other datalinks on that physical NIC. Further, the bandwidth allocation is enforced only on the transmission side of the host's traffic.

ets-bw-remote-advice – Specifies the recommended ETS bandwidth value sent to the peer. By default, the locally configured value of the ets-bw-local property is recommended to the peer. However, you can recommend a value that is different from the ets-bw-local property by explicitly configuring the ets-bw-remote-advice datalink property.

Configuring the ets-bw-remote-advice property is useful if the bandwidth assignment for a datalink is asymmetrical, which means that the receive (Rx) and transmit (Tx) bandwidth are different. When you explicitly set the ets-bw-remote-advice property, transmission of the ETS recommendation DCBX TLV starts automatically.

- ets-bw-local-advice Specifies the recommended bandwidth share for the datalink, which is sent by the peer to the local host. This is a read-only property.
- ets-bw-remote Specifies the bandwidth share that is configured on the peer for the datalink. This is a read-only property.

To set the priority and to allocate a bandwidth to the VNIC, use the following commands:

■ To set the priority to the VNIC:

\$ **dladm set-linkprop -p cos=***value VNIC*

■ To allocate a percentage of the bandwidth of the underlying physical link to a VNIC:

\$ **dladm set-linkprop -p ets-bw-local=***value VNIC*

The value that you assign to the ets-bw-local property represents a percentage of the total bandwidth capacity of the underlying link. The sum of all the allocated bandwidth values that you assign to the clients must not exceed 100 percent.

■ To explicitly recommend a bandwidth that is sent to the peer:

```
$ dladm set-linkprop -p ets-bw-remote-advice=value VNIC
```
You can determine the actual bandwidth share that is implemented on the local host's datalink and the bandwidth share that is configured on the peer's datalink by using the dladm showlinkprop command. The value in the EFFECTIVE field of the output for the ets-bw-local

and ets-bw-remote properties shows the actual bandwidth share implemented. For more information, see ["Displaying ETS Configuration Information" on page 138](#page-137-0).

For the appropriate bandwidth to be used for packets with specific priorities, symmetric or synchronized ETS information between the communicating hosts is preferable. Specifically, should be the local system that is able to adjust its bandwidth share to the value of ets-bwlocal-advice. An Oracle Solaris system can automatically adjust its ETS configurations to match the ETS recommendation from the peer.

#### **Setting ETS TLV Units**

The ETS TLV (etscfg) configuration determines how the host responds to ETS recommendations from the peer. This TLV unit has only one configurable property, willing. By default, this property is set to on and enables the local host to synchronize its ETS configuration with the ETS recommendation of the remote peer.

To verify that the host can synchronize its ETS information with the ETS information of the remote peer, use the following command:

```
$ lldpadm show-agenttlvprop -p willing -a agent etscfg
```
If the willing property is set to off, type the following command to establish synchronization:

```
$ lldpadm set-agenttlvprop -p willing=on -a agent etscfg
```
To prevent synchronization of information for a specific agent, set the willing property to off as follows:

```
$ lldpadm set-agenttlvprop -p willing=off -a agent etscfg
```
where *agent* is the datalink on which the agent is enabled.

#### <span id="page-135-0"></span>**Recommending ETS Configuration to the Peer**

The configured ETS bandwidth values (ets-bw-local) for each priority can be recommended to the peer so that the peer can configure the same values. You must enable the etsreco property in the dot1-tlv type of the LLDP agent on the NIC to recommend the ETS bandwidth values. The recommended values can be the same as the locally configured ETS values or you can also explicitly configure the recommended values by setting the new datalink property

ets-bw-remote-advice by using the dladm set-linkprop command. Configuring the etsbw-remote-advice property is useful if the assigned bandwidth for a datalink is asymmetrical, which means that the receive (Rx) and transmit (Tx) bandwidth are different.

By default, the configured values of the ets-bw-local property are used to recommend values to the peer. However, you can recommend a different ETS value by setting a different value for the ets-bw-remote-advice property. For example, if the network traffic is more on the Tx, then you can configure a higher ETS value for the ets-bw-local property (Tx on the host) and a lower value configured for the ets-bw-remote-advice property (Rx to the host).

**EXAMPLE 45** Recommending an ETS Configuration to the Peer

1. Ensure that the etsreco property is enabled by displaying the dot1-tlv type property of the LLDP agent for net5.

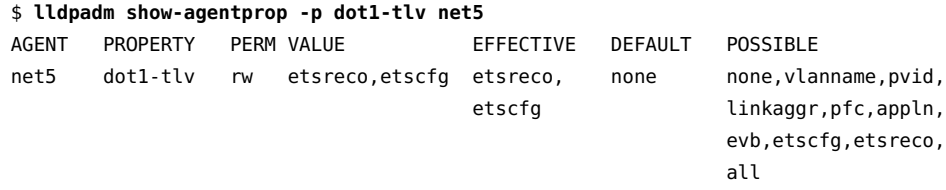

2. Allocate a share of 20% of the underlying link's bandwidth for vnic1.

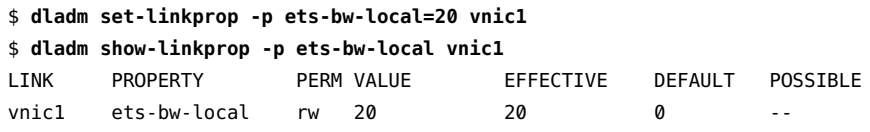

By default, the same value is recommended for the peer.

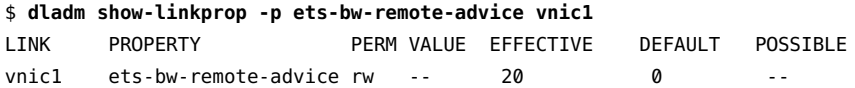

3. Display the information exchanged by LLDP.

```
$ lldpadm show-agent -l -v net5
```
4. Display the bandwidth recommended to the peer.

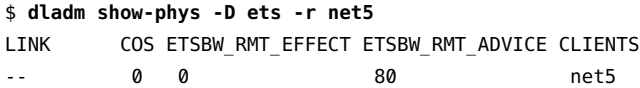

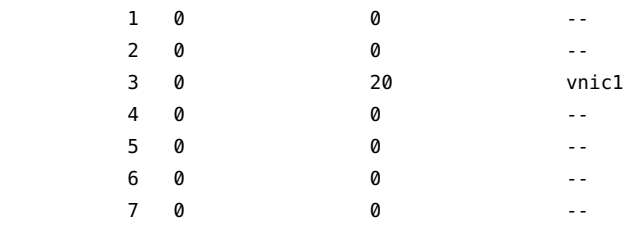

By default, the values configured for the ets-bw-local property for each priority on net5 are sent as the recommended values to the peer. The ETSBW\_RMT\_ADVICE shows the values recommended to the peer. The output also shows that the peer has not configured any ETS bandwidth on its end. You can also display bandwidth recommended to the peer by using the lldpadm show-agent command.

5. Recommend a different value to the peer.

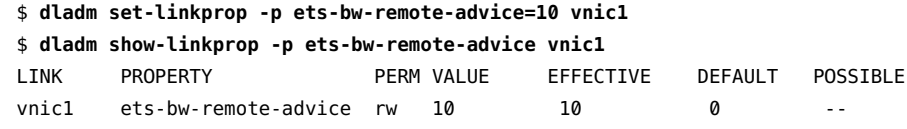

6. Display the bandwidth recommended to the peer.

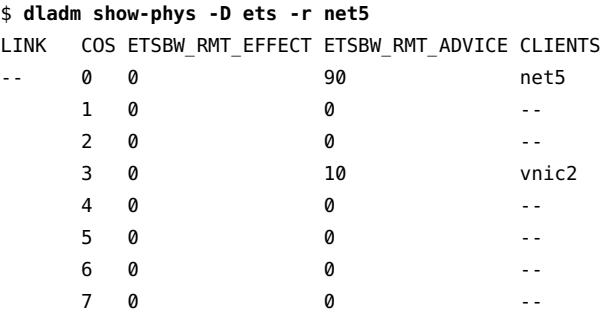

The ETSBW\_RMT\_EFFECT field shows value 0 for vnic2, which indicates that the peer has not set any bandwidth on its end, even though you have recommended bandwidth values. This situation means that peer might not have enabled LLDP or does not support ETS.

## <span id="page-137-0"></span>**Displaying ETS Configuration Information**

You can use the following commands to display information about the ETS configuration:

■ \$ **dladm show-linkprop -p ets-bw-local,ets-bw-remote,ets-bw-local-advice,ets-bwremote-advice** *datalink*

This command displays the information related to ETS on a physical link.

■ \$ **dladm show-phys -D ets** *phys-link*

This command displays the local and remote ETS configuration on the physical link with regard to bandwidth allocation and distribution across the link.

■ \$ **lldpadm show-agenttlvprop -a** *agent* **etscfg**

*agent* is the datalink on which LLDP is enabled. This command displays the ETS TLV property that controls the capability of a host to synchronize ETS information with a peer.

**EXAMPLE 46** Displaying ETS-Related Datalink Properties

This example shows how to display the status of datalink properties that are related to ETS before synchronization is enabled.

```
$ dladm show-linkprop -p cos,ets-bw-local,ets-bw-remote,ets-bw-local-advice, \
ets-bw-remote-advice vnic1
LINK PROPERTY PERM VALUE EFFECTIVE DEFAULT POSSIBLE
```
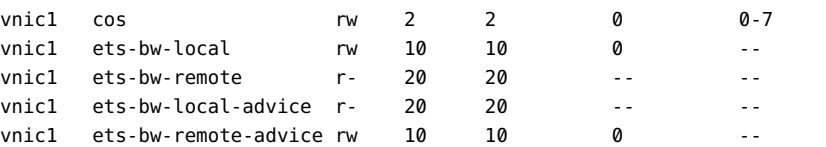

The output shows that the host has set and recommended an ETS value of 10% for vnic1 with a cos value of 2. However, the peer has set and recommended an ETS value of 20% with a cos value of 2 for vnic1. Because the synchronization is not enabled (willing is not enabled) the host has not accepted the peer's recommendation, which is reflected in the EFFECTIVE value of the ets-bw-local property (locally configured value).

**EXAMPLE 47** Displaying the Capability of the Local Host to Synchronize ETS Information

This example shows how to display the current status of the local host's ability to adjust to the ETS configurations of the peer.

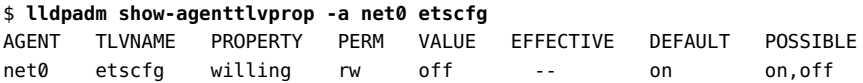

To enable synchronization, type the following commands:

\$ **lldpadm set-agenttlvprop -p willing=on -a net0 etscfg**

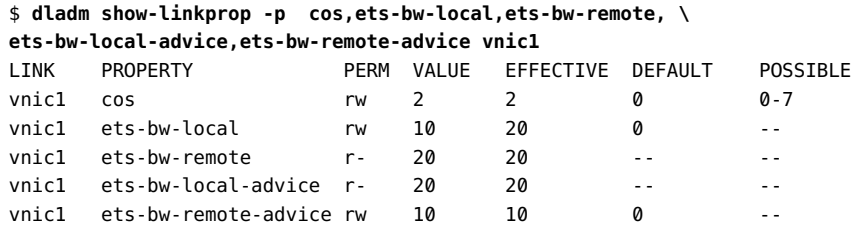

Because the synchronization is enabled (the property willing is enabled), the host has accepted the peer's recommendation, which is reflected in the EFFECTIVE value of ets-bw-local.

The following example shows effective ETS values on the host and the peer for each priority value on the physical link.

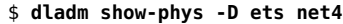

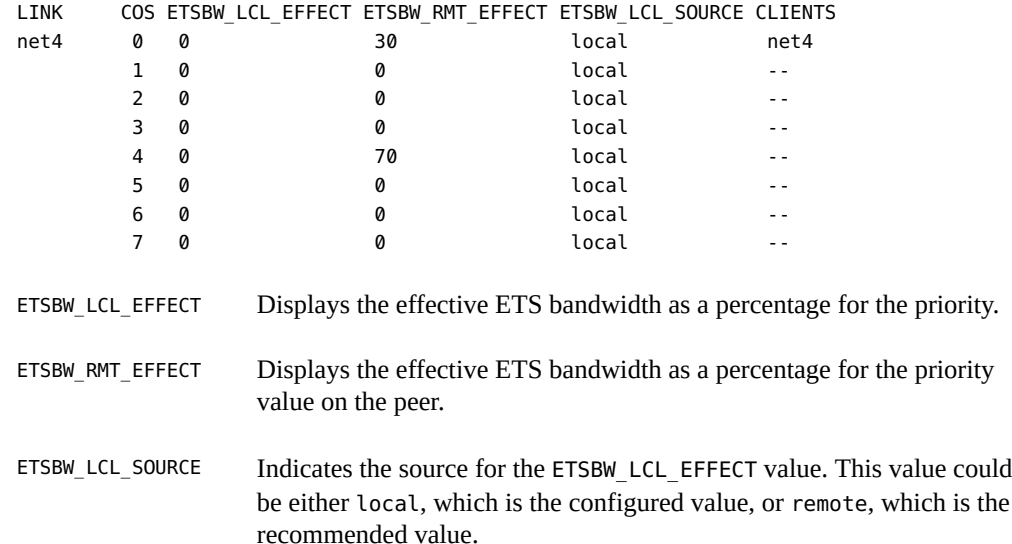

The following example shows the local ETS information including the locally configured values, local effective values, and the values recommended by the peer.

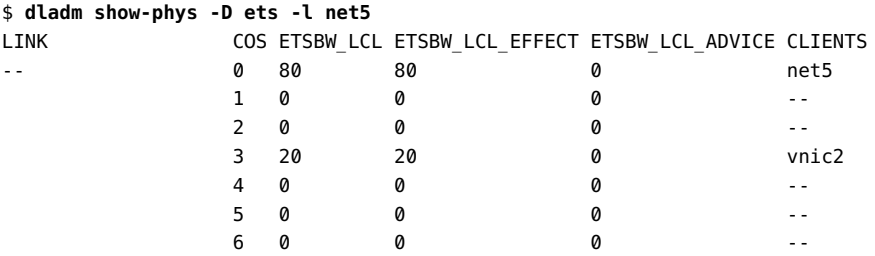

7 0 0 0 --

Because the peer has not recommended any values, the local effective value (ETSBW\_LCL\_EFFECT) is set by using the local configured value (ETSBW\_LCL).

The following example displays information about the peer.

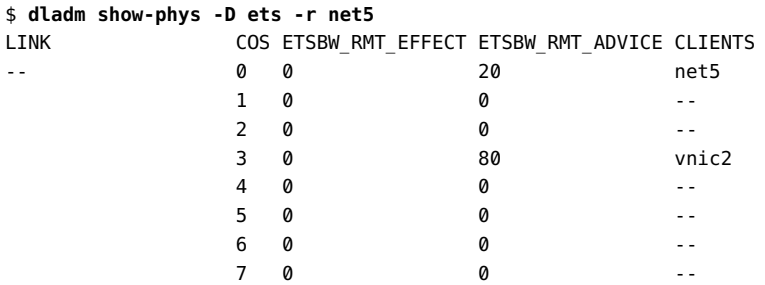

The output shows that the remote peer does not have any value set in the ETSBW\_RMT\_EFFECT field even though the host had recommended the peer to set 80% for priority 3.

## **♦ ♦ ♦ A P P E N D I X A** A

## Comparison: Trunk Aggregations and DLMP

This table presents a general comparison of the two types of link aggregation.

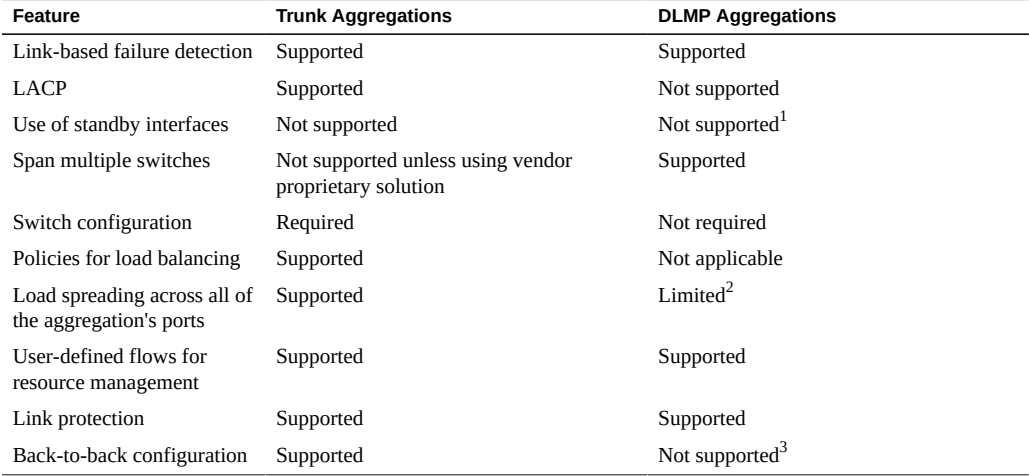

 $1$  Each DLMP client is associated with exactly one DLMP port. The remaining ports act as available ports for the DLMP clients, but you cannot configure these available ports.

 $^2$  The aggregation spreads its VNICs across all ports. However, individual VNICs cannot spread the load on multiple ports.

 $^3$  DLMP aggregations must always use an intermediary switch to send packets to other destination systems. However, no switch configuration is required for DLMP.
# **♦ ♦ ♦ A P P E N D I X B** B

# Link Aggregations and IPMP: Feature Comparison

<span id="page-144-0"></span>Link aggregation and IPMP are different technologies that achieve improved network performance and maintain network availability.

The following table presents a general comparison between link aggregation and IPMP.

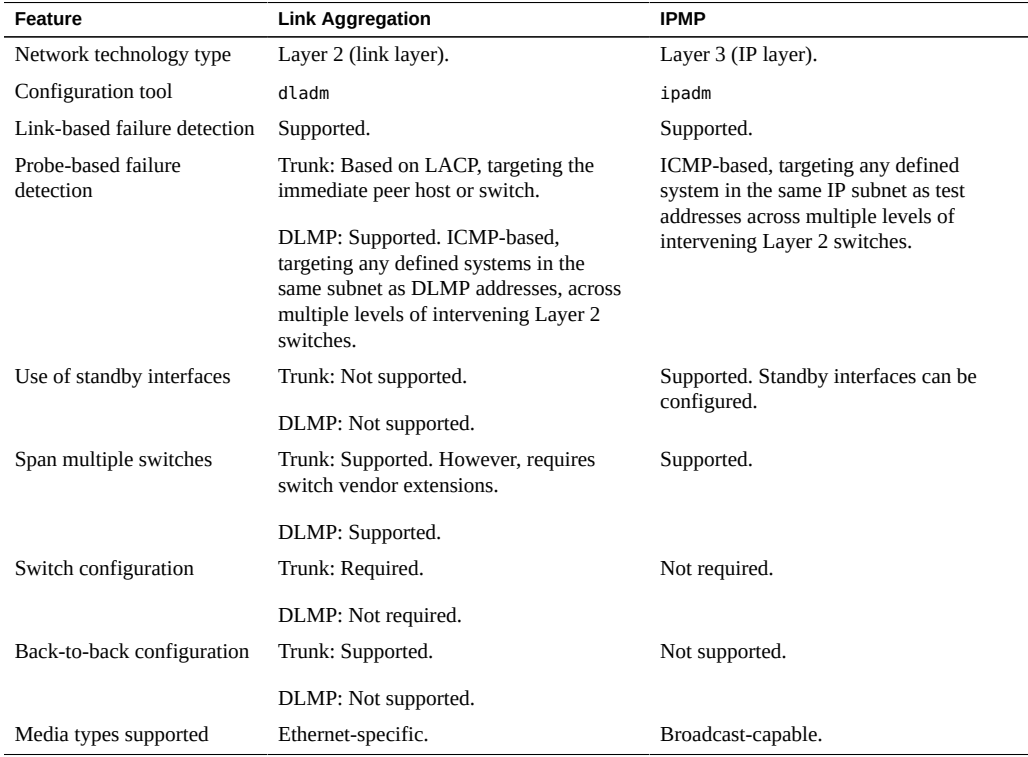

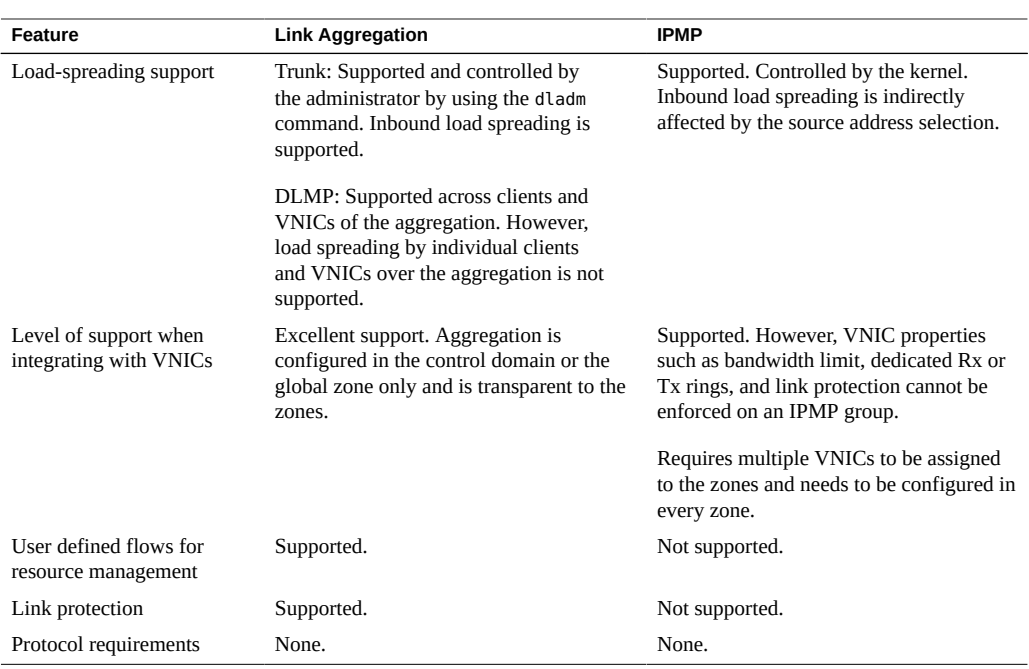

In link aggregations, incoming traffic is spread over the multiple links that comprise the aggregation in trunk mode. Therefore, networking performance is enhanced as more NICs are installed to add links to the aggregation.

IPMP's traffic uses the IPMP interface's data addresses as they are bound to the available active interfaces. If, for example, all the data traffic is flowing between only two IP addresses but not necessarily over the same connection, then adding more NICs will not improve performance with IPMP because only two IP addresses remain usable.

# **♦ ♦ ♦ A P P E N D I X C** C

# Packet Format of Transitive Probes

The transitive probe packet is a proprietary protocol packet with an Ethernet type, ETHERTYPE\_ORCL (0x881b). For more information about the transitive probes, see ["Probe-](#page-27-0)[Based Failure Detection" on page 28](#page-27-0). For an example to display the statistics of the probes, see [Example 8, "Displaying Probe-Related Information," on page 46](#page-45-0). The following figure shows the transitive probe packet format.

**FIGURE 17** Transitive Probe Packet

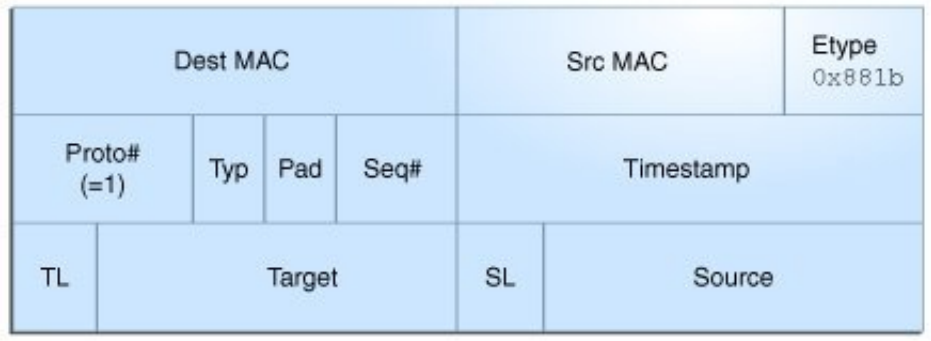

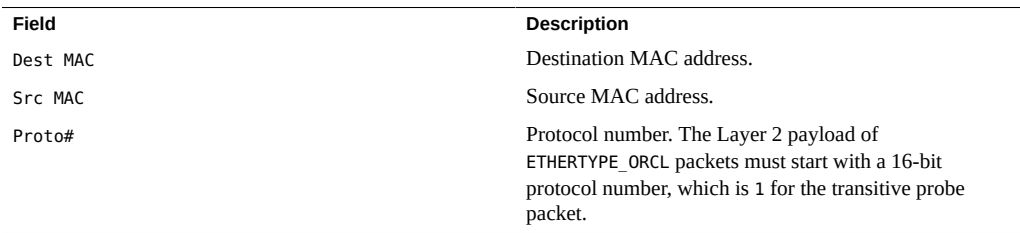

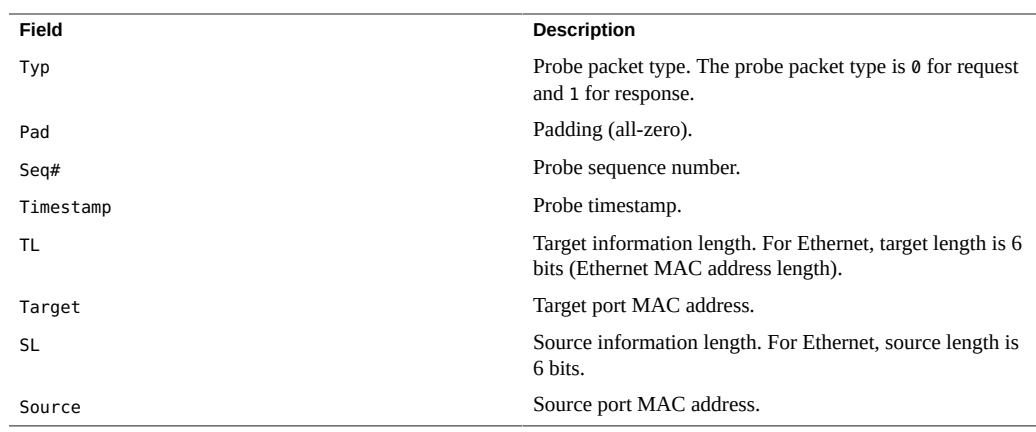

# Index

#### **A**

adding links to an external bridge, [92](#page-91-0) administering VLANs on bridged networks, [97](#page-96-0) application priority configurations, [133](#page-132-0) application TLV units, [133](#page-132-0), [133](#page-132-0) *See also* PFC assigning a PVLAN to a zone, [80](#page-79-0) auto-enable-agents, [107](#page-106-0)

#### **B**

basic-tlv, [105](#page-104-0) bridged network ring, [86](#page-85-0) bridged networks, [83,](#page-82-0) [83](#page-82-1) adding links to an existing bridge, [92](#page-91-0) administering VLANs on bridges, [97](#page-96-0) bridged network ring, [86](#page-85-0) creating a bridge, [90](#page-89-0) debugging bridges, [99](#page-98-0) deleting a bridge, [96](#page-95-0) displaying configuration information, [94](#page-93-0) displaying configuration information about bridge links, [96](#page-95-1) example of creating a bridge, [91](#page-90-0) example of deleting a bridge from the system, [97](#page-96-1) example of displaying bridge information, [95](#page-94-0) example of modifying the protection type for a bridge, [92](#page-91-1) how a bridge network works, [87](#page-86-0) modifying the protection type, [92](#page-91-2) network stack, [85](#page-84-0) overview, [83](#page-82-1)

protocols, [88](#page-87-0) removing links, [93](#page-92-0) setting link properties, [93](#page-92-1) simple bridged network, [84](#page-83-0) STP daemon, [89](#page-88-0) TRILL daemon, [90](#page-89-1) VLANs and STP and TRILL protocols, [98](#page-97-0) bridges adding links to an existing bridge, [92](#page-91-0) configuring a VLAN over a link that is part of a bridge, [97](#page-96-2) creating, [90](#page-89-0) deleting, [96](#page-95-0) naming bridges, [91](#page-90-1) removing links from, [93](#page-92-0) bridging protocols, [88](#page-87-0)

## **C**

class of service *See* CoS community VLAN, [74](#page-73-0) configuring PVLAN, [79](#page-78-0) CoS priority definitions, [123](#page-122-0) creating bridges, [90](#page-89-0) link aggregations, [33](#page-32-0) PVLAN, [79](#page-78-0) VLAN over a link that is part of a bridge, [97](#page-96-2) VLANs, [55](#page-54-0) VLANs over a link aggregation, [61](#page-60-0) customizing PFC for DCB, [129](#page-128-0)

#### **D**

data center bridging *See* DCB datalink multipathing aggregations *See* DLMP aggregations DCB, [121](#page-120-0) configuring ETS, [134](#page-133-0) considerations, [123](#page-122-1) cos property, [122](#page-121-0) customizing PFC, [128](#page-127-0) enabling DCBX, [125](#page-124-0) enhanced transmission selection (ETS), [122](#page-121-1) overview, [121](#page-120-0) priority-based flow control (PFC), [122](#page-121-1), [123](#page-122-2) DCBX protocol, [101](#page-100-0), [121](#page-120-0) defining LLDP TLV, [113](#page-112-0) deleting bridge, [96](#page-95-0) PVLAN, [80](#page-79-1) VLANs, [67](#page-66-0) disabling LLDP, [115](#page-114-0) displaying aggregated port information, [46](#page-45-1) bridge configuration information, [94](#page-93-0) datalink properties, [130](#page-129-0), [139](#page-138-0) ETS configuration information, [138](#page-137-0) IP address state of aggregation, [47](#page-46-0) LLDP advertised information, [116](#page-115-0) LLDP statistics, [119](#page-118-0) PFC configuration information, [130](#page-129-1) PFC mapping information, [132](#page-131-0) PFC synchronization status, [131](#page-130-0) priority definitions, [132](#page-131-1) probe-ip property values, [47](#page-46-1) probe-related information, [46](#page-45-2) state of the aggregated port, [46](#page-45-3) synchronization status, [139](#page-138-1) VLAN information, [63](#page-62-0) willing property value, [131,](#page-130-0) [139](#page-138-1) dladm command add-aggr, [40](#page-39-0) add-bridge, [93](#page-92-2)

create-aggr, [34](#page-33-0) create-bridge, [90](#page-89-2) create-vlan, [55](#page-54-0), [79](#page-78-0) delete-aggr, [47](#page-46-2) delete-bridge, [96](#page-95-0) delete-vlan, [67](#page-66-0), [80](#page-79-1) modify-aggr, [41](#page-40-0) modify-bridge, [92](#page-91-3) modify-vlan, [64](#page-63-0), [79](#page-78-1) remove-bridge, [93](#page-92-0) show-aggr, [34](#page-33-0) show-bridge, [94](#page-93-1) show-linkprop, [130](#page-129-1) show-vlan, [63](#page-62-0) DLMP aggregations, [24](#page-23-0) configuring probe-based failure detection, [42](#page-41-0) example of configuring probe-based failure detection, [45](#page-44-0) example of creating DLMP aggregation, [36](#page-35-0) failure detection, [26](#page-25-0) how DLMP aggregation works, [25](#page-24-0) link-based failure detection, [27](#page-26-0) monitoring probe-based failure detection, [45](#page-44-1) port failure, [27](#page-26-1) probe-based failure detection, [28](#page-27-1) topology, [25](#page-24-0) dot1-tlv, [105](#page-104-0) dot3-tlv, [105](#page-104-0)

#### **E**

enabling DCBX, [125](#page-124-0) LLDP for specific ports, [109](#page-108-0) LLDP globally, [108](#page-107-0) synchronization of PFC information, [130](#page-129-2) enhanced transmission selection *See* ETS ETS, [122](#page-121-1), [124](#page-123-0) bandwidth share, [134](#page-133-1) configuring, [134](#page-133-0) displaying information, [138](#page-137-0) ETS TLV units, [136](#page-135-0)

example of displaying ETS-related datalink properties, [139](#page-138-0) example of displaying the capability to synchronize ETS information, [139](#page-138-1) example of recommending ETS configuration to the peer, [137](#page-136-0) local and remote information, [134](#page-133-1) properties, [134](#page-133-1) recommending ETS configuration to the peer, [136](#page-135-1) setting ETS-related datalink properties, [135](#page-134-0) examples creating a VLAN, [56](#page-55-0) creating multiple VLANs over a link aggregation, [62](#page-61-0) deleting a VLAN configuration, [67,](#page-66-1) [80](#page-79-2) migrating multiple VLANs, [66](#page-65-0)

### **F**

failure detection in DLMP aggregation, [26](#page-25-0) link-based failure detection, [27](#page-26-0) probe-based failure detection, [28](#page-27-1)

#### **G**

global TLV units, [106](#page-105-0)

#### **H**

high-availability DLMP aggregations, [24](#page-23-0)

#### **I**

ICMP probing, [28](#page-27-2) installing LLDP package, [108](#page-107-1) IPMP link aggregations, comparison with, [145](#page-144-0) isolated VLAN, [73](#page-72-0)

#### **L** LACP

definition of, [23](#page-22-0) LACPDU, [24](#page-23-1) modes, [24](#page-23-2) using a switch with, [23](#page-22-0) link aggregation example of adding a link to an aggregation, [40](#page-39-1) example of deleting a link aggregation, [48](#page-47-0) Link Aggregation Control Protocol (LACP) *See* LACP link aggregations, [19](#page-18-0) adding datalinks, [40](#page-39-0) combined use with VLANs, [68](#page-67-0) creating, [34](#page-33-0) deleting, [47](#page-46-2) deployment possibilities, [19](#page-18-1) DLMP aggregations, [24](#page-23-0) example of removing a link from an aggregation, [41](#page-40-1) IPMP, comparison with, [145](#page-144-0) overview, [19](#page-18-0) removing, [41](#page-40-2) requirements, [31](#page-30-0) trunk aggregations, [21](#page-20-0) Link Layer Discovery Protocol *See* LLDP link layer discovery protocol *See* LLDP link properties setting for a bridge, [93](#page-92-1) link state notification, [32](#page-31-0) link-based failure detection, [27](#page-26-0) LLDP, [101](#page-100-0), [101](#page-100-0) agent modes, [103](#page-102-0) agents, [103](#page-102-1) auto-enable-agents, [107](#page-106-0) components in Oracle Solaris, [102](#page-101-0) defining TLV values, [113](#page-112-0) disabling, [115](#page-114-0) displaying advertised information, [116](#page-115-0) displaying statistics, [119](#page-118-0) enabling, [107](#page-106-0) enabling for specific ports, [109](#page-108-0) enabling globally, [108](#page-107-0) example of adding optional TLV units, [112](#page-111-0)

example of customizing the auto-enable-agents SMF property, [110](#page-109-0) example of defining TLV values, [114](#page-113-0) example of displaying advertised information, [116](#page-115-1) example of displaying selected statistics, [120](#page-119-0) example of displaying statistics, [119](#page-118-1) example of displaying the chassis ID and port ID, [104](#page-103-0) example of enabling LLDP on multiple datalinks, [111](#page-110-0) global TLV units, [103,](#page-102-2) [105](#page-104-1) installing, [108](#page-107-1) lldpd daemon, [103](#page-102-3) management information base (MIB), [103](#page-102-1) monitoring agents, [116](#page-115-2) optional TLV units, [105](#page-104-2) package, [102](#page-101-1) per-agent TLV units, [103](#page-102-2), [105](#page-104-1) SMF property for, [107](#page-106-0) specifying agent TLV units, [112](#page-111-1) TLV units, [104](#page-103-1), [105](#page-104-1) LLDP SMF service, [102](#page-101-2) lldpadm command, [102](#page-101-0) reset-agentprop, [115](#page-114-0) set-agentprop, [109](#page-108-1), [115](#page-114-0) set-agenttlvprop, [110,](#page-109-1) [113,](#page-112-0) [128,](#page-127-1) [129,](#page-128-1) [133](#page-132-0) set-tlvprop, [109,](#page-108-2) [113](#page-112-0) show-agent, [116,](#page-115-2) [119](#page-118-0) show-agenttlvprop, [113,](#page-112-0) [130](#page-129-1) show-tlvprop, [113](#page-112-0) LLDPDUs, [103](#page-102-1) load balancing trunk aggregations, [24](#page-23-3) local MIB, [103](#page-102-4)

#### **M**

management information base (MIB), [103](#page-102-1) managing network datalinks bridged networks, [83](#page-82-1) DCB, [121](#page-120-0) features and components, [15](#page-14-0) introduction, [15](#page-14-1)

link aggregations, [19](#page-18-0) LLDP, [101](#page-100-0) VLANs, [51](#page-50-0) mandatory TLV units, [104](#page-103-1) migrating VLAN, [65](#page-64-0) mode of operation for DCB setting, [126](#page-125-0) modifying protection type of a bridge, [92](#page-91-2) PVLAN, [79](#page-78-1) trunk aggregation, [41](#page-40-3) VLAN ID of a VLAN, [64](#page-63-1) monitoring LLDP agents, [116](#page-115-2)

#### **N**

Network Management profile, [16](#page-15-0) network stack bridge implementation, [85](#page-84-0)

#### **O**

optional TLV units, [105](#page-104-2)

#### **P**

PAUSE frames, [123](#page-122-2) per-agent TLV units, [106](#page-105-1) pfbash shell, [16](#page-15-0) PFC, [122](#page-121-1), [123](#page-122-2) CoS priority mappings, [128](#page-127-2) customizing, [128](#page-127-0) customizing PFC for DCB, [129](#page-128-0) datalink properties, related, [128](#page-127-2) displaying datalink properties, [130](#page-129-0) displaying information, [130](#page-129-1) example of displaying capability to synchronize PFC information, [131](#page-130-1) example of displaying CoS priority definitions, [132](#page-131-2)

example of displaying PFC-related datalink properties, [131](#page-130-2) example of enabling synchronization between host and the peer, [130](#page-129-2) example of verifying symmetry of PFC information, [132](#page-131-3) local and remote information, [128](#page-127-2) PAUSE frames, [123](#page-122-2) pfcmap, [123,](#page-122-2) [128](#page-127-2) pfcmap-remote, [128](#page-127-2) synchronized information, [128](#page-127-2) VNIC clients, [133](#page-132-1) PFC mapping, [123](#page-122-2) PFC TLV units, [129](#page-128-1) priority-based flow control *See* PFC private virtual local area network, [73](#page-72-1) private VLAN configuring, [79](#page-78-0) deleting, [80](#page-79-1) modifying, [79](#page-78-1) private VLANs, [73](#page-72-1) privileges, network configuration, [16](#page-15-0) probe-based failure detection, [28](#page-27-1) configuring, [42](#page-41-1) displaying aggregated port information, [46](#page-45-1) displaying probe-ip property values, [47](#page-46-1) displaying probe-related information, [46](#page-45-2) displaying the IP address state of aggregation, [47](#page-46-0) displaying the state of the aggregated port, [46](#page-45-3) example of configuring probe-based failure detection, [45](#page-44-0) ICMP probing, [28](#page-27-2) monitoring, [45](#page-44-1) transitive probing, [28](#page-27-3) promiscuous trunk port, [76](#page-75-0) protocol data units (PDUs), [103](#page-102-1) protocols DCBX, [121](#page-120-0) LLDP, [101](#page-100-1) STP, [86](#page-85-0), [88](#page-87-1) TRILL, [86](#page-85-0), [88](#page-87-2)

#### PVLAN

assigning to a zone, [80](#page-79-0)

community VLAN, [74](#page-73-0) configuration requirements, [77](#page-76-0) configuring, [79](#page-78-0) deleting, [80](#page-79-1) isolated VLAN, [73](#page-72-0) modifying, [79](#page-78-1) overview, [73](#page-72-2) ports, [76](#page-75-1) promiscuous trunk port, [76](#page-75-0) secondary trunk port, [76](#page-75-2) with zone, [77](#page-76-1) PVLAN ports, [76](#page-75-1) PVLAN secondary trunk port, [76](#page-75-2) PVLANs, [73](#page-72-1)

## **R**

RBAC, [16](#page-15-0) recommending ETS configuration to the peer, [136](#page-135-1) remote MIB, [103](#page-102-5) removing link from an aggregation, [41](#page-40-2) links from a bridge, [93](#page-92-0)

## **S**

setting ETS TLV units, [136](#page-135-0) ETS-related datalink properties, [134](#page-133-1) mode of operation for DCB, [126](#page-125-0) PFC TLV units, [129](#page-128-1) PFC-related datalink properties, [128](#page-127-2) tag-mode, [76](#page-75-3) simple bridged network, [84](#page-83-0) specifying TLV units for LLDP packet of an agent, [112](#page-111-1) STP setting as bridge protection type, [92](#page-91-2) STP daemon, [89](#page-88-0) STP protocol, [88](#page-87-1) contrasted with TRILL, [89](#page-88-1)

#### **T**

tag mode, [76](#page-75-3) TLV property willing, [129](#page-128-1) topology discovery with LLDP, [102](#page-101-3) transitive probing, [28](#page-27-3) TRILL, [88](#page-87-2) setting as bridge protection type, [92](#page-91-2) TRILL daemon, [90](#page-89-1) TRILL protocol contrasted with STP, [89](#page-88-1) trunk aggregations, [21](#page-20-0) back-to-back, [23](#page-22-1) example of creating trunk aggregation, [35](#page-34-0) example of modifying a trunk aggregation, [42](#page-41-2) Link Aggregation Control Protocol (LACP), [23](#page-22-0) load balancing policy, [24](#page-23-3) modifying, [41](#page-40-3) prerequisites, [34](#page-33-1) unique features, [21](#page-20-1) using a switch, [22](#page-21-0) when to use, [21](#page-20-2) type -length-value (TLV) units, [104](#page-103-1)

**V**

virt-tlv, [105](#page-104-0) virtual local area networks *See* VLANs VLANs, [51](#page-50-1), [51](#page-50-0) combined use with link aggregations, [68](#page-67-0) configuration, [55](#page-54-0) creating over link aggregations, [61](#page-60-0) deleting, [67](#page-66-0) displaying information, [63](#page-62-0) example to create a VLAN, [56](#page-55-0) example to create a VLAN with zones, [59,](#page-58-0) [59](#page-58-1) example to create multiple VLANs over a link aggregation, [62](#page-61-0) example to delete a VLAN configuration, [67,](#page-66-1) [80](#page-79-2) MAC addresses on, [65](#page-64-1) migrating, [64](#page-63-0) modifying VLAN IDs, [64](#page-63-0)

overview, [51](#page-50-0) planning a VLAN configuration, [54](#page-53-0) STP and TRILL protocols, [98](#page-97-0) topologies, [52](#page-51-0) used with zones, [57](#page-56-0) VLAN names, [52](#page-51-1) when to use VLANs, [52](#page-51-2) workgroups, [52](#page-51-2)